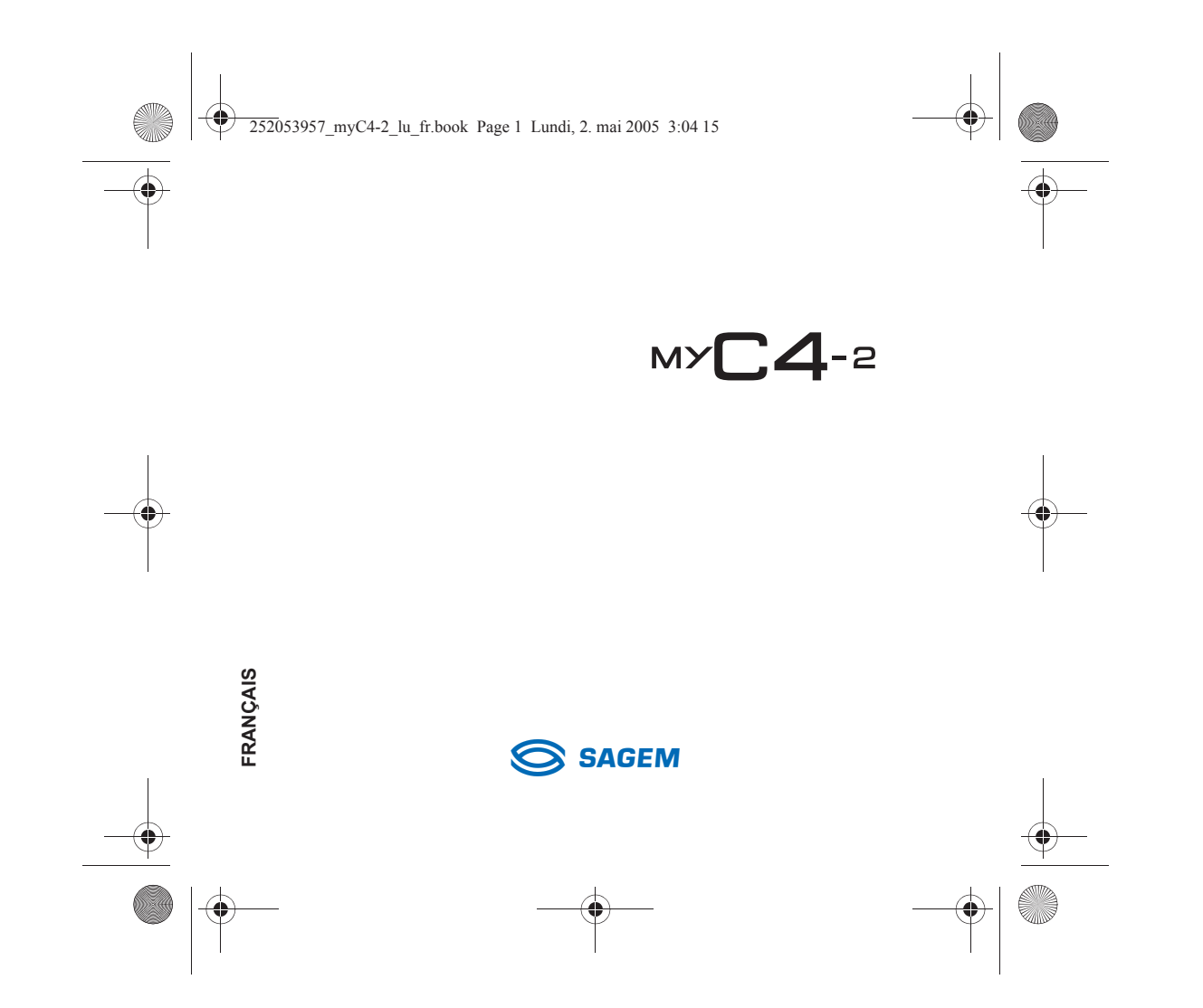

252053957\_myC4-2\_lu\_fr.book Page 2 Lundi, 2. mai 2005 3:04 15

Vous venez d'acheter un téléphone SAGEM et nous vous en félicitons. Nous vous conseillons de lire ce manuel attentivement afin de pouvoir utiliser votre téléphone dans les meilleures conditions.

Votre téléphone permet d'utiliser, au plan international, différents réseaux (GSM 900 MHz et DCS 1800 MHz), en fonction des accords d'itinérance entre les opérateurs.

Nous vous rappelons que ce téléphone est agréé conformément aux normes européennes.

#### **AVERTISSEMENT**

 Selon les modèles et suivant la configuration des réseaux et les cartes d'abonnement qui y sont associées, certaines fonctions peuvent ne pas être disponibles.

Assurez-vous que votre carte SIM est de type SIM 3 V, compatible avec votre téléphone. L'insertion d'une carte SIM incompatible sera signalée par un message lors de la mise sous tension de votre téléphone. Renseignez-vous auprès de votre opérateur.

Votre téléphone est identifié par son numéro IMEI. Notez bien ce numéro, et ne le gardez pas joint à votre téléphone, car il pourra vous être demandé en cas de vol de votre téléphone, afin d'en bloquer l'utilisation, même avec une autre carte SIM. Pour afficher l'IMEI sur l'écran de votre téléphone, tapez : \*#06#.

La Marque SAGEM est une marque de SAGEM SA.

AT est une marque déposée de Hayes Microcomputer Products Inc.

Hayes est une marque déposée de Hayes Microcomputer Products Inc.

T9™ Text Input est une marque déposée de ©Tegic Communications Inc.

5,818,437, 5,953,541, 5,187,480, 5,945,928, 6,011,554 et d'autres brevets sont en cours d'homologation au plan mondial. Java et tous les logos et marques déposées de base Java sont des marques déposées de Sun Microsystems, Inc. aux États-Unis et dans d'autres pays.

Le navigateur WAP et certains logiciels de messagerie (i-mode) sont sous licence Openwave.

Le navigateur WAP et les logiciels inclus sont la propriété exclusive de Openwave. À ce titre, il est interdit de les modifier,<br>traduire, désassembler ou décompiler tout ou partie.

Wellphone™ et SmartCom™ sont les marques déposées propriétés de SmartCom SARL.

252053957\_myC4-2\_lu\_fr.book Page 3 Lundi, 2. mai 2005 3:04 15

# Sommaire

**STAR** 

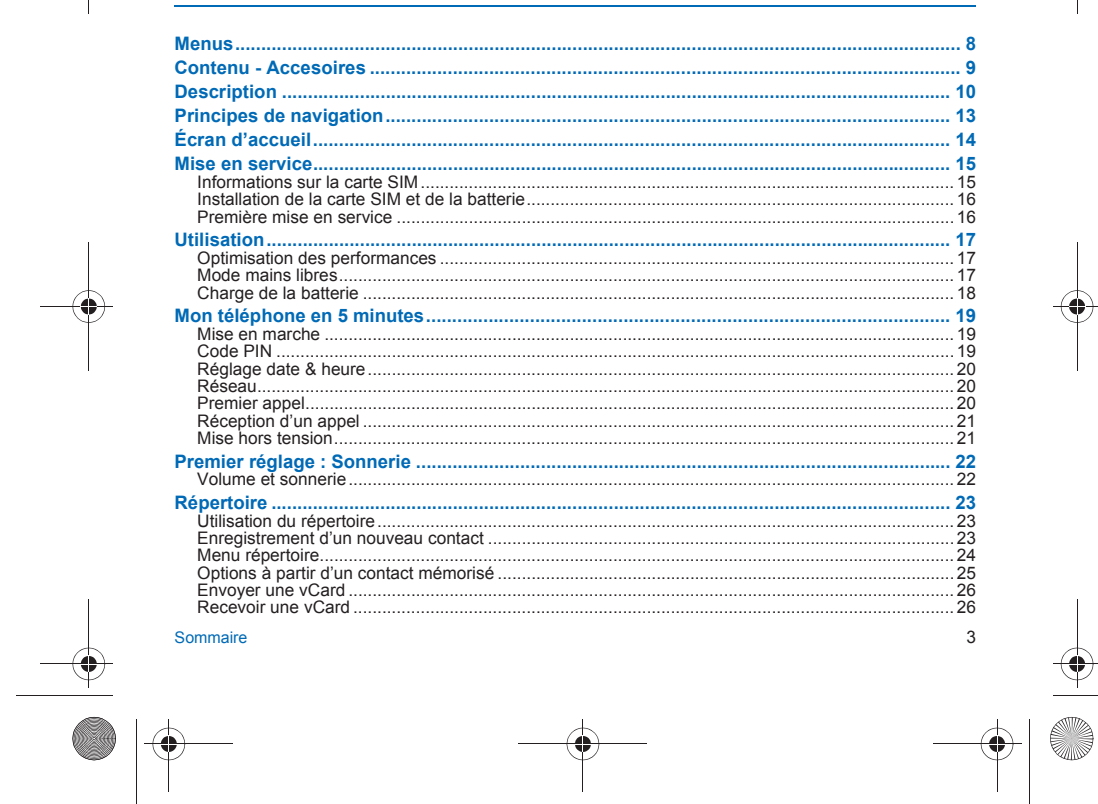

 $\frac{1}{\sqrt{2\pi}}\int_{0}^{\frac{1}{2}}\frac{dx}{(x-y)^{2}}dx$ 

Ó.

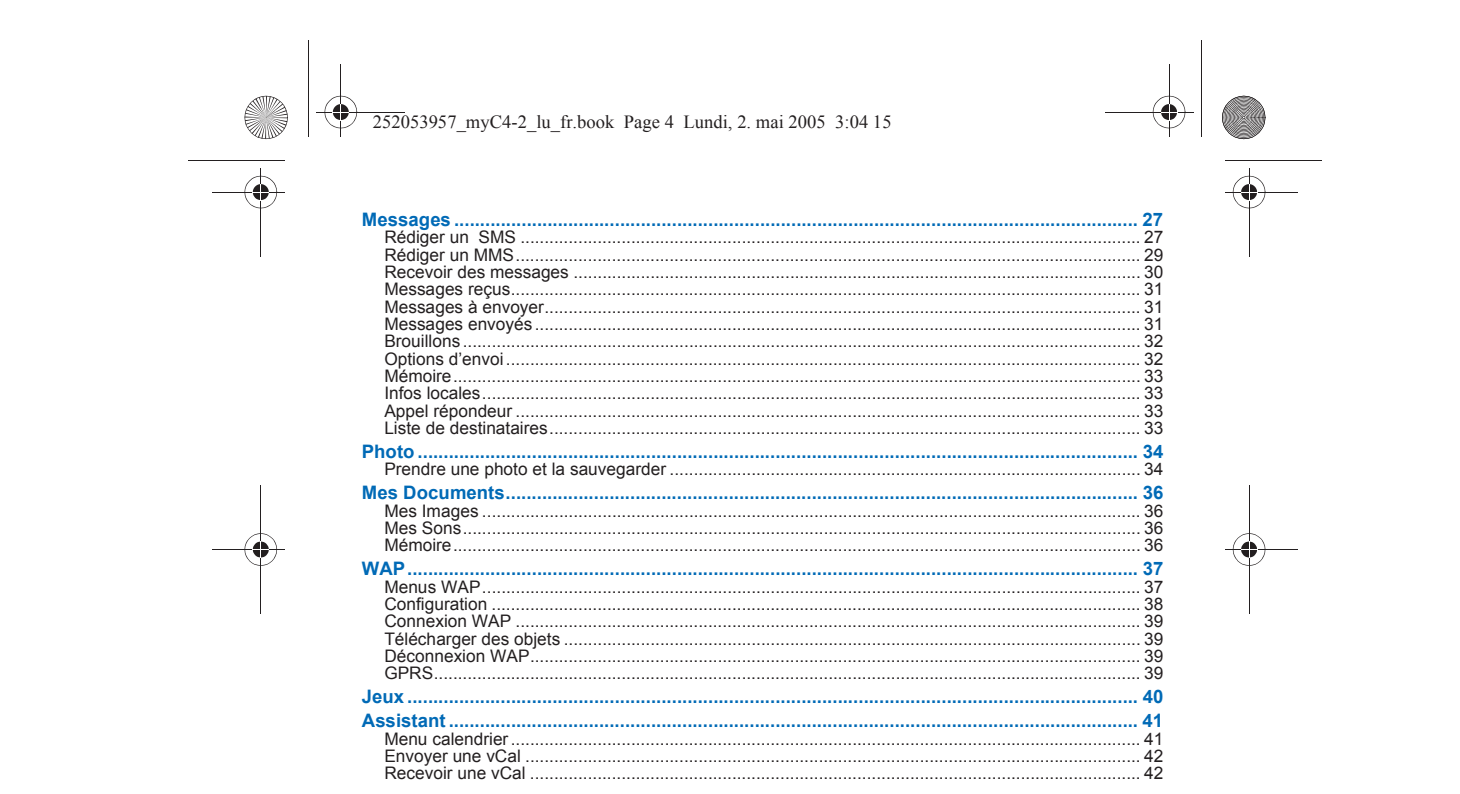

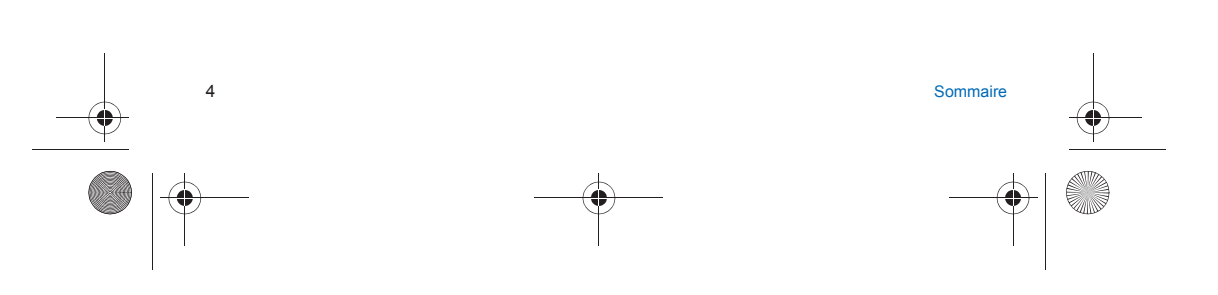

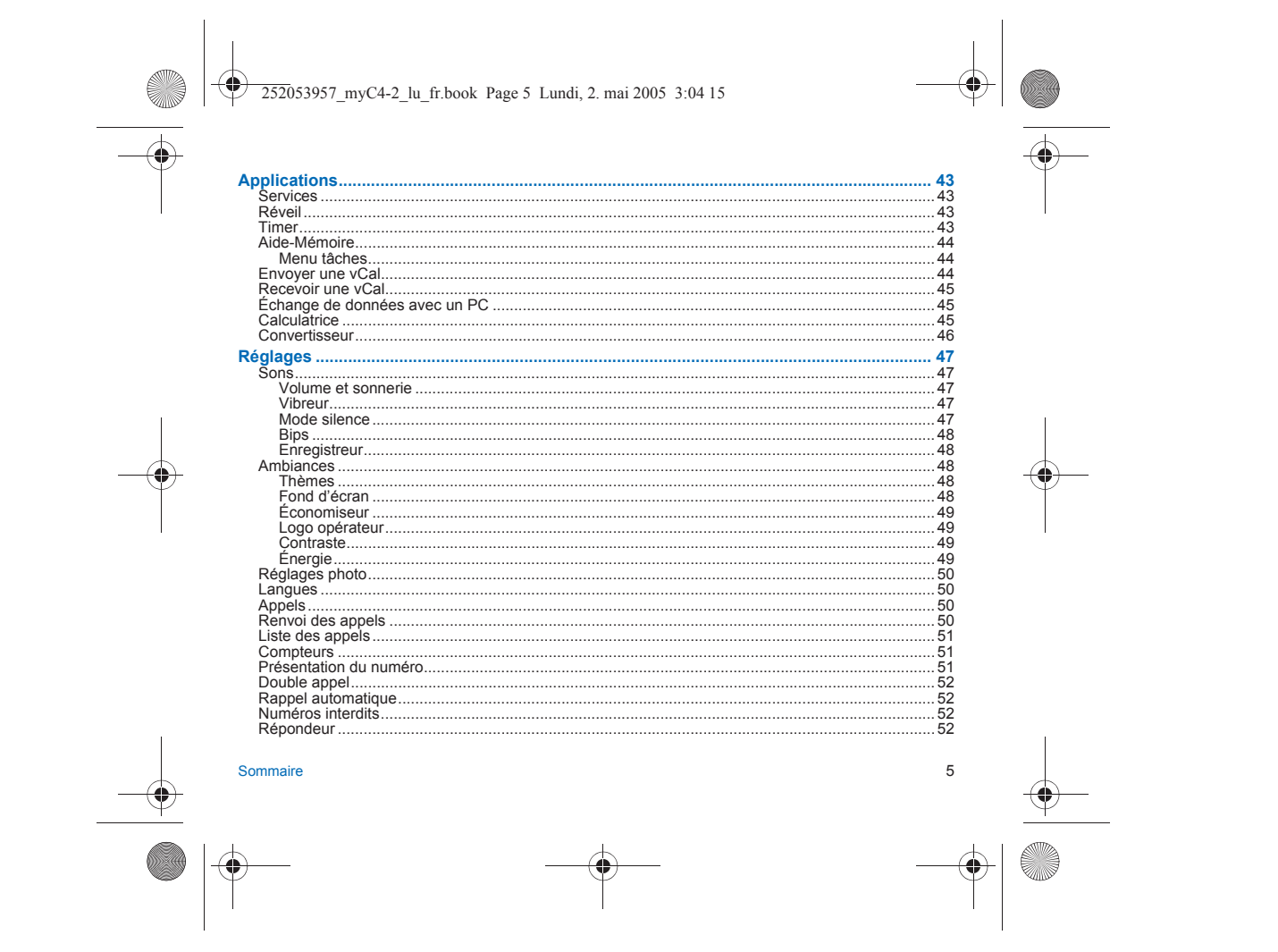

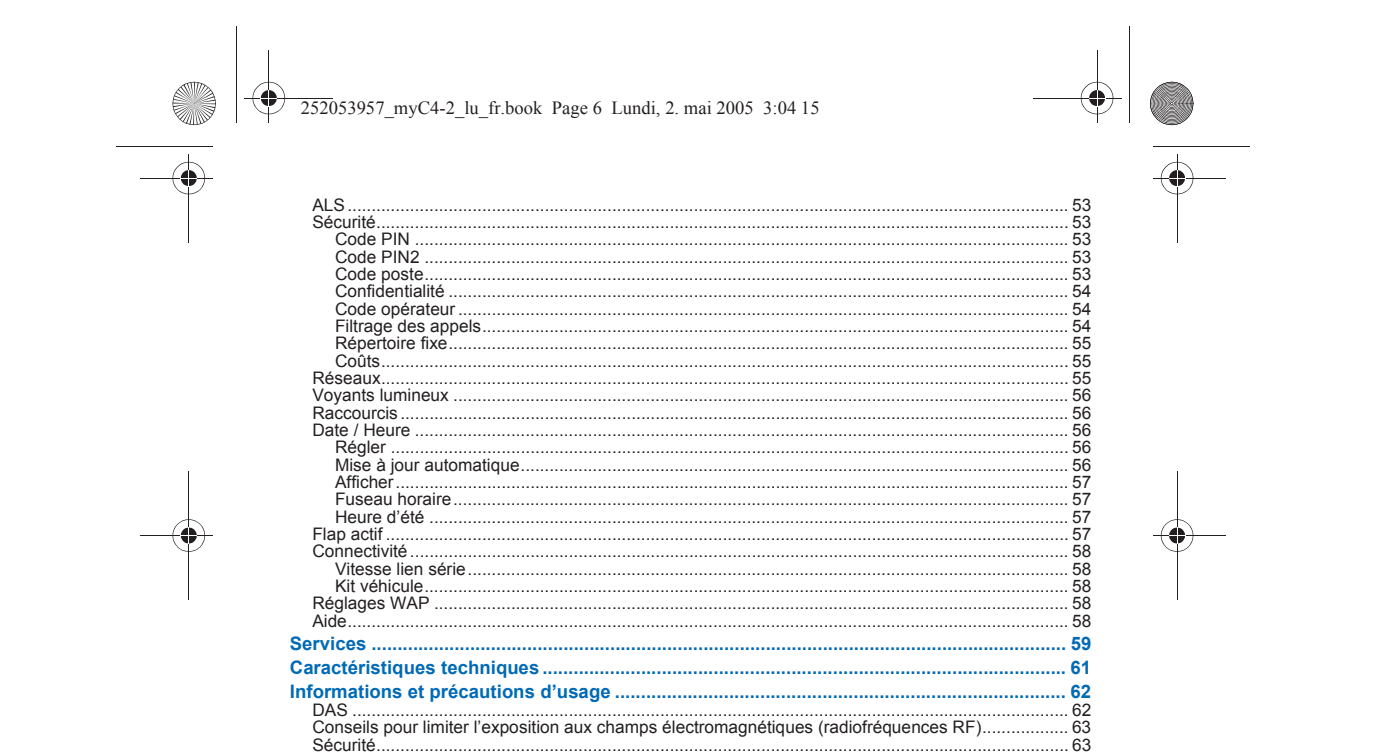

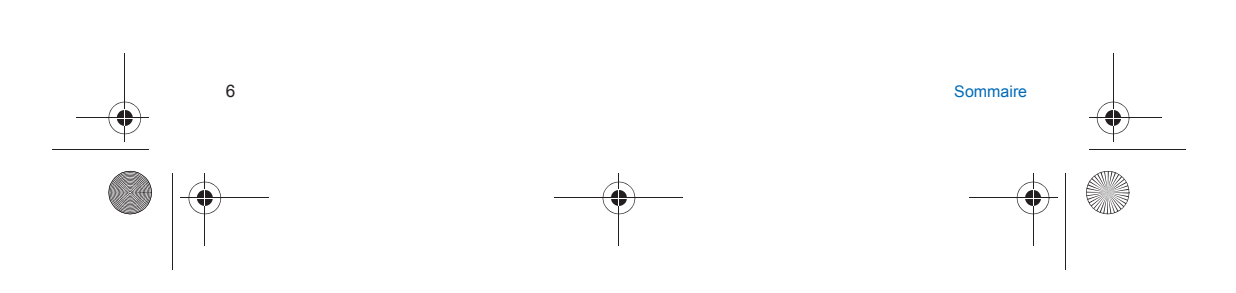

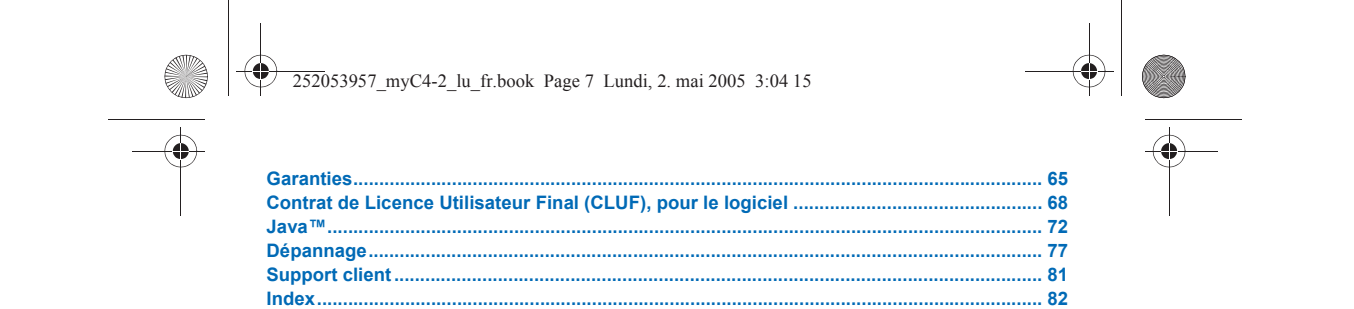

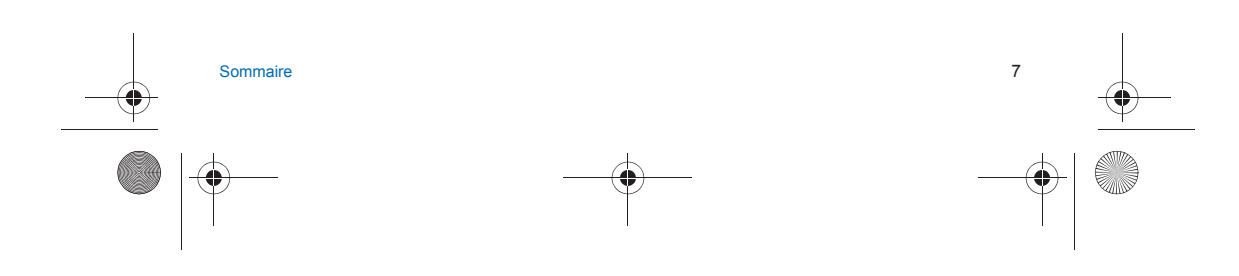

<span id="page-7-0"></span>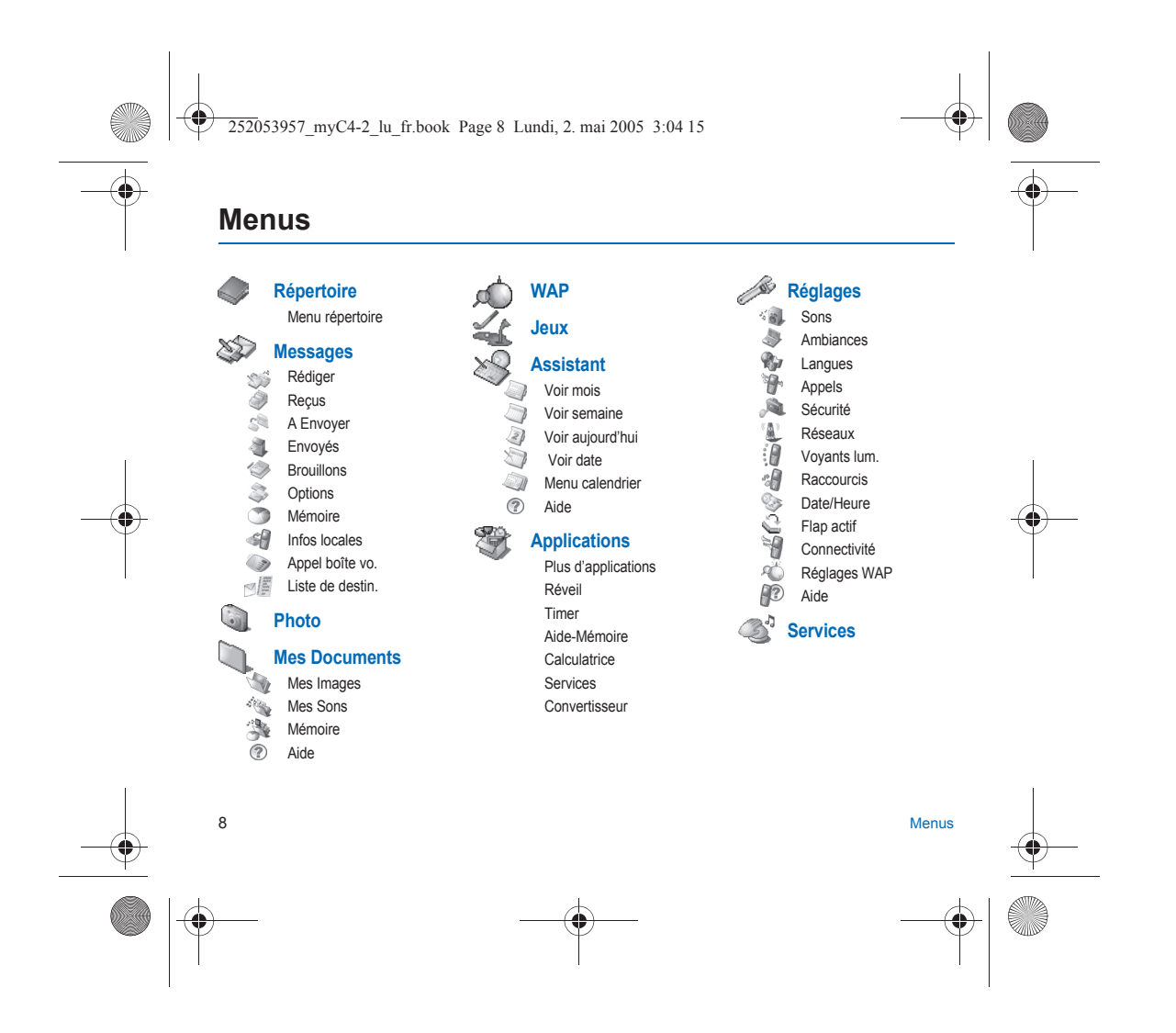

<span id="page-8-0"></span>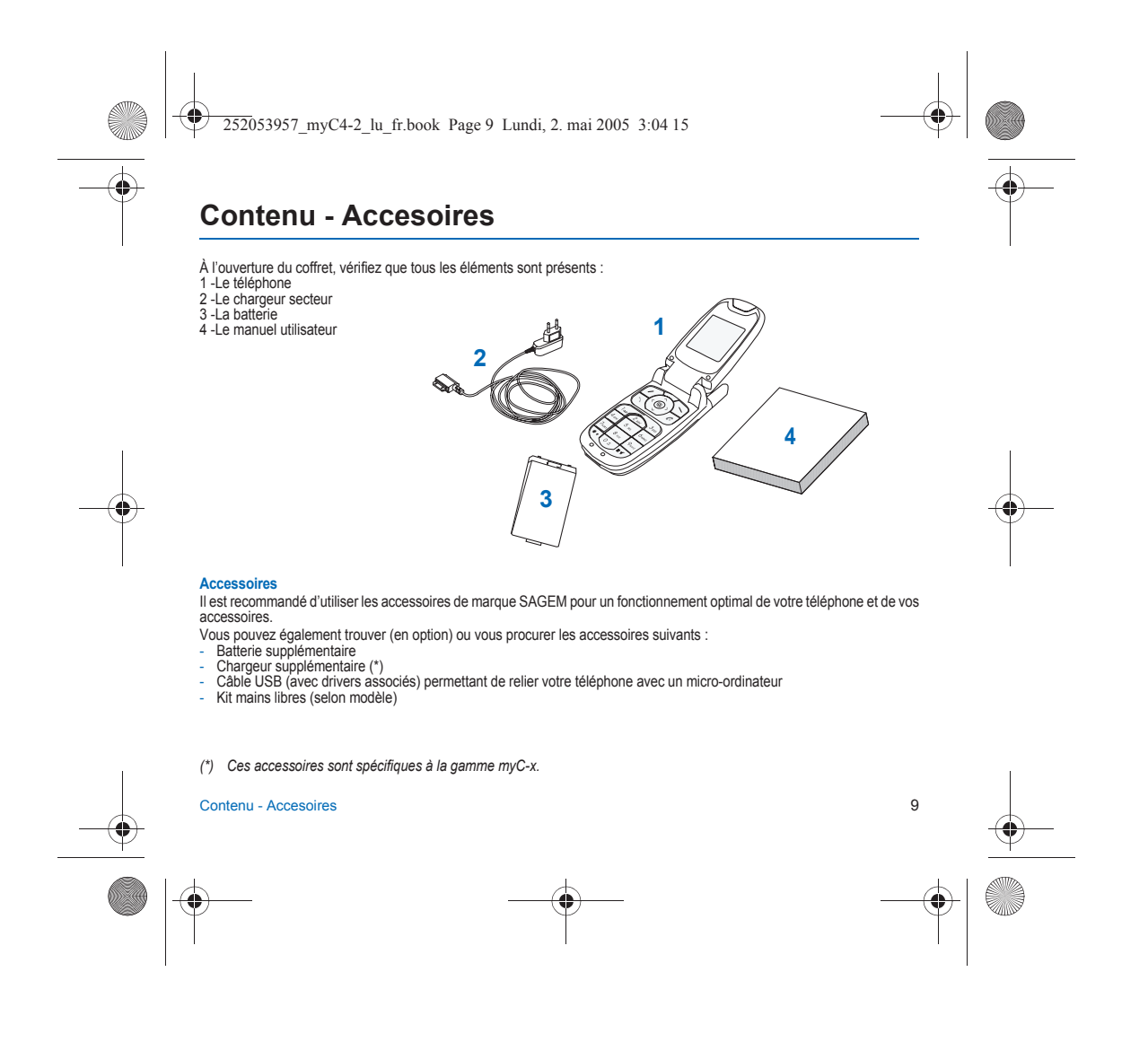

<span id="page-9-0"></span>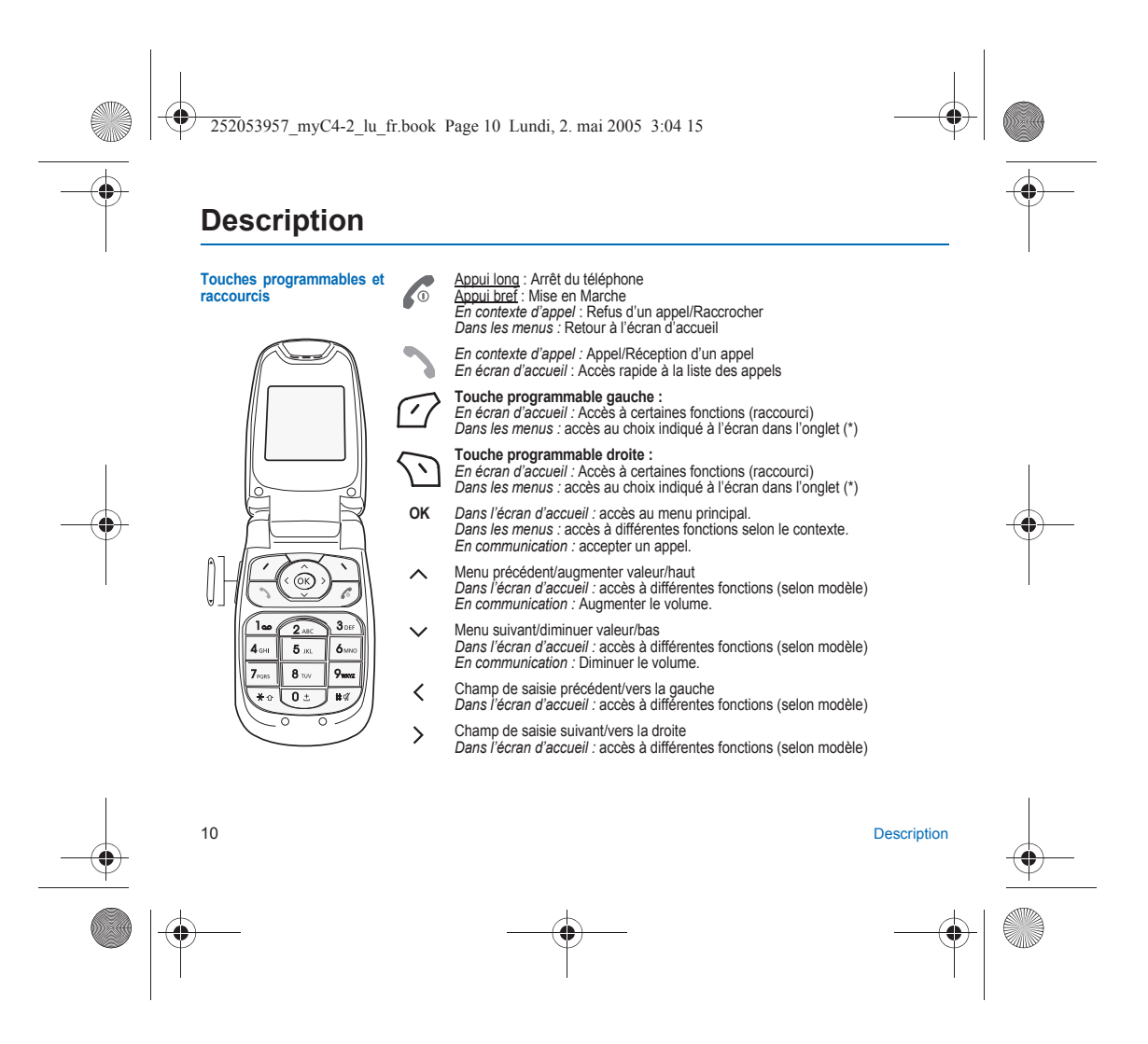

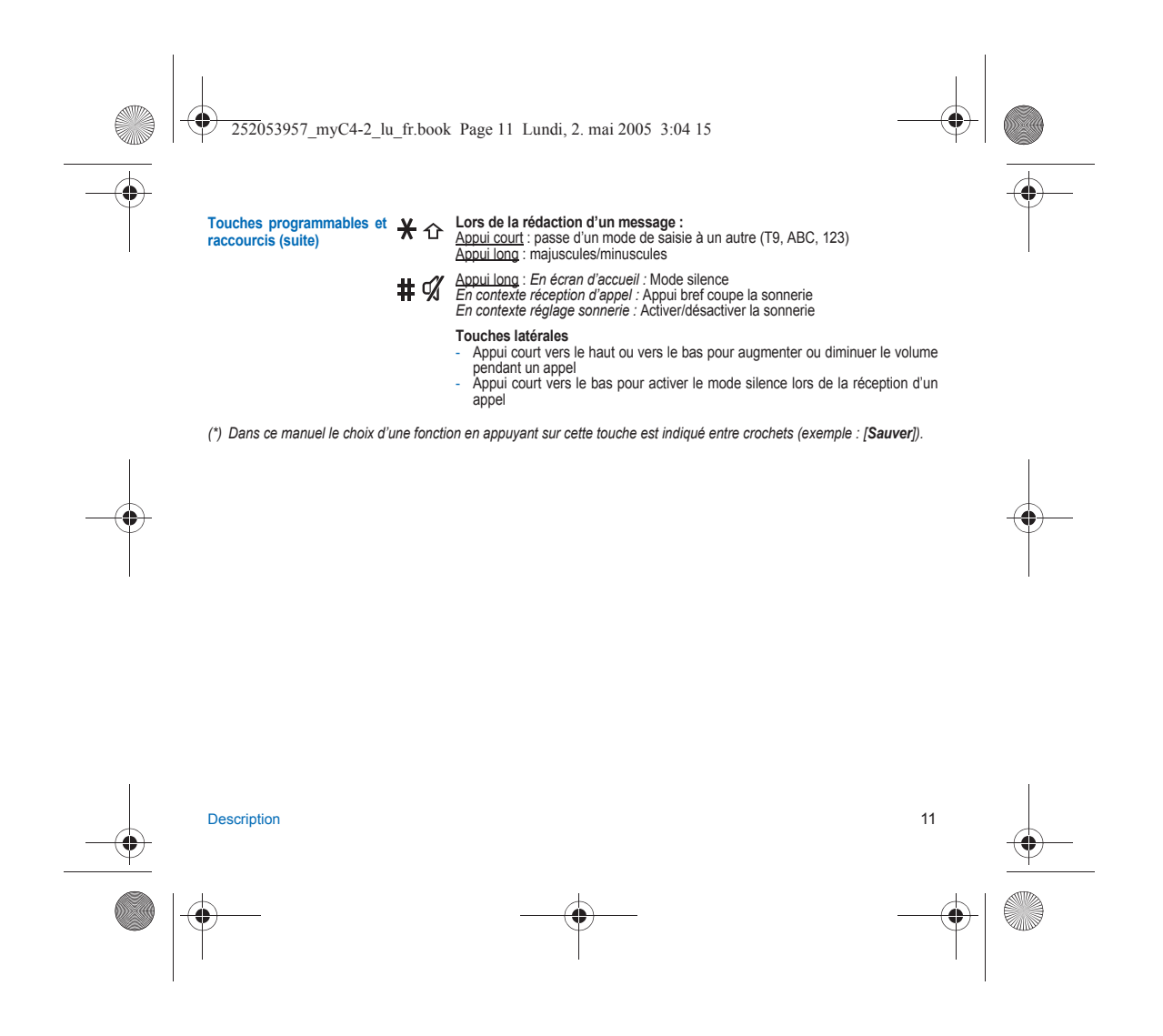

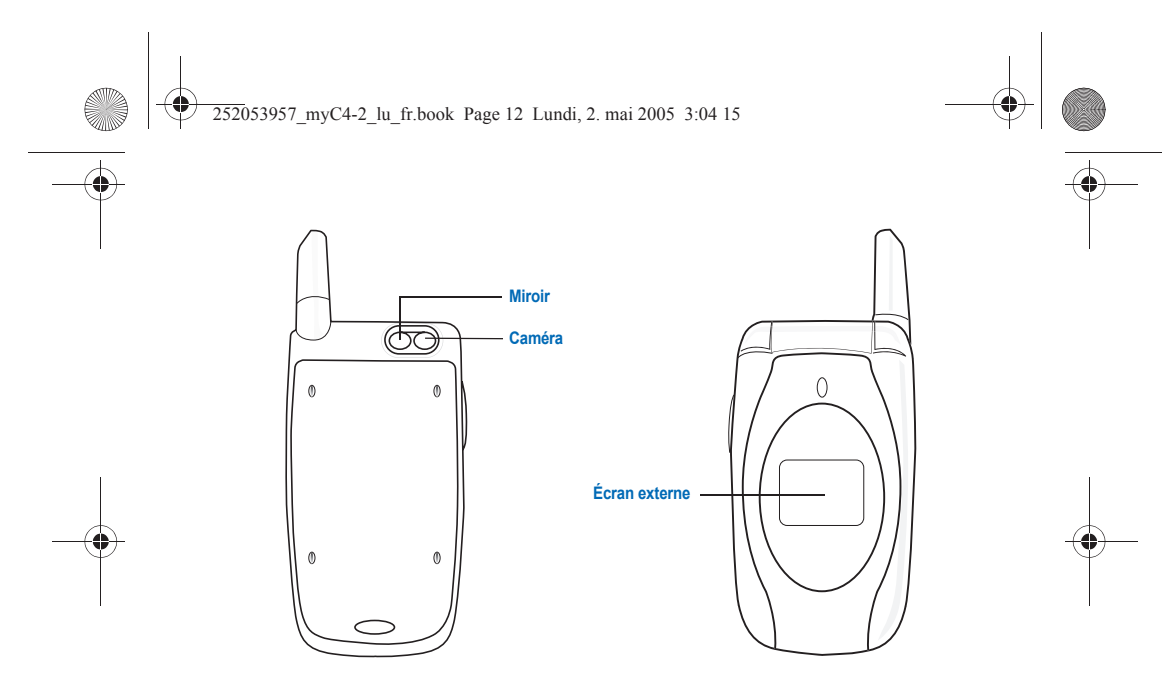

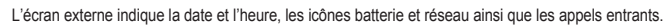

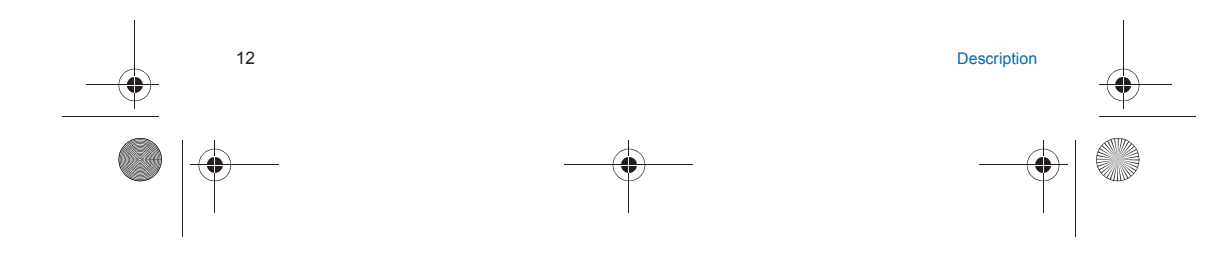

252053957\_myC4-2\_lu\_fr.book Page 13 Lundi, 2. mai 2005 3:04 15

## <span id="page-12-0"></span>**Principes de navigation**

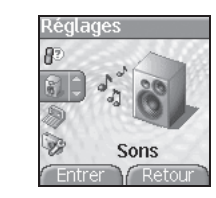

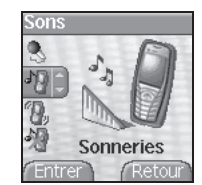

*Ces principes de base apportent à votre téléphone une grande intuitivité.* La **validation** se fait par la touche  $\overrightarrow{O}$  ou la touche OK. L'**annulation** se fait par la touche  $\overline{\bigcirc}$ . Les onglets en bas de l'écran se rapportent aux **touches**  $\widehat{\cdots}$  et  $\widehat{\cdots}$ . Dans les menus, une barre de titre rappelle le niveau supérieur. Les touches de navigation ∨ ∧ permettent de naviguer d'un menu à l'autre <br>sur un même niveau de l'arborescence des menus. À partir de l'écran d'accueil, l'appui sur les touches  $\lor\land\zeta\mathbin{\gt}$  ou **OK** donne<br>accès à certains raccourcis.

La touche  $\sqrt{ }$  permet de descendre d'un menu à un sous-menu. La touche permet de remonter d'un sous-menu à un menu. La touche ∕o (appui bref) permet toujours de revenir à l'écran d'accueil (avec<br>abandon de la fonction en cours).

Certains menus comportent un menu Aide (icône ?)) qui donne des<br>informations sur les différentes fonctions des sous-menus.

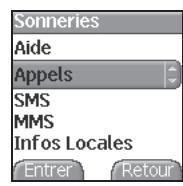

Principes de navigation 13

<span id="page-13-0"></span>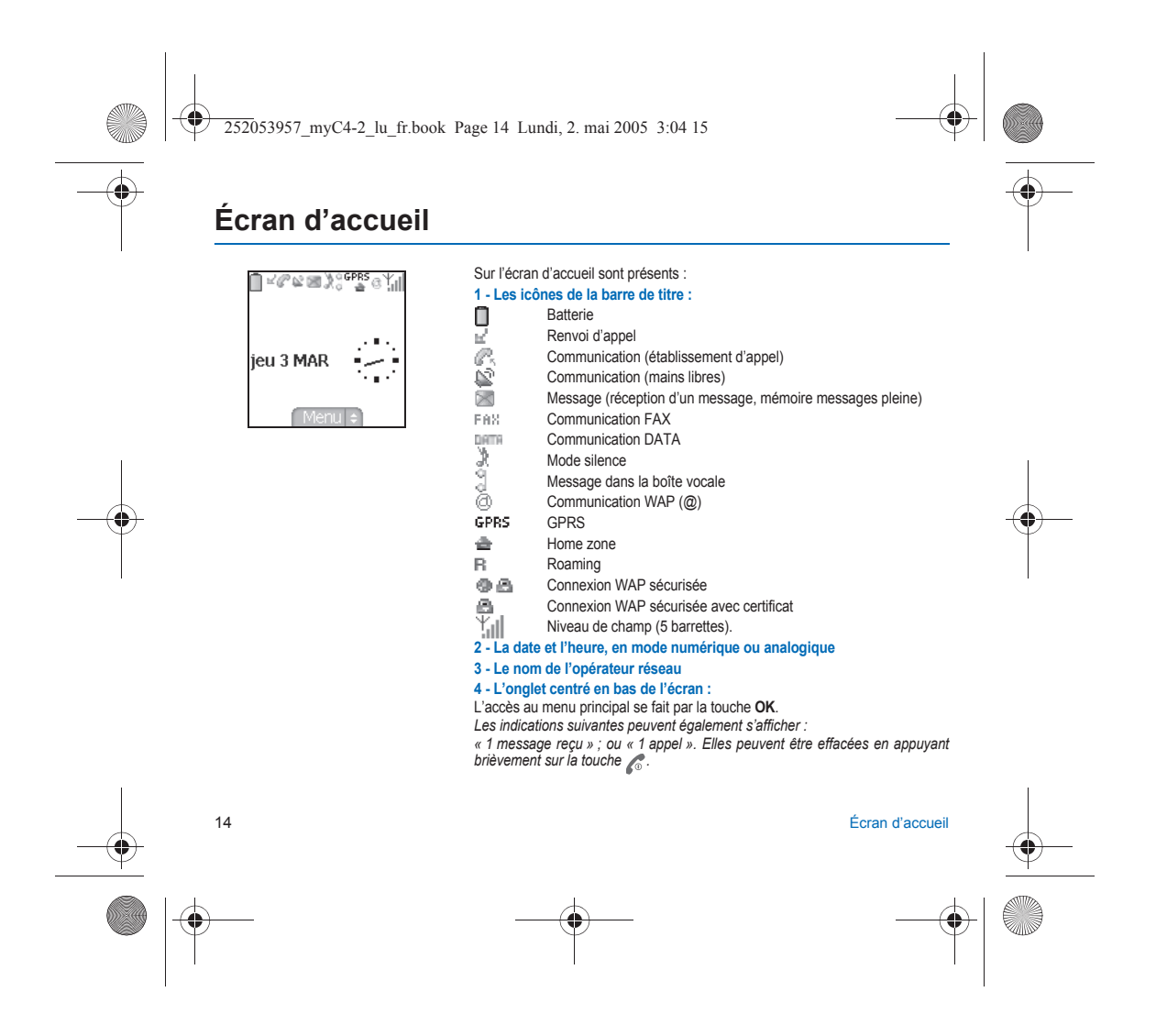

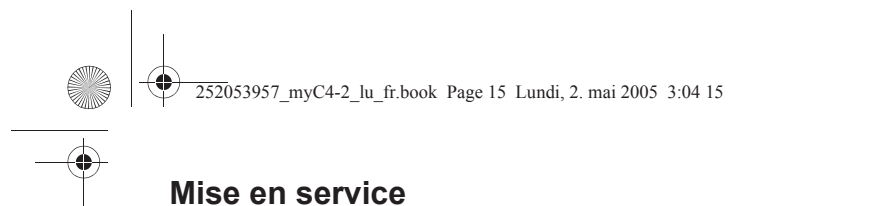

## <span id="page-14-1"></span><span id="page-14-0"></span>**Informations sur la carte SIM**

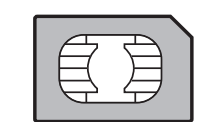

Pour utiliser votre téléphone, vous disposez d'une carte à puce appelée carte SIM. Elle contient des informations personnelles que vous pouvez modifier : Codes secrets (code(s) PIN : Personal Identification Number), ces codes vous permettent de protéger l'accès à votre carte SIM et à votre téléphone. Votre téléphone est compatible avec les cartes SIM 3V.

### **ATTENTION**

Cette carte doit être manipulée et stockée avec précaution afin d'éviter les torsions excessives ou éraflures qui<br>l'endommageraient. En cas de perte de votre carte SIM, prévenez immédiatement votre opérateur ou votre SCS<br>(

Ne laissez pas votre carte SIM à la portée de jeunes enfants.

Mise en servicee to the contract of the contract of the contract of the contract of the contract of the contract of the contract of the contract of the contract of the contract of the contract of the contract of the contract of the contr

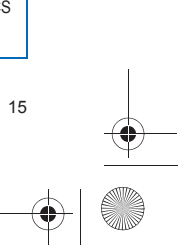

252053957\_myC4-2\_lu\_fr.book Page 16 Lundi, 2. mai 2005 3:04 15

## <span id="page-15-0"></span>**Installation de la carte SIM et de la batterie**

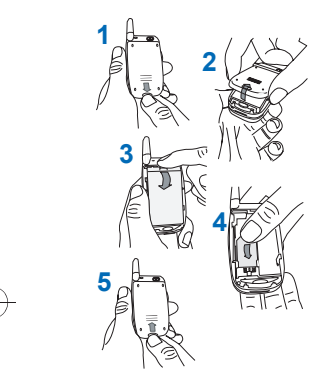

La carte SIM s'insère sous la batterie du téléphone. Assurez-vous que le téléphone est éteint et le chargeur débranché.

- Retournez votre téléphone et appuyez sur le bouton de verrouillage. **1**
- Retirez le capot arrière en le glissant vers le bas. **2**
- **3** Retirez la batterie en appuyant vers le haut sur le bouton poussoir.
- Glissez la carte à fond sous les languettes de maintien, les plages dorées tournées vers le téléphone et le coin biseauté orienté selon le dessin figurant sur **4** le téléphone.
- Mettez la batterie en place dans son logement, en positionnant d'abord la partie **5**inférieure.
- Remettez en place le capot en glissant d'abord la partie supérieure vers le bas, puis en rabattant le bas et replacez le bouton en position verrouillée.

## <span id="page-15-1"></span>**Première mise en service**

Lorsque vous allumez votre téléphone pour la première fois, vous devez configurer différents paramètres qui resteront par<br>défaut jusqu'à ce que vous décidiez de les modifier (selon modèle).

Après avoir entré votre code PIN ainsi que la date et l'heure, faites vos choix pour ces différents paramètres : fuseau horaire, heure d'été/hiver, thème, fond d'écran, économiseur, sonnerie, volume, vibreur et numéro de la boîte vocale. Si vous avez des contacts enregistrés dans votre carte SIM, le téléphone vous propose, si vous le souhaitez, de les recopier dans le répertoire du téléphone.

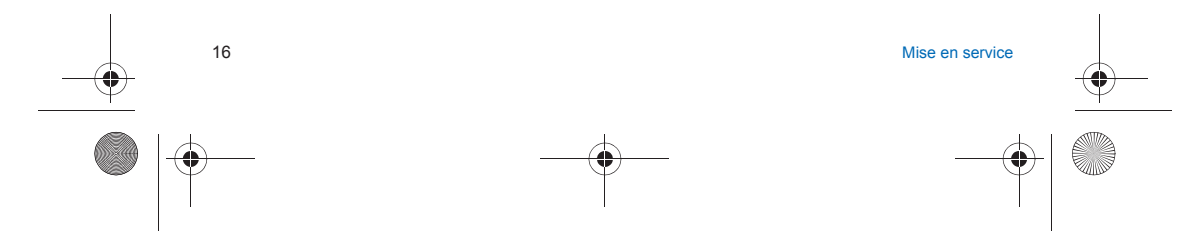

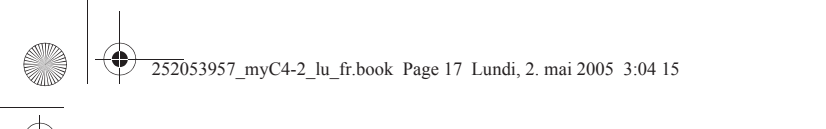

## <span id="page-16-0"></span>**Utilisation**

## <span id="page-16-1"></span>**Optimisation des performances**

- N'appuyez pas sur les touches sans nécessité : chaque pression sur une touche active le rétroéclairage et entraîne une
- consommation d'énergie élevée. N'activez pas trop souvent l'économiseur d'écran : une fréquence d'activation trop grande augmente la consommation d'énergie. Ne faites pas obstacle à l'antenne avec vos doigts.
- 

## <span id="page-16-2"></span>**Mode mains libres**

Lors d'un appel, faites un appui long sur la touche ¯ , pour passer en mode mains libres.<br>En cours de communication, l'appui sur [**Choix]** vous permet d'accéder à différentes fonctions : passer en mode mains libres,<br>passer

**AVERTISSEMENT :** le téléphone ne doit pas être utilisé en mode mains libres près de l'oreille, sous peine de dommages auditifs.

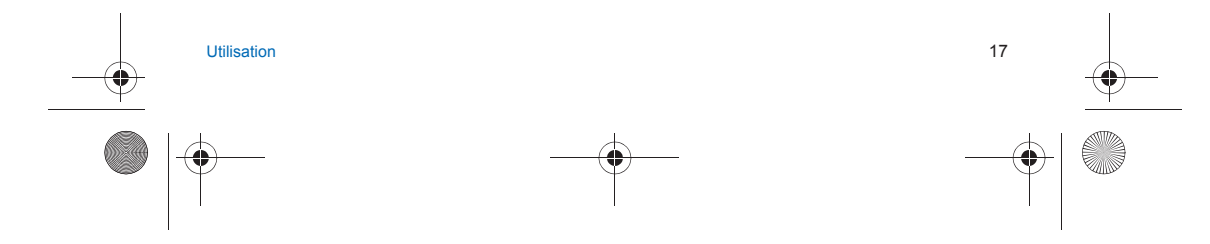

252053957\_myC4-2\_lu\_fr.book Page 18 Lundi, 2. mai 2005 3:04 15

## <span id="page-17-0"></span>**Charge de la batterie**

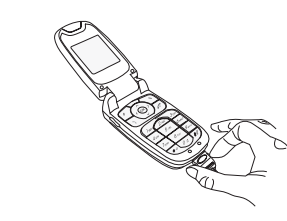

Votre téléphone est alimenté par une batterie rechargeable. Une batterie neuve doit être chargée pendant au moins 4 heures avant sa mise en service. Elle atteindra sa capacité optimale après quelques cycles d'utilisation. Lorsque votre batterie est déchargée, le téléphone l'affiche (icône batterie vide

clignotante). Dans ce cas, rechargez votre batterie pendant au moins 15 minutes avant de passer une nouvelle communication afin d'éviter toute coupure. **Pour recharger votre batterie**

Branchez le chargeur sur une prise secteur.

Enfichez l'extrémité du cordon dans le connecteur situé au bas du téléphone. Le téléphone se met en charge et le témoin de charge de batterie se met en<br>mouvement pour signaler la charge. La charge s'arrête d'elle-même.<br>Débranchez alors le cordon. Pendant la charge, il se peut que la batteri légèrement ; ce phénomène est normal.

Lorsque vous rechargez la batterie, la prise secteur sur laquelle est branchée le chargeur doit être aisément accessible.

### **ATTENTION**

Il y a danger d'explosion si la batterie n'est pas replacée correctement ou si elle est exposée au feu.

Ne pas court-circuiter.

La batterie ne comporte aucun élément que vous puissiez changer.

N'essayez pas d'ouvrir le boîtier de la batterie.

N'utilisez que les chargeurs et les batteries appropriés figurant au catalogue du constructeur du téléphone. L'utilisation de tout autre type peut être dangereux ou invalider la garantie.

Les batteries usagées doivent être jetées dans des endroits appropriés.

Il est conseillé de retirer la batterie en cas de non-utilisation prolongée de votre téléphone.

Il est fortement déconseillé de connecter votre téléphone au chargeur si la batterie n'est pas présente.

Le chargeur est un élément de sécurité abaisseur de tension, il ne doit en aucun cas être modifié, altéré ou remplacé par tout autre élément (simple fiche secteur, etc.).

18Utilisation

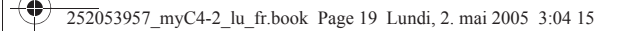

## <span id="page-18-0"></span>**Mon téléphone en 5 minutes**

## <span id="page-18-1"></span>**Mise en marche**

*Vous êtes maintenant prêt à utiliser votre téléphone pour la première fois.* Allumez le téléphone en appuyant sur la touche . Une courte animation apparaît.

## <span id="page-18-2"></span>**Code PIN**

*C'est le code secret de votre carte SIM.* Si l'accès à la carte SIM est protégé, le téléphone vous demande d'entrer le code PIN : **Entrez le code** de 4 à 8 chiffres qui vous a été remis lors de la fourniture de votre carte SIM. Ces chiffres ne s'affichent pas sur l'écran pour des raisons de sécurité. Appuyez sur la touche  $\curvearrowright$  pour valider. Si votre téléphone indique que la carte SIM est absente, appuyez sur la touche sour le mettre hors tension et vérifiez que votre carte SIM est correctement positionnée.

#### **Attention**

- Si un mauvais code PIN est entré trois fois de suite, votre carte SIM est bloquée. Vous devez alors :
- 
- entrer \*\*05\*, entrer le code PUK (Personal Unblocking Key) fourni par votre opérateur et valider, entrer votre code PIN et valider ,
- 
- 
- entrer à nouveau votre code PIN et valider.<br>Après 5 ou 10 (selon le type de carte SIM) tentatives infructueuses, la carte SIM est définitivement verrouillée. Vous<br>devez alors contacter votre opérateur ou votre SCS pour
- 

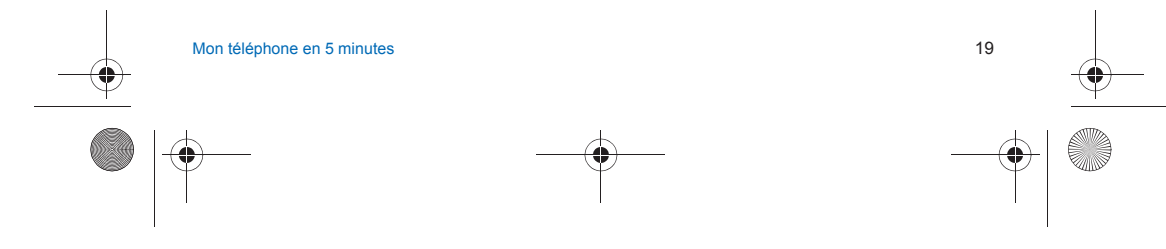

252053957\_myC4-2\_lu\_fr.book Page 20 Lundi, 2. mai 2005 3:04 15

## <span id="page-19-0"></span>**Réglage date & heure**

*Lors d'une première utilisation, vous devez régler la date et l'heure. Lorsque la batterie a été totalement déchargée, ou si elle a été retirée, une confirmation de la date et de l'heure vous sera systématiquement proposée.*

#### **Réglage de la date**

Réglez la date en l'entrant directement sous forme numérique ou en utilisant les touches  $\vee \wedge$  pour augmenter ou diminuer les valeurs par défaut.

Utilisez la touche ➢ (ou ζ ) pour accéder au champ de **saisie** suivant (ou précédent).<br>Lorsque la date est correcte, appuyez sur la touche *[͡ʒ* pour valider.

#### **Réglage de l'heure**

Procédez de la même façon pour le réglage de l'heure. Si nécessaire, vous pouvez choisir le fuseau horaire et, éventuellement, la saison.

## <span id="page-19-1"></span>**Réseau**

À partir de ce moment, le téléphone cherche un réseau sur lequel il peut communiquer. S'il le trouve, il visualise le nom du<br>réseau sur l'écran. Vous êtes prêt à émettre ou à recevoir une communication.

Si l'icône de réseau apparaît, les appels sont possibles sur le réseau de votre opérateur.

Si la lettre **R** et un nom de réseau s'affichent, les appels sont possibles sur le réseau d'un autre opérateur. Si la lettre **R** s'affiche sans aucun nom de réseau, seuls les services d'urgence seront accessibles (sécurité civile,

police, pompiers). Si l'icône de réseau clignote, le téléphone reste en recherche permanente. Aucun réseau n'est disponible. L'indicateur<br>de niveau de signal réseau reçu permet de visualiser la qualité de la réception. S'il indique moins de cherchez une meilleure réception pour téléphoner dans de bonnes conditions.

## <span id="page-19-2"></span>**Premier appel**

Composez le numéro de votre correspondant. Appuyez sur la touche

Pendant l'appel, l'icône d'appel en cours clignote à l'écran et des tonalités peuvent signaler l'établissement de la communication.

Lorsque la communication est établie, l'icône d'appel devient fixe.

Vous pouvez régler le volume sonore par les touches  $\curvearrowright$  et  $\curvearrowright$  ou par les touches latérales.

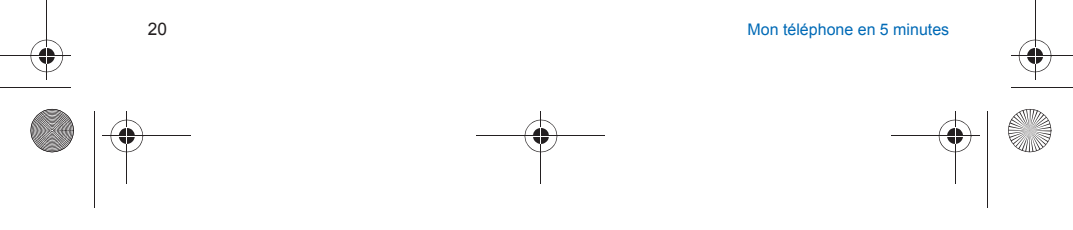

## 252053957\_myC4-2\_lu\_fr.book Page 21 Lundi, 2. mai 2005 3:04 15

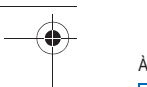

 $\lambda$  la fin de la conversation, appuyez sur la touche  $\sim$  pour raccrocher.

#### **Appel international**

Appuyez sur 0 (appui long) pour afficher « + », puis composez l'indicatif du pays (sans attendre la tonalité) et le numéro de votre correspondant.

Appel d'urgence<br>Selon les opérateurs vous pouvez obtenir le service d'urgence avec ou sans carte SIM ou quand le clavier est<br>verrouillé. Il suffit d'être dans une zone desservie par un réseau. Pour obtenir le service d'urg

## <span id="page-20-0"></span>**Réception d'un appel**

Lorsque vous recevez un appel, le numéro de votre correspondant s'affiche lorsqu'il est présenté par le réseau.<br>Appuyez sur la touche ® ou sur la touche (27 pour décrocher, et parlez.<br>Pour refuser l'appel, appuyez sur la Pour arrêter la sonnerie ou le vibreur, sans refuser l'appel, appuyez sur la touche  $\# \mathcal{G}$ .

**Mode mains libres**<br>Lors d'un appel, faites un appui long sur la touche sour passer en mode mains libres. **AVERTISSEMENT :** le téléphone ne doit pas être utilisé en mode mains libres près de l'oreille, sous peine de dommages auditifs.

*Tous les numéros correspondant aux appels entrants et sortants sont enregistrés dans la liste des derniers appels.* En cours de communication, l'appui sur [**Choix**] vous permet d'accéder à différentes fonctions : passer en mode mains libres, passer en mode silence, passer au menu contacts, afficher les menus.

## <span id="page-20-1"></span>**Mise hors tension**

Appuyez une seconde sur la touche . Le message de fin s'affiche. Le téléphone s'éteint.

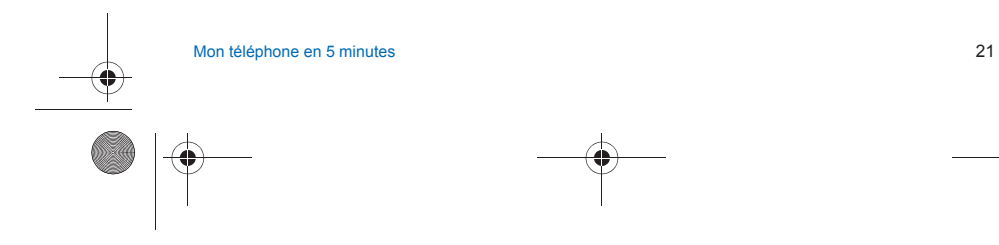

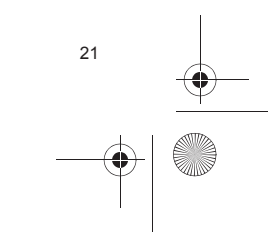

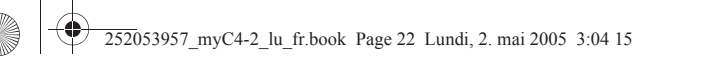

## <span id="page-21-0"></span>**Premier réglage : Sonnerie**

*Nous vous proposons de vous familiariser avec l'interface de votre nouveau téléphone à travers un réglage simple : le choix d'une sonnerie et le réglage du volume.*

### <span id="page-21-1"></span>**Volume et sonnerie**

*Ce menu vous permet d'associer une sonnerie à chaque type d'événement.* À partir de l'**écran d'accueil**, appuyez sur la touche **OK** pour accéder aux menus principaux.<br>A partir du menu Réglages, sélectionnez le menu Sons puis [Entrer].<br>Entrez dans ce menu en appuyant sur la touche *[-*7.

Vous accédez ainsi au **second niveau** de menu, qui comporte cinq sous-menus : Sonneries, Vibreur, Mode silence, Bips, Enregistreur. Le premier sous-menu proposé est **Sonneries**.<br>**Entrez** en appuyant sur la touche *( )*.

À l'aide des touches  $\vee \wedge$ , sélectionnez le type de fonction pour lequel vous souhaitez modifier la sonnerie dans la liste proposée.

**Entrez** en appuyant sur la touche  $\sqrt{?}$ .

À l'aide des touches ✓ ∧, sélectionnez la sonnerie dans la liste proposée.<br>**Entrez** en appuyant sur la touche *⊡*.<br>À chaque nouvelle sélection, vous entendez la sonnerie correspondante. *Au besoin, utilisez la touche*  $\#$   $\%$  *pour couper le son.* 

Réglez le volume à l'aide des touches  $\vee \wedge$  ou des touches latérales. Le volume est gradué sur une échelle de 1 à 4. À chaque modification, la sonnerie retentit au niveau choisi. Vous pouvez sélectionner le **volume** « + » afin de choisir une sonnerie qui commence piano et va crescendo. **Validez** en appuyant sur la touche .

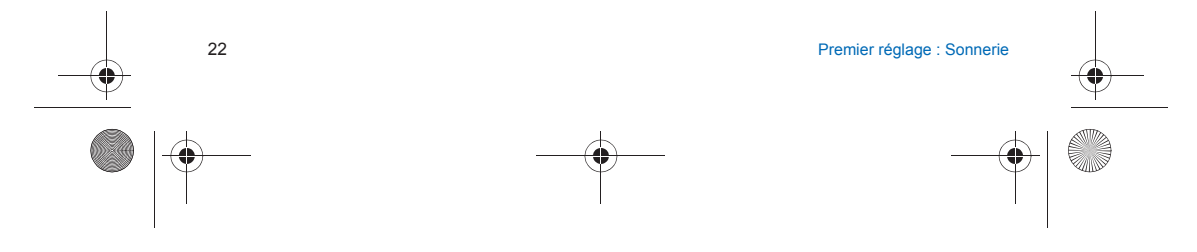

252053957\_myC4-2\_lu\_fr.book Page 23 Lundi, 2. mai 2005 3:04 15

<span id="page-22-0"></span>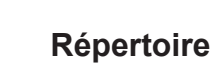

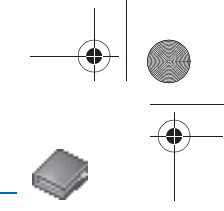

*Le répertoire vous permet de mémoriser les numéros que vous appelez régulièrement. Ces numéros peuvent être mémorisés sur la carte SIM ou dans le téléphone.* 

Pour l'enregistrement d'un contact dans la mémoire du téléphone, les champs suivants peuvent être renseignés : nom,<br>prénom, numéros, e-mails, URL, adresse, société, commentaire, photo.

*Les champs suivis d'une étoile sont obligatoires.*

*Pour l'enregistrement d'un contact dans la carte SIM, seuls les champs nom et numéro sont à renseigner.*

Le nombre de numéros dans le répertoire de la carte SIM varie en fonction de la capacité de cette carte. Votre opérateur<br>réseau vous fournira tous les renseignements utiles.

## <span id="page-22-1"></span>**Utilisation du répertoire**

#### Affichez le menu **Répertoire**.

La liste de vos correspondants apparaît. Par défaut, le curseur est positionné sur le premier nom dans l'ordre alphabétique. Si vous utilisez votre téléphone et votre carte SIM pour la première fois, la liste du répertoire sera vide et seule la fonction **Menu répertoire** sera disponible.

Différentes icônes vous renseignent sur l'endroit où le contact est mémorisé dans le répertoire :<br>
contact mémorisé sur la carte SIM

- contact mémorisé sur la carte SIM
- Þ contact enregistré dans la mémoire du téléphone
- 윱 si l'option Répertoire fixe est activée, seuls ces contacts peuvent être appelés. Pour en savoir plus sur l'activation de cette option, voir **[Code PIN2](#page-52-5)** et **[Répertoire fixe](#page-54-3)** dans le menu **[Sécurité](#page-52-6)**.

## <span id="page-22-2"></span>**Enregistrement d'un nouveau contact**

Selon l'endroit où vous désirez enregistrer un nouveau contact, sélectionnez **Ajt. contact télép.** pour l'enregistrer dans la<br>mémoire du téléphone ou A**jt. contact SIM** pour l'enregistrer dans la mémoire de la carte SIM ou répertoire fixe est disponible selon les options du code PIN2 de votre carte SIM).

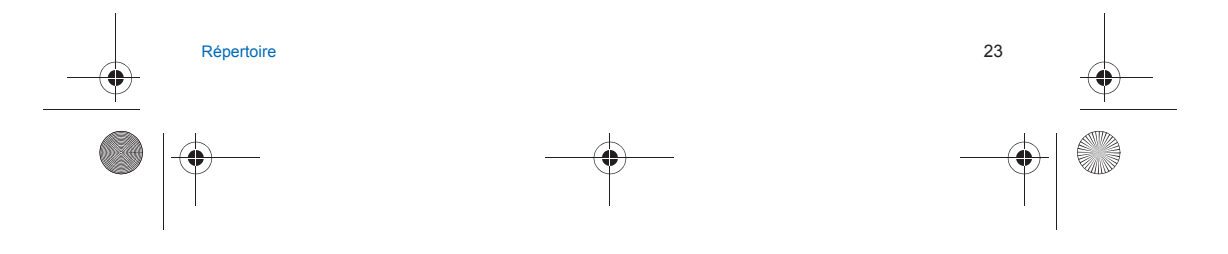

252053957\_myC4-2\_lu\_fr.book Page 24 Lundi, 2. mai 2005 3:04 15

#### **Ajouter un contact dans la mémoire de la carte SIM**

- Sélectionnez le **Menu répertoire** et appuyez sur la touche **OK**.
- -Sélectionnez **Ajt. contact SIM** et appuyez sur la touche **OK**.
- Sélectionnez **Carte SIM** ou **Répertoire fixe** et appuyez sur la touche **OK**.
- Entrez le nom et appuyez sur la touche **OK**.
- Entrez le numéro et appuyez sur la touche **OK**.

## - Appuyez sur [**Sauver**] pour l'enregistrer.

## **Ajouter un contact dans la mémoire du téléphone** - Sélectionnez le **Menu répertoire** et appuyez sur la touche **OK**.

- Sélectionnez **Ajt. contact télép.** et appuyez sur la touche **OK**.
- Entrez le nom et appuyez sur la touche **OK**.
- Entrez le numéro et appuyez sur la touche **OK**.
- Remplissez les autres champs si vous le désirez.
- Appuyez sur [**Sauver**] pour l'enregistrer.

### <span id="page-23-0"></span>**Menu répertoire**

#### **Listes de destinataires**

- Vous pouvez créer une liste de destinataires vers lesquels vous désirez envoyer des SMS ou des MMS.
- 
- Sélectionnez le **Menu répertoire** et appuyez sur la touche **OK**. Sélectionnez **Liste de destinatai.** et appuyez sur la touche **OK**. Le téléphone vous demande de confirmer la création d'une nouvelle liste.
- Sélectionnez le type de liste (SMS ou MMS) et appuyez sur la touche **OK**. Entrez un nom et appuyez sur la touche **OK**.
- 
- Puis, sur une liste appuyez sur [**Choix**]. Sélectionnez **Ajouter contact** à chaque fois que vous désirez ajouter un contact dans la liste.

#### **Mémoire**

Sélectionnez **Mémoire** et validez. Sélectionnez SIM ou téléphone et validez.

Téléphone : l'écran affiche la quantité de mémoire utilisée. La capacité mémoire est partagée entre le répertoire et d'autres fonctions. S'il manque de la mémoire, vérifiez que vous pouvez en libérer dans l'une ou l'autre de ces fonctions. SIM: mémoire disponible pour les contacts.

#### **Mes numéros**

 Vous pouvez créer les fiches correspondant à vos propres numéros pour pouvoir les consulter le cas échéant. Sélectionnez **Mes numéros** puis validez. Entrez vos différentes coordonnées puis validez.

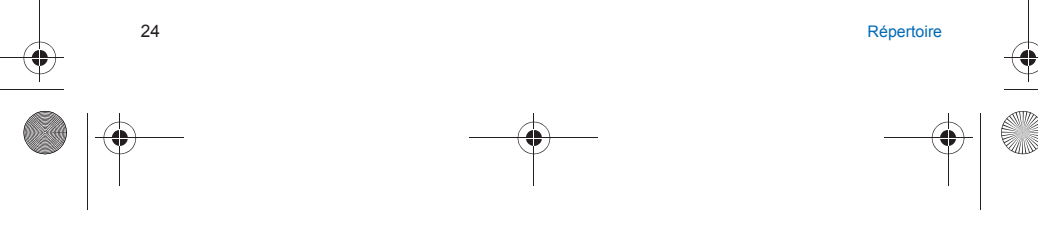

252053957\_myC4-2\_lu\_fr.book Page 25 Lundi, 2. mai 2005 3:04 15

## <span id="page-24-0"></span>**Options à partir d'un contact mémorisé**

#### **Afficher un contact**

Sélectionnez un contact dans la liste à l'aide des touches ∨ ∧, puis appuyez sur la touche OK. Le nom et le numéro s'affichent.

**Remarque :** vous pouvez également saisir une lettre dans l'écran liste du répertoire afin d'accéder directement au premier contact commençant par cette lettre.

Pour afficher les différentes options, sélectionnez un contact dans la liste à l'aide des touches  $\vee \wedge$  et appuyez sur [**Choix**].

### **Modifier contact**

Faites les modifications désirées en les validant puis sélectionnez [**Sauver**] une fois toutes les modifications terminées.

## **Copier vers SIM / Copier vers mobile**

Ces options vous permettent de copier des entrées de votre répertoire d'une mémoire dans l'autre. Seuls le nom et le premier numéro de téléphone seront copiés.

#### **Effacer**

Confirmez la suppression de l'entrée par [**Oui**].

## **Envoyer message**

Pour envoyer un SMS ou un MMS à un contact (voir le chapitre **[Messages](#page-26-2)**).

#### **Envoyer par**

Pour envoyer les coordonnées d'un contact par SMS ou MMS (voir le chapitre **[Messages](#page-26-2)**).

### **Appeler un contact**

- 
- Plusieurs possibilités :<br>- Sélectionnez un contact. Appuyez sur la touche pour lancer l'appel.<br>- Sélectionnez un contact, appuyez sur la touche **OK**, son numéro s'affiche, appuyez sur [**Appel**] pour lancer l'app
- Appel direct à partir de l'écran de veille : tapez le numéro sous lequel est enregistré le contact suivi de ⊀ o (exemple :<br>- 21 ⊀ o ) ou le numéro suivi de # ⊈ , le numéro s'affiche, confirmez.

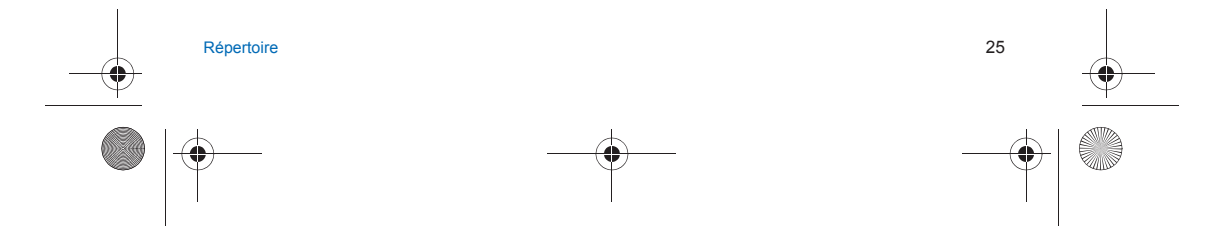

252053957\_myC4-2\_lu\_fr.book Page 26 Lundi, 2. mai 2005 3:04 15

## <span id="page-25-0"></span>**Envoyer une vCard**

*Il est possible d'envoyer une vCard à partir de chaque contact enregistré dans le répertoire.*<br>Vous pouvez envoyer des vCards à un autre téléphone supportant les vCard. À partir d'un contact du répertoire, sélectionnez l'option de menu **Envoyer par** (SMS ou MMS). Si la vCard est effectivement transmise, un message d'information s'affiche. Vous pouvez enfin envoyer des vCards sous la forme de pièces jointes à des messages SMS ou MMS. Voir **[Rédiger un](#page-28-1) [MMS](#page-28-1)** [page 29](#page-28-1).

## <span id="page-25-1"></span>**Recevoir une vCard**

.<br>Lorsqu'une vCard est jointe à un SMS ou MMS, le message «Vous avez reçu 1 message» s'affiche.<br>Ouvrez le MMS depuis la boîte de réception. Appuyez sur [**Choix**] et sélectionnez **Récupérer** ; sélectionnez la vCard dans<br>la <sup>s</sup>'affiche pour confirmer l'action.

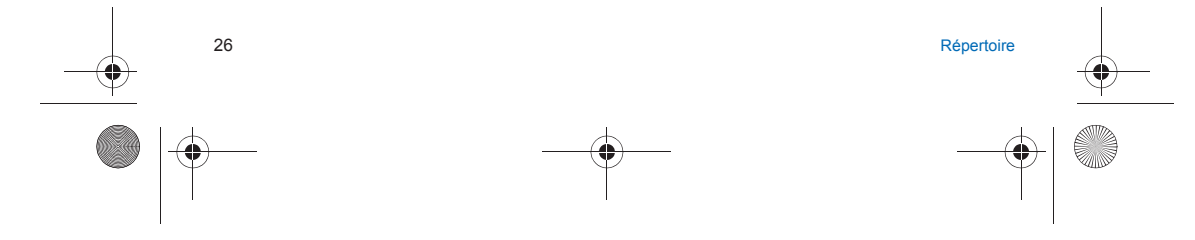

<span id="page-26-2"></span>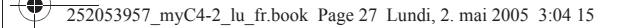

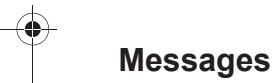

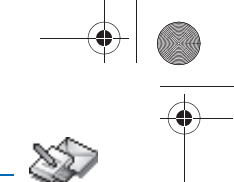

<span id="page-26-0"></span>*Le menu Messages regroupe les types de messages suivants : SMS et MMS. Le format MMS (en anglais, « Multimedia*  Message Service ») vous permet d'insérer ou d'attacher du contenu audio, des images et d'autres objets multimédias dans<br>vos messages, qui peuvent même se composer de plusieurs diapositives. Les MMS ne sont pas facturés de *que les SMS ; renseignez-vous sur les tarifs pratiqués par votre opérateur. Ce menu a été élaboré en collaboration avec magic4™.*

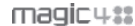

## <span id="page-26-1"></span>**Rédiger un SMS**

À partir du menu **Messages**, sélectionnez le menu **Rédiger**, puis [**Entrer**]. Choisissez **SMS** dans les options proposées : SMS ou MMS.

 *Par défaut, la langue utilisée est celle qui est activée au niveau de l'affichage des menus du téléphone (ou l'anglais si une langue non supportée par Easy Message T9™ est choisie au niveau des menus).* 

Au fur et à mesure de la saisie d'un texte, un compteur donnant le nombre de caractères restant s'affiche en haut de l'écran (selon modèle). Ce compteur ne s'affiche pas si une icône ou un son est inséré dans le SMS.

Une fois que le texte a été saisi, [**Choix**] permet d'accéder aux différentes fonctions proposées :

 **Envoyer** permet d'envoyer le message en saisissant le numéro du correspondant ou en le sélectionnant dans le répertoire.

- 
- **Mode ABC** (voir page 29). **Mode 123** (voir page 29).
- **Options T9** (voir page 28).
- 
- **Sauvegarder** permet de sauvegarder un brouillon en mémoire. **Quitter** permet de supprimer tout le texte saisi et de quitter. -
- **Activer/Désactiver loupe** permet de modifier la taille des caractères.
- **Activer/Désactiver silencieux** permet d'activer ou non le bip du clavier lors de la saisie du texte. **Formater** permet d'enrichir le texte.
- 
- **Insérer** permet d'insérer divers objets (symboles, sons, etc.) dans votre message (voir [page 29](#page-28-0)).

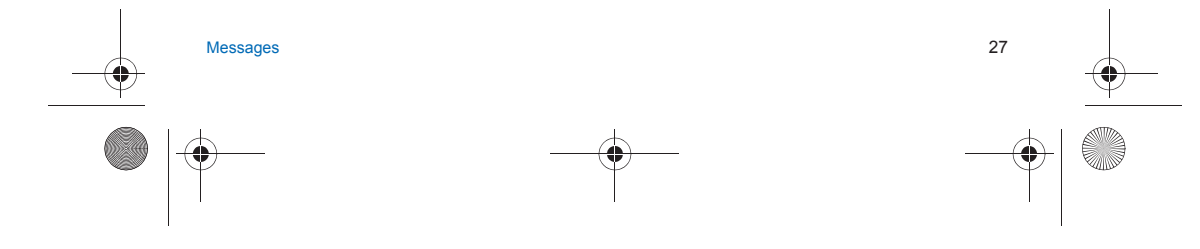

252053957\_myC4-2\_lu\_fr.book Page 28 Lundi, 2. mai 2005 3:04 15

*La fonction Easy Message T9™ vous aide à saisir aisément vos messages courts.*

#### **Utilisation du mode T9**

 Appuyez sur la touche correspondant à la lettre choisie une seule fois et composez ainsi le mot en continuant d'appuyer sur les touches correspondant aux différentes lettres, sans vous préoccuper de l'affichage, jusqu'à la fin de la saisie du mot : celui-ci est surligné.

Si le mot proposé correspond à celui que vous souhaitiez entrer, appuyez sur la touche **0** pour le valider (la touche **0** crée un espace) et passer au mot suivant.

ll se peut cependant que plusieurs mots existent dans le dictionnaire correspondant à la même séquence de touches<br>frappées. Si le mot qui apparaît n'est pas celui que vous attendiez, appuyez sur les touches ∨ ∧ pour faire mots correspondant à cette séquence de touches.

Dès que vous trouvez le mot choisi, appuyez sur la touche **0** pour le valider (la touche **0** crée un espace) et passer au mot suivant.

 Si le mot que vous souhaitez entrer n'apparaît pas, ajoutez des caractères jusqu'à ce que le message **Ajouter un mot ?** <sup>s</sup>'affiche. Appuyez sur [**Oui**] et validez si le mot proposé vous intéresse ou modifiez ce mot avant de l'ajouter dans le dictionnaire.

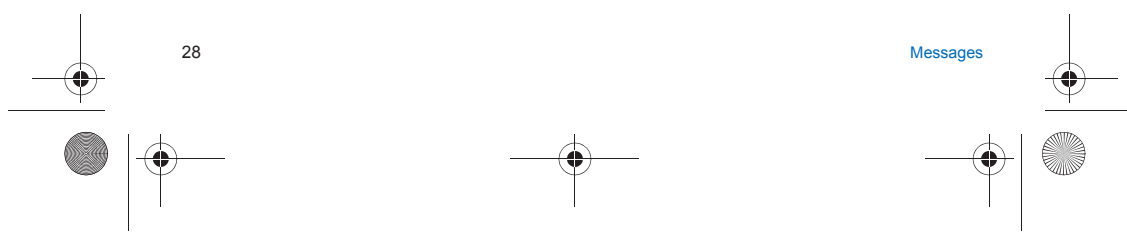

252053957\_myC4-2\_lu\_fr.book Page 29 Lundi, 2. mai 2005 3:04 15

**Modes de saisie**

Au cours de la rédaction : Les touches de navigation prennent les fonctions suivantes : - **Touche**  $\leq$  **:**<br>mot précédent<br>- **Touche > :** mot suivant**Touche ∧ :**<br>
ligne précédente Touche  $\vee$  : ligne suivante<br> **Touche**<br>
efface lettre précédente **Touche** *c* : options de message **Touche (appui bref ) :** accès à la table des symboles

Dans l'écran de saisie, la touche <sup>7</sup>/ [Choix] permet d'accéder aux autres modes de saisie.

 Le **mode ABC** permet de saisir des mots n'existant pas dans le dictionnaire. Pour obtenir une lettre, appuyez plusieurs fois sur la touche correspondante ; les lettres et le chiffre défilent.

Le **mode 123** permet d'insérer des chiffres.

Le **mode Insérer** permet d'insérer des symboles, des emoticons, des sons, des cartes de visite ou un événement enregistré dans le menu **[Assistant](#page-40-2)**.

#### **Majuscules**

Un appui long sur la touche  $\ast \circ$  permet d'afficher la lettre suivante en majuscule. Deux appuis longs sur la touche  $\star \circ$  permettent de basculer le mode d'édition en majuscule pour le message entier.

**Caractères de ponctuation**

Les caractères de ponctuation sont obtenus soit à l'aide de la touche **1** (sauf en **mode 123**), soit à l'aide du mode **Insérer** (appui bref sur la touche  $\textbf{t} \not\in \mathcal{G}$ ).

#### **Caractères accentués**

 Les caractères accentués sont automatiquement générés en mode T9™. En **mode ABC**, ils sont accessibles en appuyant plusieurs fois sur la touche supportant le caractère non-accentué.

## <span id="page-28-1"></span><span id="page-28-0"></span>**Rédiger un MMS**

À partir du menu **Messages**, sélectionnez le menu **Rédiger**, puis [**Entrer**]. Choisissez l'option **MMS**.

- Une fois que le texte a été saisi dans l'écran, [**Choix**] permet d'accéder aux différentes fonctions proposées :
- **Insérer** : permet d'insérer d'insérer divers objets (symboles, sons, etc.) dans votre message.
- **Mode ABC**, **Mode 123** : (voir page 29). **Options T9** : (voir page 28).
- 
- **Quitter** : permet de supprimer tout le texte saisi et de quitter.
- 
- **Diapo…** : permet de composer une diapositive des objets multimédias. **Aperçu** : permet de créer une présentation des objets multimédias.

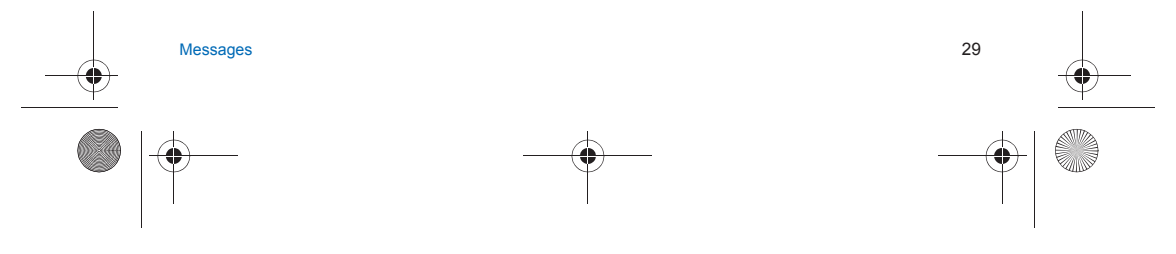

252053957\_myC4-2\_lu\_fr.book Page 30 Lundi, 2. mai 2005 3:04 15

#### **Sauvegarder le message**

Sélectionnez **Sauvegarder**. Il est sauvegardé dans le menu **[Brouillons](#page-31-0)**.

#### **Envoyer le message**

- Une fois le texte saisi, appuyez sur la touche **OK** ou sur [**Choix**] et sélectionnez **Envoyer**.

- Entrez le numéro du destinataire (ou prenez-le dans votre répertoire en appuyant sur [**Choix**]/**Contacts**) et appuyez sur
- la touche **OK** .Vous pouvez entrer une adresse e-mail.

**Remarque :** il est possible que le format des messages vocaux (.amr) ne soit pas supporté par certains ordinateurs. Consultez votre fournisseur d'ordinateur.

**Attention :** certains envois de messages peuvent échouer si le contenu du message est trop volumineux.

- En appuyant sur [**Choix**] avant d'envoyer votre message, les fonctions proposées sont :
- **Ajouter destinatai.** : cette option vous permet d'ajouter un destinataire.
- **Editeur** : cette option vous permet de modifier le texte avant d'envoyer le message.
- **Ajouter sujet** : permet d'ajouter un sujet au message.
- **Options d'envoi :** pour indiquer la période de validité, activer ou désactiver un accusé de réception, donner une priorité, un délai de livraison, afficher votre numéro ou de différer l'envoi du message.

## <span id="page-29-0"></span>**Recevoir des messages**

Lorsque vous recevez un message, un signal sonore retentit (celui sélectionné dans le menu **Sons**) et l'icône de message apparaît sur l'écran de votre téléphone.

Tant que des messages ne sont pas lus, cette icône reste affichée à l'écran. Lorsqu'elle clignote, la mémoire est pleine. La réception d'icônes, de fonds d'écran ou de mélodies peut nécessiter plusieurs secondes. Lorsqu'un message est en cours de téléchargement, une icône clignote.

Deux possibilités s'offrent à vous pour recevoir des MMS : automatiquement ou manuellement. Si le mode manuel est activé, vous recevrez simplement une notification dans votre Boîte de réception, ce qui vous indiquera qu'un MMS à votre attention est stocké sur le serveur MMS. Pour le récupérer, il vous suffira de sélectionner **Récupérer** dans les options. Pour plus de détails sur les modes de récupération, voir **Options d'envoi** [page 32](#page-31-1).

Pour en savoir plus sur le téléchargement d'icônes, de fonds d'écran ou de mélodies, consultez votre opérateur.

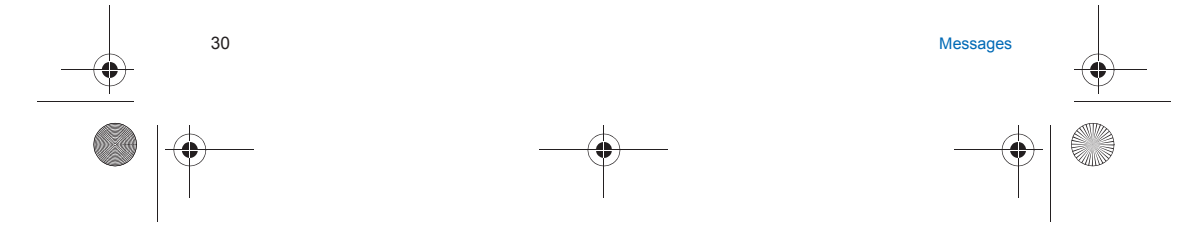

252053957\_myC4-2\_lu\_fr.book Page 31 Lundi, 2. mai 2005 3:04 15

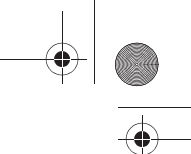

*Les messages reçus sont conservés sur la carte SIM ou dans la mémoire du téléphone jusqu'à ce que vous choisissiez de les effacer.*

## <span id="page-30-0"></span>**Messages reçus**

À partir du menu **Messages**, sélectionnez le menu **Reçus**, puis [**Entrer**].

Pour chaque message, la taille, la présence éventuelle de pièces jointes, ainsi que la date et l'heure de réception sont indiquées.

Les messages sont classés par ordre d'arrivée, le plus récent en premier.

Le nombre de messages Non lus et Non récupérés est également indiqué. Les messages Non récupérés et Non lus apparaissent en gras.

Sélectionnez un message et appuyez sur la touche **OK**.

Choisissez l'une des options proposées.

Si votre message contient des objets (images ou sons), vous pouvez les extraire pour les utiliser ultérieurement (ils sont stockés dans la mémoire de votre téléphone).

Vous pouvez les consulter dans les menus correspondants (favoris WAP dans **[WAP](#page-36-2)**, mélodies dans **[Sons](#page-46-5)**, fonds d'écran dans **[Ambiances](#page-47-5)**).

## <span id="page-30-1"></span>**Messages à envoyer**

À partir du menu **Messages**, sélectionnez le menu **A Envoyer**, puis [**Entrer**]. Ce menu affiche les messages dont l'envoi a échoué. Vous pouvez essayer de les envoyer à nouveau.

## <span id="page-30-2"></span>**Messages envoyés**

Ce menu est utilisé pour stocker tous vos messages envoyés si vous avez activé l'option **Enrg. msg envoyé** dans le menu **Options** (voir [page 32](#page-31-1)). Si vous enregistrez trop de messages, la mémoire du téléphone ne tardera pas à être pleine et vous ne pourrez plus recevoir d'autres messages. Pour chaque message, l'écran indique le type de message (sous forme d'icône), ainsi que l'heure (ou la date). Sélectionnez un message et appuyez sur la touche **OK**. Choisissez l'une des options proposées.

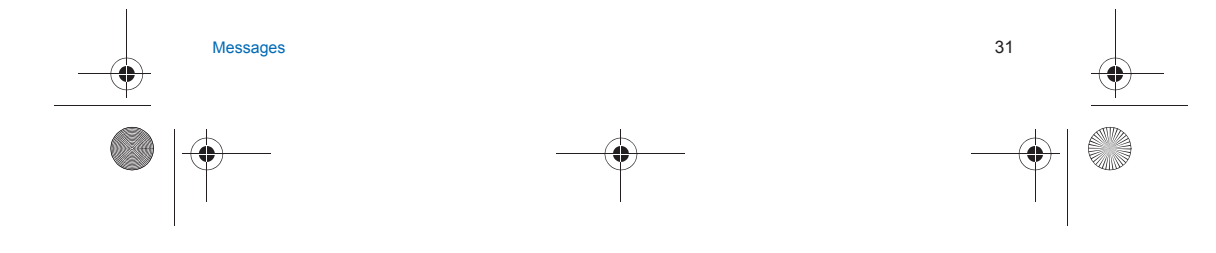

252053957\_myC4-2\_lu\_fr.book Page 32 Lundi, 2. mai 2005 3:04 15

## <span id="page-31-0"></span>**Brouillons**

*Lorsque vous mémorisez un message rédigé, il est stocké parmi les brouillons.*

À partir du menu **Messages**, sélectionnez le menu **Brouillons**, puis [**Entrer**]. Sélectionnez un message et appuyez sur [**Choix**]. Les options sont : Visualiser, Détails, Effacer, Modifier, Effacer tout. Si vous sélectionnez un message et appuyez sur la touche **OK**, vous pouvez le modifier. Si vous voulez l'envoyer, sélectionnez **Modifier** puis [**Choix**] et sélectionnez **Envoyer**.

## <span id="page-31-1"></span>**Options d'envoi**

*Plusieurs options d'envoi sont proposées.*

À partir du menu **Messages**, sélectionnez **Options**, puis [**Entrer**].

Choisissez l'une des options proposées : SMS ou MMS.

Les options d'envoi proposées pour les SMS sont : Accusé de réception, Réponse offerte, Période de validité (durée de vie du message sur le réseau avant son acheminement), Format message, Centre de messagerie et Enregistrer message envoyé.

Les options MMS proposées sont :

- **Enrg msg envoyé** : il est fortement conseillé de maintenir cette fonction désactivée afin de ne pas saturer la mémoire. **Mode de récup.** : si vous vous trouvez dans une zone où la couverture est mauvaise, il peut être préférable de choisir le
- mode manuel, qui vous permet de différer la récupération.
- 
- **Priorité** : choix d'une priorité pour l'envoi d'un message. **Accusé réception** : demande d'un accusé de réception pour l'envoi d'un message.
- **Période de validité** : durée de vie du message sur le réseau avant son acheminement.
- Options avancées :
- **Envoi acc. récepti.** : envoi d'un accusé de réception sur réception d'un message.
- **Ignorer MMS** : permet de désactiver la réception des MMS sur votre téléphone.
- **Serveur MMS** : permet de sélectionner un autre fournisseur d'accès MMS ou de définir les paramètres d'un nouveau fournisseur d'accès MMS.
- **Afficher mon N°** : vous choisissez d'afficher ou pas votre numéro sur l'écran du téléphone du destinataire du message.
- **Taille Max.** : permet d'activer ou de désactiver l'option de taille maximum supporté par un MMS.

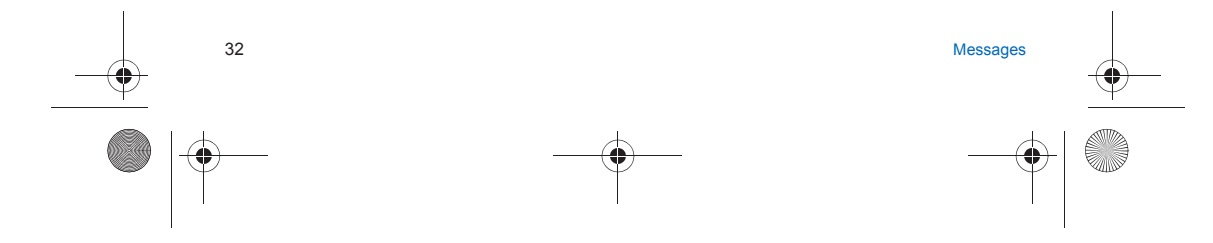

252053957\_myC4-2\_lu\_fr.book Page 33 Lundi, 2. mai 2005 3:04 15

## <span id="page-32-0"></span>**Mémoire**

*Vous pouvez connaître la mémoire disponible pour la sauvegarde des messages.* À partir du menu **Messages**, sélectionnez l'option **Mémoire**, puis [**Entrer**]. Choisissez l'une des options proposées : SMS ou MMS. L'écran SMS vous indique la mémoire disponible sur la carte SIM et dans le téléphone. L'écran MMS vous indique la quantité de mémoire utilisée en kilo-octets.

## <span id="page-32-1"></span>**Infos locales**

*Ce menu permet d'activer la réception d'infos locales diffusées par le réseau. Vous pouvez choisir de recevoir ou non des informations (consultez l'opérateur auprès duquel vous avez souscrit votre abonnement).* 

À partir du menu **Messages**, sélectionnez le menu **Infos locales**, puis [**Entrer**].

## <span id="page-32-2"></span>**Appel répondeur**

*Cette fonction permet d'appeler votre messagerie vocale.* À partir du menu **Messages**, sélectionnez le menu **Appel boîte vo.**, puis [**Entrer**]. **Remarque :** vous devez entrer votre numéro de messagerie s'il n'a pas déjà été saisi dans **[Appels](#page-49-4)**/**N° boîte vocale**.

## <span id="page-32-3"></span>**Liste de destinataires**

À partir du menu **Messages**, sélectionnez le menu **Liste de destin.**, puis [**Entrer**].

Ce menu affiche les listes de destinataires créées dans le répertoire.

Pour afficher les différentes options, appuyez sur [**Choix**].

- **Envoyer message** : vous permet de rédiger et d'envoyer un message à tous les contacts de la liste de destinataires.
- 
- **Ajouter liste** : vous permet de créer une nouvelle liste de destinataires. **Modifier le nom** : vous permet de modifier le nom de la liste de destinataires.
- Ajouter contact : vous permet d'ajouter un contact à la liste de destinataires.
- -**Propriétés** : vous permet de voir le type de liste et le nombre de contacts.
- -**Effacer** : vous permet de supprimer la liste de destinataires.
- **Effacer tout** : vous permet de supprimer l'ensemble des listes de destinataires.

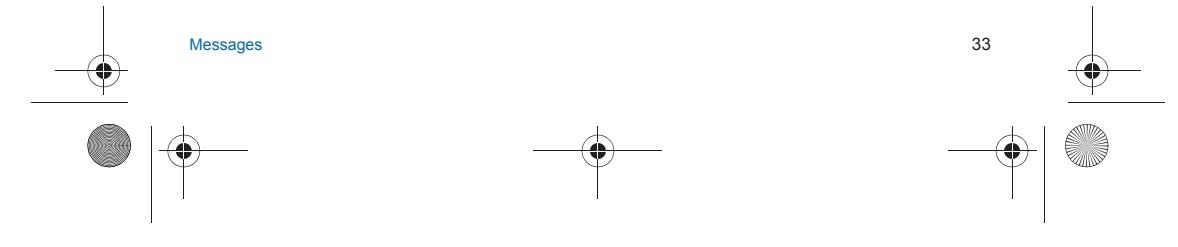

<span id="page-33-2"></span>252053957\_myC4-2\_lu\_fr.book Page 34 Lundi, 2. mai 2005 3:04 15

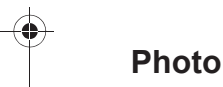

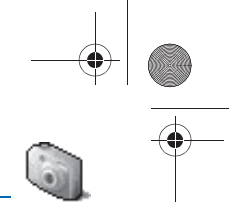

<span id="page-33-0"></span>*Ce menu vous permet de prendre des photos et de les utiliser de multiples façons, par exemple : les envoyer vers un autre téléphone ou vers une adresse Internet, les conserver en mémoire, les utiliser comme papier peint ou économiseur d'écran…*

## <span id="page-33-1"></span>**Prendre une photo et la sauvegarder**

Avant de pouvoir prendre une photo il est nécessaire d'avoir effectué différents réglages de la caméra, voir le menu **[Réglages](#page-46-6)**/**[Réglages](#page-46-6)**.

À partir de l'écran d'accueil appuyez sur  $\smile$  ou ∧ pour accéder au menu principal et sélectionnez le menu Photo. L'appareil photo est alors en fonctionnement. Tout en regardant l'écran de votre téléphone, visez l'objet à photographier avec l'appareil photo. Pour cadrer votre photo, bougez votre téléphone. Vous pouvez modifier les réglages de l'appareil photo en sélectionnant [**Choix**] (voir [page 50\)](#page-49-5).

Avant de prendre une photo, vous avez différentes possibilités de réglages :

- Pour activer l'un des trois zooms disponibles utilisez les touches  $\vee \wedge$ .
- $\,$  Vous pouvez choisir la disposition de la photo (portrait ou paysage) à l'aide de la touche  $\,$  .
- Vous pouvez régler la luminosité à l'aide de la touche  $\vee$ :
- 

: **[i]]**: en cas d'éclairage néon ou halogène, ▲ : extérieur, °∑: faible luminosité.<br>- Pour prendre une photo avec un délai différé de 5, 10 ou 15 secondes, vous devez au préalalble activer le retardateur ([**Choix**]/**Activer retardate.**) puis déterminer sa durée ([**Choix**]/**Durée retardateur**).

- **Prise et/ou envoi de la photo** Appuyez sur **OK**, la photo est prise et reste affichée à l'écran.
- *Attention : si vous appuyez sur [***Retour***] vous revenez à l'écran précédent et la photo que vous venez de prendre est perdue.*
- Appuyez sur **OK** si vous désirez envoyer la photo immédiatement.

 Appuyez sur [**Sauver**] pour enregistrer la photo et afficher les différentes options (voir ci-dessous). Si la mémoire n'est pas suffisante pour stocker la photo, un message d'alarme s'affiche et vous demande alors de confirmer

si vous voulez toujours prendre la photo. Une fois la photo faite, celle-ci porte un numéro.

**Remarque** : l'utilisation de l'appareil photo pendant un appel peut perturber la qualité d'une communication téléphonique. Les options sont :

- 
- **Ajouter au contact** : permet d'affecter la photo à un contact enregistré dans le répertoire, **Envoyer par MMS** : permet d'envoyer la photo par MMS (voir Menu **[Messages](#page-26-2)**),
- **Nouveau...** : permet la prise d'une nouvelle photo,
- **Renommer** : permet de modifier le nom d'une photo,

34**4** Photo provides the contract of the contract of the contract of the contract of the contract of the contract of the contract of the contract of the contract of the contract of the contract of the contract of the contrac

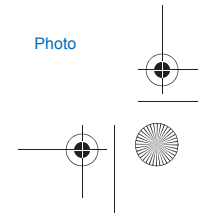

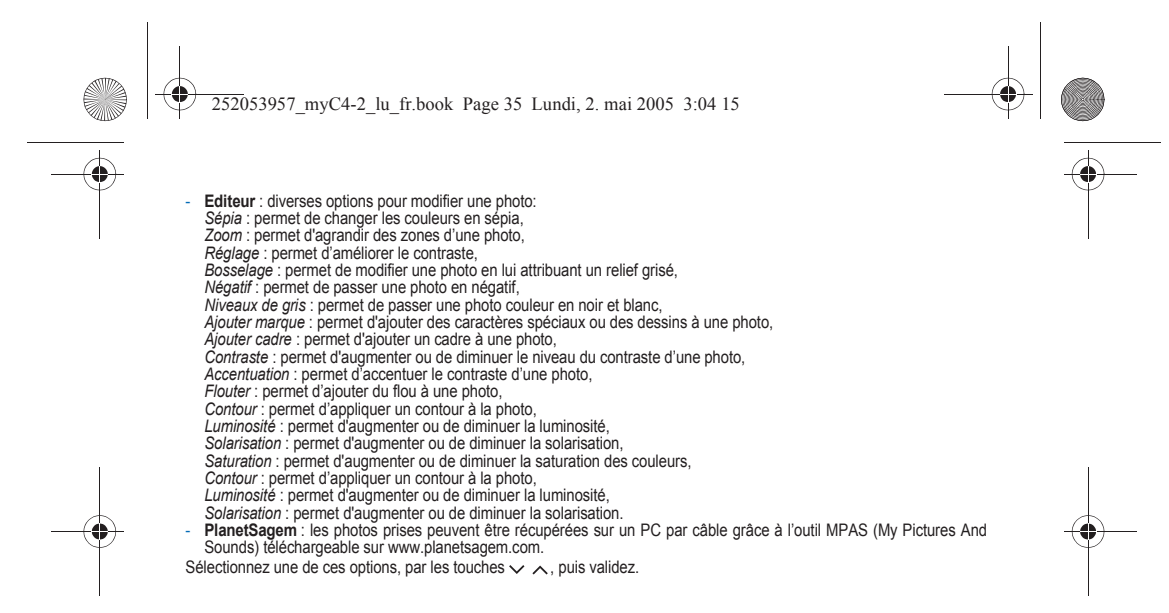

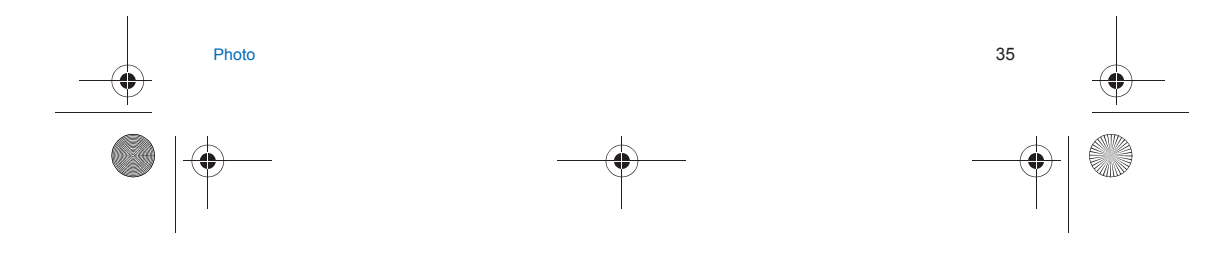

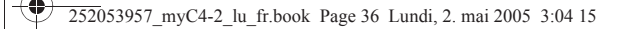

## <span id="page-35-0"></span>**Mes Documents**

*Ce menu vous permet d'accéder facilement à vos sons et images préférés.*

## <span id="page-35-1"></span>**Mes Images**

*Ce menu vous permet d'accéder à vos images.*

À partir du menu **Mes Documents,** sélectionnez le menu **Mes Images**, puis [**Entrer**].

La liste des images sauvegardées s'affiche, sélectionnez l'image désirée en utilisant les touches  $\vee \wedge$ .

Après sélection d'une image, appuyez sur [**Choix**].

- Sélectionnez une des options dans la liste, par les touches  $\vee \wedge$ , puis validez :
- **Envoyer par MMS** : permet d'envoyer une image (Attention : on ne peut pas envoyer une image faisant l'objet d'un
	-
- copyright). **Définir comme** : permet d'utiliser l'image en tant que fond d'écran ou économiseur d'écran. **Renommer** : permet de modifier le nom d'une image.
- 
- **Effacer** : permet de supprimer une image. **Propriétés** : propriétés de l'image sélectionnée.
- Editeur (voir chapitre **[Photo](#page-33-2)**).
- Vous pouvez importer ou exporter des images sur un ordinateur au moyen de My Pictures And Sounds (MPAS) disponible

sur www.planetsagem.com.

Le **Menu images** vous permet de supprimer toutes les images.

## <span id="page-35-2"></span>**Mes Sons**

*Ce menu vous permet d'accéder à vos sons.*

La procédure d'accès à vos sons est identique à celle de vos images (voir menu **[Mes Images](#page-35-1)**). Vous pouvez importer ou exporter des sons sur un ordinateur au moyen de My Pictures And Sounds (MPAS) disponible sur

## www.planetsagem.com.

<span id="page-35-3"></span>**Mémoire**

36

*Ce menu vous permet de voir la taille mémoire utilisée par les différentes fonctions de votre téléphone.*

À partir du menu **Mes Documents,** sélectionnez le menu **Mémoire**, puis [**Entrer**].

La sélection des différentes fonctions utilisant de la mémoire se fait par les touches  $\vee \wedge$ . Pour chaque fonction vous pouvez ainsi voir son taux d'occupation de la mémoire.

Mes Documents
252053957\_myC4-2\_lu\_fr.book Page 37 Lundi, 2. mai 2005 3:04 15

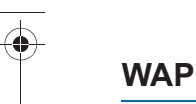

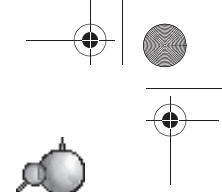

WAP (Wireless Application Protocol) : protocole traduisant le langage Internet en langages WML et HTML lisibles<br>par un téléphone. La fonction WAP permet la connexion à certains sites Internet . Vous pouvez vous connecter à *permettant de télécharger sur votre téléphone des sonneries, des icônes, des économiseurs d'écran animés, des applications Java™.*

# **Menus WAP**

Le navigateur WAP est sous licence : Le menu Services (menu déroulant) est accessible à tout moment lors de la

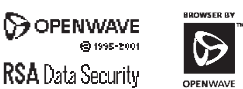

Le navigateur WAP et ces logiciels<br>sont la propriété exclusive de Openwave. À ce titre, il est interdit de ou décompiler tout ou partie du

navigation dans les pages WAP en appuyant sur la touche Il contient les sous-menus suivants :

 **Nouveaux profils :** connexion à la page d'accueil, (porte le nom de votre fournisseur d'accès).

Favoris : permet d'accéder à un site Internet précédemment enregistré. Vous pouvez recevoir des favoris par SMS et les ajouter dans cette liste. Vous pouvez également en envoyer par SMS : sélectionnez un favori, appuyez sur [**Choix**], puis sélectionnez **Envoyer par SMS**.

**Aller à l'URL :** ce menu autorise la saisie directe d'une adresse Internet.

les modifier, traduire, désassembler **Boîte de réception :** ce menu permet de consulter les messages émis par le site Internet.

 **Enregistrer les objets :** permet d'enregistrer un objet multimédia d'un site WAP (en option).

Snapshots : fait une copie d'écran de la page en cours. **Historique** : la navigation au travers des pages affichées est gardée en mémoire.

**Recharger :** remise à jour de la page en cours.

**Vider le cache :** vide les informations en mémoire des précédentes connexions. **Avancés... :** propose les réglages avancés suivants :

- 
- Configuration des paramètres
- Montrer URL

logiciel.

- Déconnecter
- Message circuit (si l'utilisateur veut pouvoir confirmer chaque connexion) Sécurité (permet d'accéder à des informations sur la sécurisation des connexions WAP).
- 
- Supprimer les cookies
- Afficher titre
- **À propos… :** informations sur le navigateur.
- **Quitter :** retour à l'écran des menus du téléphone.

WAP

 $P$ 

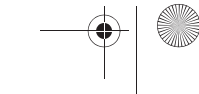

252053957\_myC4-2\_lu\_fr.book Page 38 Lundi, 2. mai 2005 3:04 15

# **Configuration**

#### Sélectionnez le menu **Avancés…**, puis le menu **Configuration**.

**Profils** permet de sélectionner ou de modifier les paramètres de configuration de votre fournisseur d'accès ou de configurer les paramètres d'autres fournisseurs d'accès.

- *Le service d'accès actif est précédé d'une étoile.*
- **Menu** permet d'ajouter un nouveau profil ou d'afficher la place mémoire disponible.

#### <span id="page-37-0"></span>**Configuration des paramètres GSM et GPRS**

Toutes les informations à entrer dans les paramètres sont fournies par votre opérateur ou votre fournisseur d'accès. Dans la liste, sur un profil, appuyez sur [**Valider**], sélectionnez **Modifier**. Les différents paramètres sont : Titre du service, Page d'accueil, Choix de connexion (voir page suivante), paramètres GSM et paramètres GPRS (voir page suivante).

#### **Choix de connexion**

- GPRS puis GSM (par défaut) : la connexion aux services WAP utilise de façon prioritaire le réseau GPRS. Cependant, en cas d'indisponibilité du réseau GPRS, le réseau GSM est utilisé pour établir la connexion.
- 
- <u>GPRS</u> : la connexion aux services WAP utilise uniquement le réseau GPRS.<br>- <u>GSM</u> : la connexion aux services WAP utilise uniquement le réseau GSM. -
- **Paramètres GSM** :
- le nom d'utilisateur,
- 
- un mot de passe, l'adresse IP de la passerelle WAP,
- le type de port (sécurisé ou non sécurisé)
- le numéro d'appel
- le mode d'accès (numérique, analogique ou automatique)

#### *En mode automatique, l'accès se fait en numérique sur le réseau de l'opérateur et en analogique sur un autre réseau (en roaming).*

#### **Paramètres GPRS** :

38

- le nom d'utilisateur,
- un mot de passe,
- l'adresse IP de la passerelle WAP,
- le type de port (sécurisé ou non sécurisé)

- l'APN : si aucun APN n'est défini, appuyez sur [**Choix**], puis choisissez le menu **APN**. Sélectionnez ou ajoutez un APN. Une fois tous les paramètres entrés, vous pouvez activer le fournisseur d'accès choisi. Sélectionnez-le dans la liste, puis validez.

 **Délai de déconnexion** permet de choisir le délai au bout duquel une déconnexion automatique interviendra si vous avez oublié de vous déconnecter d'un service.

WAP

252053957\_myC4-2\_lu\_fr.book Page 39 Lundi, 2. mai 2005 3:04 15

# **Connexion WAP**

*La connexion à un service WAP sur le réseau GPRS n'est pas interrompue en cas d'appel entrant. Vous pouvez répondre à l'appel.*

À partir du menu **Accueil**, vous pouvez vous connecter au site WAP de votre fournisseur d'accès en appuyant sur la touche  $\curvearrowright$ .

Lors d'une connexion au réseau GSM ou GPRS, le caractère @ se met à clignoter. Le décompte du coût de la communication commence dès qu'il est fixe.

# **Télécharger des objets**

Certains sites WAP permettent de télécharger des sonneries, des icônes, des économiseurs d'écran animés, des jeux ou des<br>applications Java™. Une fois téléchargés, ceux-ci sont stockés dans la mémoire de votre téléphone. V enregistrer dans votre téléphone (fonctionnement identique à celui du téléchargement par SMS).

# **Déconnexion WAP**

Pour vous déconnecter, appuyez sur la touche «». Si vous avez oublié de vous déconnecter, la déconnexion se fait<br>automatiquement au bout de quelques instants d'inactivité. Cette durée est définie par le paramètre Délai ina

# **GPRS**

Une icône clignotante indique la connexion en cours au réseau GPRS. Une icône fixe indique que le réseau GPRS est<br>disponible ; si l'icône est foncée, elle indique que le téléphone est connecté au réseau GPRS. Voir [page 38](#page-37-0) relatives aux pièces jointes.

Cette icône ne s'affiche pas si le réseau GPRS n'est pas disponible ou si la carte SIM insérée dans votre téléphone n'intègre pas le service GPRS. Elle peut également disparaître lors d'un accès aux services WAP si la connexion n'utilise pas le réseau GPRS mais le réseau GSM.

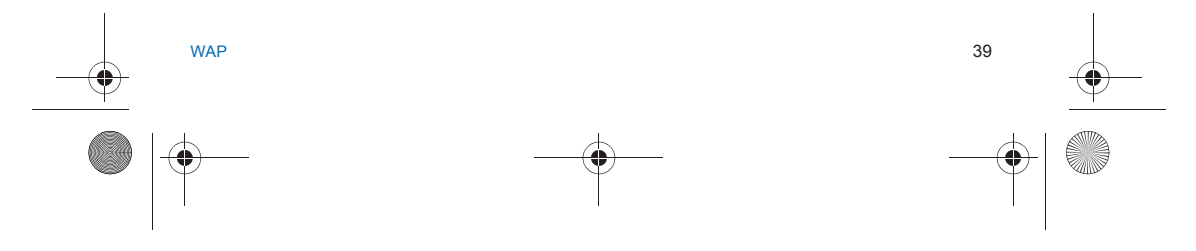

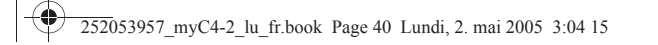

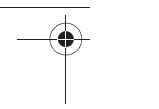

*Les jeux étant écrits en Java™, vous en trouverez de nombreux compatibles à télécharger dans votre téléphone.* 

## **Pour télécharger des jeux :**

Par défaut, l'URL de connexion de votre opérateur ou de PlanetSagem est configurée dans votre téléphone. Si aucune URL de connexion n'est configurée, sélectionnez un jeu, appuyez sur [**Choix**], sélectionnez **Plus de jeux/Menu/Ajouter...**.

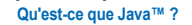

Java™ est une nouvelle technologie permettant l'utilisation d'applications<br>puissantes dans le domaine des téléphones mobiles.

L'utilisateur final peut facilement télécharger des applications et des jeux sur un<br>combiné équipé de Java™.

Votre téléphone mobile est une plate-forme Java™ compatible MIDP 2.0 qui met en oeuvre les options WMA (prise en charge de SMS) et MMAPI (prise en charge multimédia), offrant ainsi un environnement agréable pour exécuter des applications MIDP évoluées, pouvant interagir avec le réseau.

Il peut s'agir, par exemple, d'applications telles que des jeux d'action et de<br>logique, de gestionnaires de courrier électronique ou d'agendas, etc.<br>Pour plus d'informations sur Java™, voir le chapitre **Java™**.

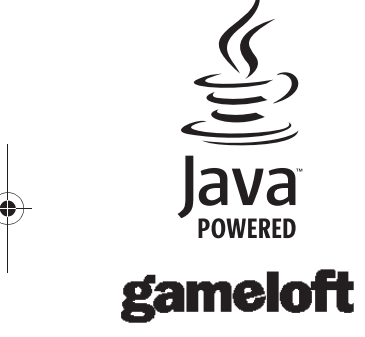

**Jeux**

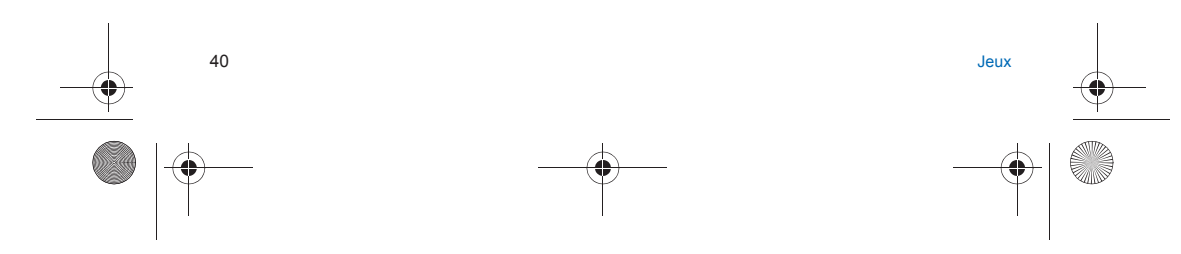

252053957\_myC4-2\_lu\_fr.book Page 41 Lundi, 2. mai 2005 3:04 15

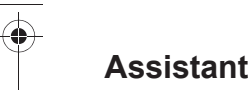

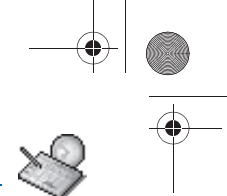

*Ce menu vous permet d'accéder à votre agenda selon différentes façons par jour, semaine, mois ou date précise, d'ajouter des événements, d'accéder aux actions générales sur l'ensemble des événements et de les gérer par catégorie d'événement.*

# **Menu calendrier**

*Ce menu vous permet d'ajouter des événements, de gérer les événements par catégorie, de consulter la mémoire disponible ou d'effacer tous les événements.*

- À partir du menu **Assistant**, sélectionnez le **Menu calendrier**.
- **Créer évt écrit/Créer évt vocal** : permet d'ajouter des événements de type écrit ou vocal. Remplissez les différentes rubriques. Sauvegardez l'événement.
- **Nettoyer évt**: permet de programmer la suppression des événements passés depuis plus d'un jour, une semaine ou un mois.
- **Mémoire** : permet de visualiser la taille mémoire utilisée par les différentes fonctions de votre agenda.
- **Effacer tous** : permet de supprimer tous les événements de votre agenda.
- Catégories : permet de visualiser les différentes catégories d'événements, d'attribuer à chacune d'elle une sonnerie<br>spécifique, de connaître le nombre d'événements par catégorie et de les visualiser.

Les autres menus sont :

- **Voir mois** : permet d'accéder aux événements mois par mois.
- **Voir semaine** : permet d'accéder aux événements semaine par semaine.
- **Voir aujourd'hui** : permet d'accéder aux événements jour par jour et aux actions possibles sur un événement (visualiser, modifier, supprimer et envoyer).
- **Voir date** : permet d'accéder aux événements par date précise.

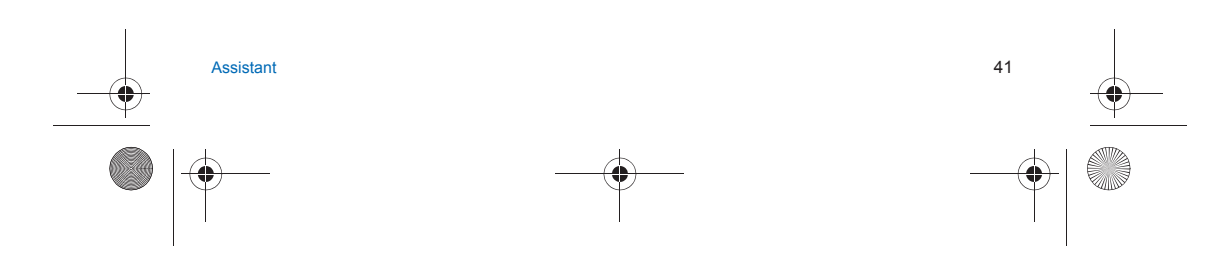

252053957\_myC4-2\_lu\_fr.book Page 42 Lundi, 2. mai 2005 3:04 15

# **Envoyer une vCal**

*Il est possible d'envoyer un vCal à partir de chaque événement de l'agenda. Toutefois cette fonction n'est disponible que sur certains modèles de téléphone.*

Vous pouvez envoyer des vCal à un autre téléphone par MMS selon votre téléphone et celui du destinataire.

À partir de la liste des événements par jour sélectionnez **un événement** puis dans la liste des actions possibles pour un événement sélectionnez **Envoyer**.

Ensuite, sélectionnez le numéro de votre correspondant (numéro Téléphone ou Email) avant de confirmer l'envoi. Si un appel arrive pendant l'envoi d'une vCal, il est prioritaire sur l'envoi.

# **Recevoir une vCal**

Cette fonction n'est disponible que sur certains modèles de téléphone.<br>Par MMS vous recevez un message que vous devez alors ouvrir pour en extraire le vCal. C'est seulement une fois que l'événement est sauvegardé que vous pouvez l'ajouter à votre agenda.<br>Vous pouvez associer une alarme différente à chaque événement de l'agenda.<br>Vous pouvez aussi associer une sonnerie différente à chaque catégorie d'événem

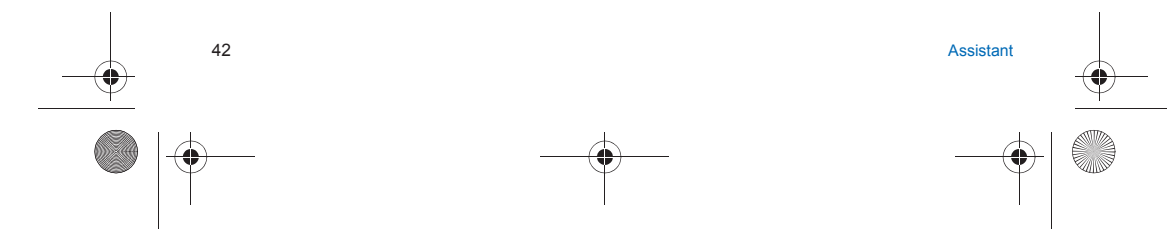

252053957\_myC4-2\_lu\_fr.book Page 43 Lundi, 2. mai 2005 3:04 15

# <span id="page-42-0"></span>**Applications**

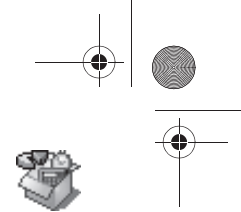

*La fonction Java™ vous permet de télécharger des applications et des utilitaires dans votre téléphone.*  Le téléchargement se fait par l'intermédiaire d'un serveur (fonction WAP). Allez dans le menu **Applications** pour utiliser les applications déjà installées ou en installer d'autres (**Plus d'applications**).

## **Services**

*Il se peut que ce choix ne soit pas présent dans le menu de votre téléphone car cela* dépend de votre carte SIM.

# **Réveil**

*Ce menu vous permet de régler et d'activer le réveil.* À partir du menu **Applications**, sélectionnez le menu **Réveil**, puis [**Valider**]. Activez ou désactivez le réveil, puis validez. Réglez l'heure de réveil en la saisissant directement sous forme numérique ou en utilisant les touches  $\vee \wedge$ , puis validez.  *L'icône de réveil apparaît sur l'écran d'accueil. Le réveil fonctionne même lorsque le téléphone est éteint.* **Remarque :** Vous pouvez sélectionner la sonnerie du réveil dans le menu **[Réglages](#page-46-0)**/**[Sons](#page-46-1)**/**Sonneries**.

# **Timer**

*Ce menu est utilisé pour régler et activer la minuterie.*  À partir du menu **Applications**, sélectionnez le menu **Timer**, puis [**Valider**]. Activez ou désactivez l'alarme, puis validez. Réglez la durée (heures/minutes) en la saisissant directement sous forme numérique ou en utilisant les touches  $\vee\wedge$ , puis validez.  *L'icône de réveil apparaît sur l'écran d'accueil.*

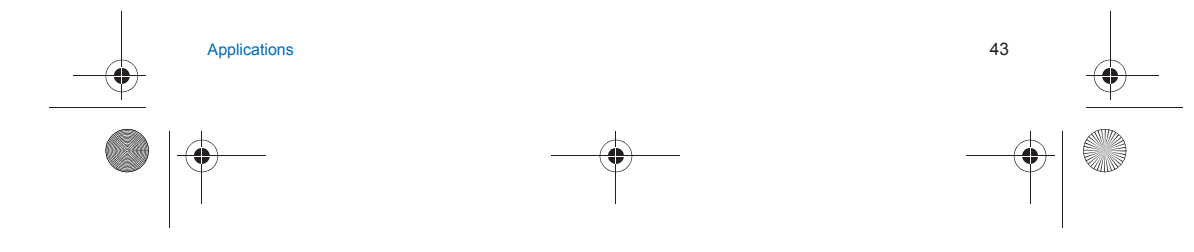

252053957\_myC4-2\_lu\_fr.book Page 44 Lundi, 2. mai 2005 3:04 15

# <span id="page-43-0"></span>**Aide-Mémoire**

#### **Menu tâches**

*Ce menu vous permet d'ajouter des tâches, d'accéder à la gestion des tâches par catégorie et à la suppression complète de toutes les tâches.*

À partir du menu **Applications**, sélectionnez **Aide-Mémoire**, puis le **Menu tâches** et appuyez sur [**Choix**].

- Sélectionnez une des actions dans la liste, par les touches ∨ ∧, puis validez.<br>- **Créer tâche écrite/Créer tâche vocal.** : permet d'ajouter des tâches de type texte ou vocal. Remplissez les différentes rubriques. Sauvegardez la tâche.
- Catégories : permet de visualiser les différentes catégories de tâches, d'attribuer à chacune d'elle une sonnerie<br>spécifique, de connaître le nombre de tâche par catégorie et de les visualiser.
- **Effacer tous** : permet de supprimer toutes les tâches de votre aide-mémoire.
- **Mémoire** : permet de visualiser la taille mémoire utilisée par les différentes fonctions de votre aide-mémoire.
- *Actions possibles sur une tâche :*

À partir du menu **Applications**, sélectionnez le menu **Aide-Mémoire**.

- Pour visualiser une tâche, sélectionnez-la et appuyez sur la touche **OK**.
- Pour afficher les différentes options, appuyez sur [**Choix**].
- **Envoyer par MMS** : permet d'envoyer la tâche par MMS.
- **Modifier tâche** : permet de modifier les propriétés de la tâche. **Effacer** : permet de supprimer la tâche.
- 

# **Envoyer une vCal**

*Il est possible d'envoyer un vCal à partir de chaque tâche de l'aide-mémoire. Toutefois cette fonction n'est disponible que sur certains modèles de téléphone.*

Vous pouvez envoyer des vCal à un autre téléphone par MMS selon votre téléphone et celui du destinataire.

À partir de la liste des tâches sélectionnez **une tâche** puis dans la liste des actions possibles pour un événement sélectionnez **Envoyer**.

Ensuite, sélectionnez le numéro de votre correspondant (numéro Téléphone ou Email) avant de confirmer l'envoi. Si un appel arrive pendant l'envoi d'une vCal, il est prioritaire sur l'envoi.

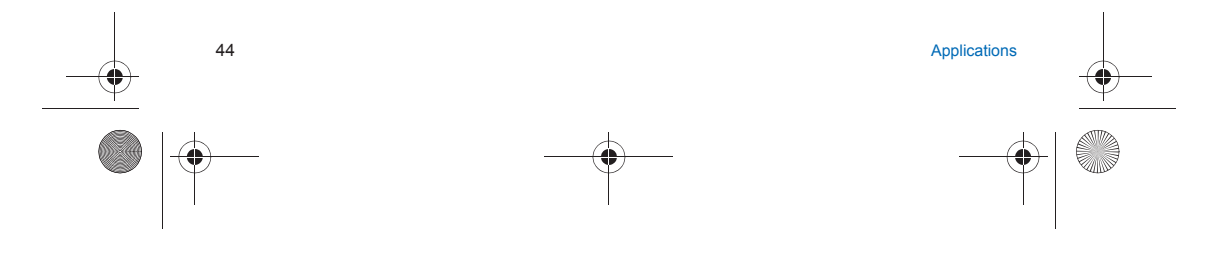

252053957\_myC4-2\_lu\_fr.book Page 45 Lundi, 2. mai 2005 3:04 15

# **Recevoir une vCal**

*Cette fonction n'est disponible que sur certains modèles de téléphone.* Par MMS vous recevez un message que vous devez alors ouvrir pour en extraire le vCal. C'est seulement une fois que l'événement est sauvegardé que vous pouvez l'ajouter à votre agenda. Vous pouvez associer une alarme différente à chaque tâche de l'aide-mémoire. Vous pouvez aussi associer une sonnerie différente à chaque tâche de l'aide-mémoire.

# **Échange de données avec un PC**

Il est possible de récupérer/éditer depuis un PC les contacts, événements et tâches présents dans votre téléphone. Pour cela vous devez relier votre téléphone au PC par un cordon data adapté (USB). Vous pouvez également récupérer/éditer depuis un PC les photos et sonneries libres de droits présentes dans votre téléphone.

Pour cela vous devez relier votre téléphone au PC par un cordon data adapté (USB).

Ensuite, vous devez installer le logiciel « My Pictures and Sounds » (disponible sur le site www.planetsagem.com). **Remarque :** Si un appel arrive pendant un échange de données avec votre PC, la liaison sera arrêtée et devra être relancée manuellement.

# **Calculatrice**

*Ce menu vous permet d'utiliser votre téléphone comme calculatrice.* À partir du menu **Applications**, sélectionnez le menu **Calculatrice**, puis [**Valider**]. Vous pouvez utiliser la calculatrice à l'aide des touches suivantes :

- **Touche Haut :** Addition $\widehat{\phantom{a}}$
- $\checkmark$ **Touche Bas :** Soustraction
- $\rightarrow$ **Touche Droite :** Multiplication
- $\left\langle \right\rangle$ **Touche Gauche :** Division
- $\varnothing$ **Touche gauche :** Égal ou convertir
- $\mathcal{D}$ **Touche droite :** Effacer
- **Touche** ∗ **ou # :** Point décimal

*Si aucun calcul n'est en cours, l'appui sur [Convertir] vous permet d'utiliser directement la valeur dans le convertisseur.*

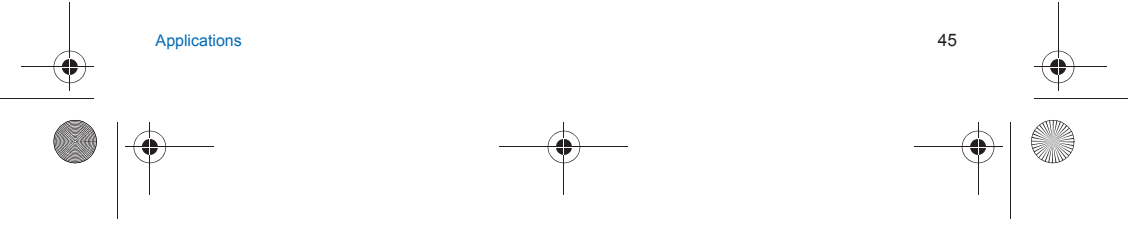

252053957\_myC4-2\_lu\_fr.book Page 46 Lundi, 2. mai 2005 3:04 15

# **Convertisseur**

*Ce menu vous permet de convertir une monnaie dans une autre.*

À partir du menu **Applications**, sélectionnez le menu **Convertisseur**, puis [**Valider**]. Entrez une valeur, puis appuyez sur la touche  $\sim$  pour la convertir d'une monnaie dans une autre ou sur la touche  $\sim$  pour effectuer la conversion inverse.

L'appui sur [**Choix**] vous permet en outre d'utiliser les options suivantes :

**Vers Calculatrice**

Cette option vous permet d'utiliser directement la valeur convertie dans la **calculatrice**.

#### **Change rapide**

Si vous cochez la case Change rapide, le convertisseur fonctionnera sur l'écran d'accueil en entrant les chiffres désirés et<br>en appuyant sur les touches ✓ ∧ pour effectuer la conversion.

#### **Taux conversion**

Entrez le taux de change correspondant aux deux monnaies choisies.

#### **Libellés monnaies**

Entrez le libellé des deux monnaies à convertir.

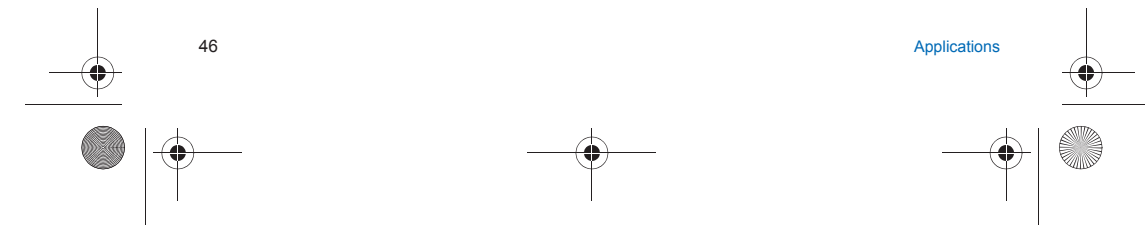

<span id="page-46-0"></span>252053957\_myC4-2\_lu\_fr.book Page 47 Lundi, 2. mai 2005 3:04 15

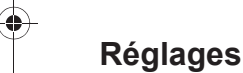

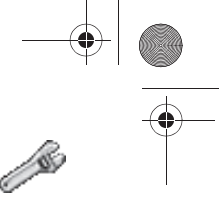

<span id="page-46-1"></span>*Ce menu vous permet de régler votre téléphone.*

# **Sons**

*Ce menu vous permet de personnaliser les sonneries de votre téléphone et d'activer bips et vibreur.*

## **Volume et sonnerie**

*Ce menu vous permet d'associer une sonnerie à chaque type d'événement.* À partir du menu **Sons**, sélectionnez le menu **Sonneries**, puis [**Entrer**]. Sélectionnez la fonction sur laquelle vous désirez choisir une sonnerie. Sélectionnez une **sonnerie** dans la liste proposée, puis validez. **Remarque :** la liste comporte les sonneries existantes à l'achat du téléphone ainsi que celles téléchargées dans **[Mes](#page-35-0) [Documents](#page-35-0)**/**[Mes Sons](#page-35-1)**.Réglez le **volume** à l'aide des touches  $\vee \wedge$ , puis validez. *Vous pouvez désactiver le son en appuyant sur la touche*  $\#$   $\mathcal{X}$ .

#### **Vibreur**

*Ce menu vous permet d'activer le vibreur pour les appels.*  À partir du menu **Sons**, sélectionnez le menu **Vibreur**, puis [**Entrer**]. Sélectionnez le mode vibreur parmi les choix proposés puis validez.

## **Mode silence**

*Ce menu vous permet de passer en mode silence.* À partir du menu **Sons**, sélectionnez le menu **Mode silence**, puis [**Entrer**].

**Activez** ou **désactivez** le mode silence, puis validez.

Le mode silence peut également être activé à partir de l'écran d'accueil en appuyant de manière prolongée sur la touche # Ø.

Lorsque le téléphone est en mode silence, l'icône correspondante apparaît sur l'écran d'accueil. Dans ce mode, aucune<br>sonnerie ne fonctionne, sauf celle du réveil.

**Remarque :** si vous avez choisi d'activer le mode silence, celui-ci n'est pas conservé après l'arrêt du téléphone.

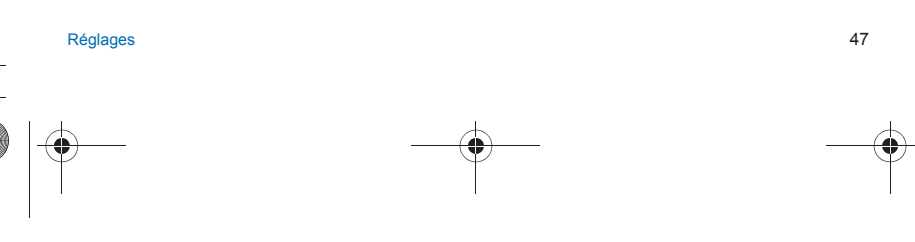

252053957\_myC4-2\_lu\_fr.book Page 48 Lundi, 2. mai 2005 3:04 15

*Ce menu vous permet d'activer les bips d'alerte.* À partir du menu **Sons**, sélectionnez le menu **Bips**, puis [**Entrer**]. Sélectionnez la fonction pour laquelle vous souhaitez un bip, puis validez. Activez ou désactivez le bip, puis validez. Concernant les touches, vous avez en outre le choix entre différents types de bips.

## **Enregistreur**

**Bips**

*Ce menu vous permet d'enregistrer votre propre mélodie.* À partir du menu **Sons**, sélectionnez le menu **Enregistreur**, puis [**Entrer**]. En appuyant sur [**Démarrer**] enregistrez votre mélodie ou votre voix à l'aide du microphone puis sauvegardez. Donnez-lui un nom et validez. La nouvelle mélodie est sauvegardée dans la liste des sonneries et dans **[Mes Documents](#page-35-0)**/**[Mes Sons](#page-35-1)**. Si vous sélectionnez l'enregistreur à partir d'une touche programmable, le son est sauvegardé dans le menu **[Applications](#page-42-0)**/**[Aide-Mémoire](#page-43-0)**.

# **Ambiances**

*Ce menu vous permet de personnaliser votre écran en choisissant une présentation différente.*

#### **Thèmes**

Ce menu vous permet de choisir l'aspect général que vous voulez donner à votre téléphone (police de texte, couleurs, animation par défaut, image de fond…). À partir du menu **Ambiances**, sélectionnez **Thèmes**, puis [**Entrer**].

Sélectionnez le thème désiré, puis [**Valider**].

Les thèmes ne sont pas téléchargeables mais vous pouvez télécharger des écrans de veille et des animations d'économiseur d'écran sans pour autant modifier ceux mis par défaut dans ce menu.

## **Fond d'écran**

*Ce menu vous permet d'habiller votre écran d'accueil d'une image de fond.* À partir du menu **Ambiances**, sélectionnez le menu **Fond d'écran**, puis [**Entrer**]. Sélectionnez le fond d'écran, puis [**Visualiser**]. L'image apparaît en fond sur l'écran d'accueil. Appuyez sur [**Valider**] pour valider ce choix, ou sur [**Retour**] pour revenir au choix.

**Remarque :** le choix **Aléatoire** permet d'afficher un fond d'écran faisant définler plusieurs images de façon aléatoire.

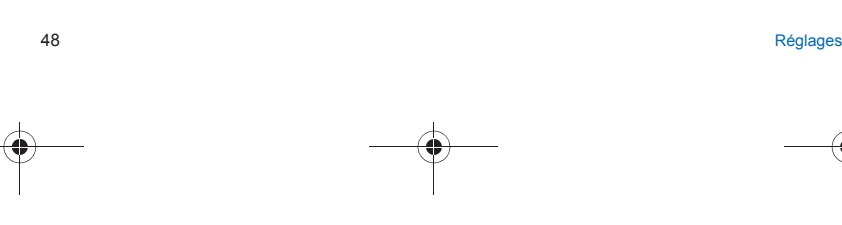

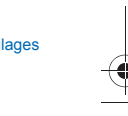

252053957\_myC4-2\_lu\_fr.book Page 49 Lundi, 2. mai 2005 3:04 15

#### **Économiseur**

*Ce menu vous permet d'afficher une animation lorsque le téléphone est en veille.* À partir du menu **Ambiances**, sélectionnez le menu **Economiseur**, puis [**Entrer**]. Sélectionnez un économiseur parmi ceux proposés, puis [**Visualiser**]. **Remarque** : la liste comporte les économiseurs existants à l'achat du téléphone ainsi que ceux téléchargés dans **[Mes](#page-35-0) [Documents](#page-35-0)**/**[Mes Images](#page-35-2)**. L'économiseur d'écran choisi apparaît à l'écran ; [**Valider**].

#### **Logo opérateur**

*Ce menu vous permet d'afficher sur l'écran d'accueil le logo de votre opérateur (selon modèle).* À partir du menu **Ambiances**, sélectionnez le menu **Logo opérateur**, puis [**Entrer**]. Sélectionnez **Activer** ou **Désactiver** puis [**Valider**].

## **Contraste**

*Ce menu sert à ajuster le contraste de l'écran.* À partir du menu **Ambiances**, sélectionnez le menu **Contraste**, puis [**Entrer**]. Ajustez le contraste à l'aide des touches  $\land$  ou  $\lor$ .

## **Énergie**

*Cette fonction est utilisée pour désactiver le rétro-éclairage de l'écran et du clavier et augmenter ainsi la durée de vie de votre téléphone.*

À partir du menu **Ambiances**, sélectionnez le menu **Énergie**, puis [**Entrer**]. Deux options sont disponibles pour choisir le rétro-éclairage :

- **Écran seul** : seul l'écran est allumé.

- **Éclairage total** : l'écran et le clavier sont allumés.

**Remarque** : dans tous les cas, après une certaine période d'inactivité, le rétro-éclairage sera automatiquement coupé pour économiser la batterie.

 Après une plus longue période d'inactivité, l'écran passe en mode économique, l'heure s'affiche. Pour quitter ce mode et repasser en rétro-éclairage, appuyez sur la touche ...

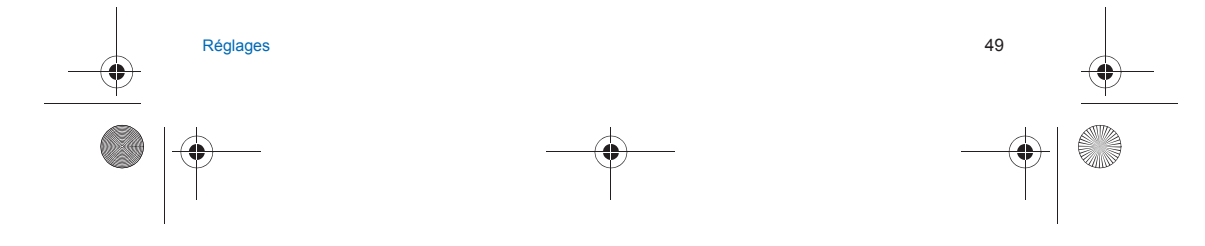

252053957\_myC4-2\_lu\_fr.book Page 50 Lundi, 2. mai 2005 3:04 15

# **Réglages photo**

*Ce menu vous permet de réaliser les réglages liés aux photos.*

À partir du menu **Réglages**, sélectionnez le menu **Photo**, puis [**Entrer**]. **Timer** : ce menu permet une prise de photo différée de 5, 10 ou 15 secondes.

Pendant la prévisualisation de la photo, activez la prise différée en appuyant sur la touche . (**Remarque** : si vous désirez la prendre instantanément, appuyez sur la touche **Photo**).

**Son du clic** : ce menu permet la sélection du bruit associé à la prise de la photo.

- **Format des photos** : ce menu permet la sélection du format de la photo à sauvegarder. Deux possibilités existent :<br>- soit fixer systématiquement le format des photos à l'un des formats suivants : Basse résolution ou Hau
- 

# **Langues**

*Ce menu vous permet de choisir la langue d'affichage de votre téléphone.* À partir du menu **Réglages**, sélectionnez le menu **Langues**, puis [**Entrer**]. Sélectionnez la langue de votre choix, puis [**Valider**]. Si vous sélectionnez **Automatique**, la langue d'affichage sera celle de votre carte SIM.

## **Appels**

*Le menu Appels vous permet de gérer toutes les fonctions liées aux appels (renvoi des appels, présentation du numéro, double appel, numéro de messagerie, etc.).*

# **Renvoi des appels**

*Ce menu vous permet de transférer les appels qui vous sont adressés. Selon votre abonnement, ce service vous permet de rediriger les appels entrants vers un autre numéro ou une boîte vocale.* À partir du menu **Appels**, sélectionnez le menu **Renvois**, puis [**Entrer**]. Choisissez le type de renvoi souhaité parmi les choix proposés.

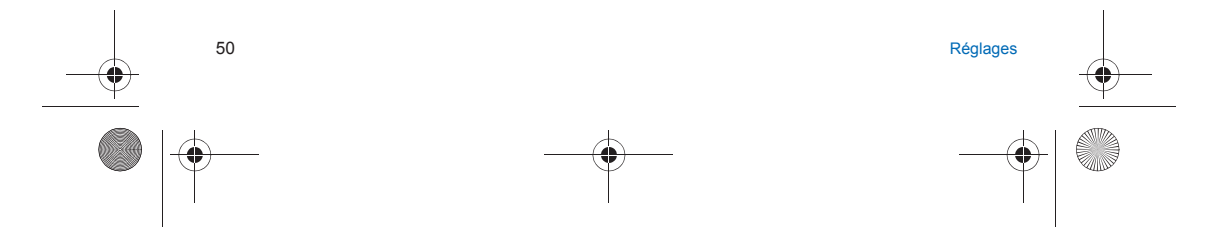

252053957\_myC4-2\_lu\_fr.book Page 51 Lundi, 2. mai 2005 3:04 15

# **Liste des appels**

*Ce menu vous permet d'accéder à la liste des derniers numéros utilisés.* À partir du menu **Appels**, sélectionnez le menu **Liste d'appels**, puis [**Entrer**]. Pour chaque appel, l'écran vous indique :

- ses caractéristiques (sous forme d'icône),
- l'heure (ou la date),
- la durée.

Sélectionnez un appel dans la liste, puis validez. Choisissez l'une des options proposées : Créer contact, Ajouter au contact, Effacer, Effacer tout, Envoyer message.

Vous pouvez également lancer l'appel en appuyant sur la touche ..................<br>Accès rapide à la liste des appels à partir de l'écran de veille : appuyez sur la touche ...........

# **Compteurs**

*Ce menu vous permet de consulter la durée des derniers appels vocaux. Il permet également de consulter le volume des dernières données échangées en GPRS.* À partir du menu **Appels**, sélectionnez le menu **Compteurs**, puis [**Entrer**]. Choisissez le type de compteur que vous souhaitez consulter parmi les options proposées.

# **Présentation du numéro**

*Ce menu vous permet de modifier l'état de la fonction Présentation du numéro.* À partir du menu **Appels**, sélectionnez le menu **Présentation n°**, puis [**Entrer**]. Choisissez l'une des options proposées : Mode Anonyme, Mon numéro, Numéro correspondant, Sur le sub-LCD.

#### **Mode anonyme**

Vous avez la possibilité de masquer votre numéro sur le téléphone de la personne que vous appelez. - **Initial :** Mode par défaut du réseau.

- 
- **Non :** Vous choisissez de ne pas activer le mode Anonyme et donc, de présenter votre numéro.
- **Oui :** Vous choisissez d'activer le mode Anonyme et donc, de ne pas présenter votre numéro.

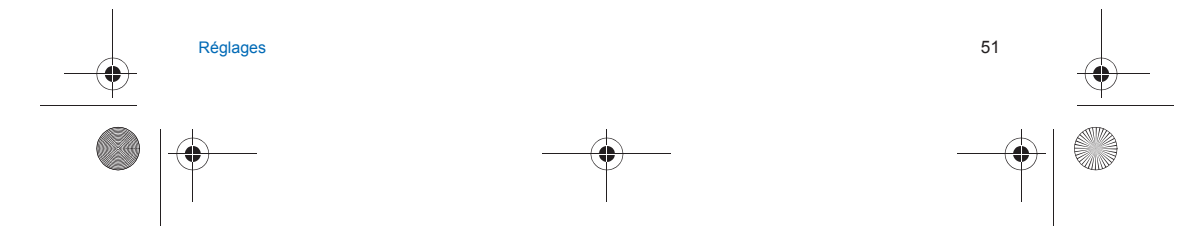

252053957\_myC4-2\_lu\_fr.book Page 52 Lundi, 2. mai 2005 3:04 15

# **Double appel**

#### *(Service dépendant de l'opérateur)*

*Lors d'une communication, vous pouvez être informé qu'un correspondant essaie de vous joindre : vous entendez une tonalité spéciale. L'écran affiche le numéro du correspondant (ou la fiche de l'appelant, si ce dernier est mémorisé).* À partir du menu **Appels**, sélectionnez le menu **Double appel**, puis [**Entrer**]. Vous pouvez **activer**, **désactiver** ou consulter l'**état** du service de double appel afin de vérifier s'il est actif ou non.

Au cours d'un appel, si un second correspondant essaie de vous joindre, l'écran affiche un avertissement d'appel.

# **Rappel automatique**

*Ce menu vous permet de rappeler un correspondant que vous n'avez pas réussi à joindre.* À partir du menu **Appels**, sélectionnez le menu **Rappel auto.**, puis [**Entrer**]. Choisissez l'une des options proposées : Inactif, Sur demande ou Systématique. En choisissant **Sur demande**, votre téléphone vous proposera de rappeler automatiquement votre correspondant si son numéro est occupé.

# **Numéros interdits**

*La liste des numéros interdits sert à limiter les échecs sur des appels automatiques (appels générés par la fonction rappel automatique ou par des applications : données, fax par exemple).*

À partir du menu **Appels**, sélectionnez le menu **N° interdits**, puis [**Entrer**].

Lorsque plusieurs appels automatiques ont échoués vers un numéro (numéro occupé ou inconnu), ce dernier est mis dans la liste des numéros interdits et plus aucun appel automatique ne se fera vers ce numéro jusqu'à ce que vous le supprimiez de cette liste.

**Remarque :** cette fonction ne concerne pas les appels effectués manuellement.

# **Répondeur**

*Cette fonction permet de programmer le numéro d'appel de votre messagerie vocale. Ce numéro sera utilisé lors de l'appel de la messagerie vocale à l'aide des touches programmables.* À partir du menu **Appels**, sélectionnez le menu **N° boîte vocale**, puis [**Entrer**]. Entrez votre **numéro** de messagerie, puis validez.

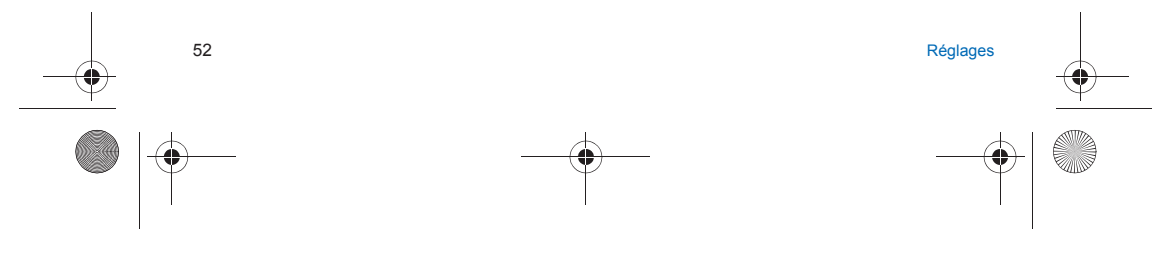

252053957\_myC4-2\_lu\_fr.book Page 53 Lundi, 2. mai 2005 3:04 15

# **ALS**

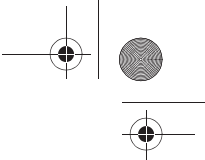

La fonction ALS (Alternate Line Service) permet, selon l'abonnement, d'avoir deux lignes de téléphone. Le numéro de la ligne sélectionnée pour les appels (1 ou 2) apparaît alors sur l'écran d'accueil.

# **Sécurité**

*Ce menu vous permet de configurer les paramètres de sécurité de votre téléphone.*

## **Code PIN**

*Ce menu vous permet d'activer et de modifier le code PIN de votre téléphone.* À partir du menu **Sécurité**, sélectionnez le menu **Code PIN**, puis [**Entrer**]. Pour modifier le code PIN, sélectionnez **Modifier**, puis [**Valider**]. Tapez l'ancien code PIN, puis [**Valider**]. Tapez deux fois le nouveau code PIN, puis [**Valider**]. Pour activer ou désactiver le code PIN, sélectionnez le menu **Contrôle PIN**, puis [**Entrer**]. Tapez le code PIN, puis [**Valider**]. Sélectionnez **Activer** ou **Désactiver**, puis [**Valider**]. Voir [page 78](#page-77-0) pour débloquer la carte SIM en cas de code PIN incorrect entré trois fois de suite.

# **Code PIN2**

*Vous disposez d'un deuxième code PIN permettant d'accéder à certaines fonctions. Cette fonction peut être disponible ou non, selon votre carte SIM.* Procédez comme précédemment pour activer, désactiver ou modifier le code PIN2 de votre téléphone.

## **Code poste**

Le menu Code poste vous permet d'activer le code poste, de sorte qu'il soit demandé et contrôlé à chaque mise en route, en cas d'utilisation d'une carte SIM différente. Ce code est lié automatiquement à la carte SIM présente lors de son activation.<br>Le code poste est un code secret, destiné à protéger le poste en cas de vol. Pour activer ou désactiver le code poste, sélectionnez le menu **Code poste**, puis [**Entrer**]. Tapez 0000, puis validez. Sélectionnez Activer ou Désactiver, puis [**Valider**]. Pour modifier le code poste, sélectionnez **Modifier**, puis [**Valider**]. Tapez l'ancien code poste, puis [**Valider**].

Réglages i Santa Communication (1999), a communication (1999), a communication (1999), a communication (1999),

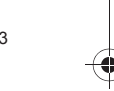

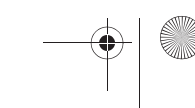

252053957\_myC4-2\_lu\_fr.book Page 54 Lundi, 2. mai 2005 3:04 15

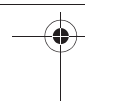

Tapez le nouveau code poste, puis [**Valider**]. Tapez à nouveau le code poste pour vérification, puis [**Valider**].

#### **Confidentialité**

La fonction Confidentialité permet d'effacer les numéros enregistrés en Consultation d'appel et les SMS enregistrés en<br>mémoire lorsqu'une nouvelle carte SIM est insérée dans le téléphone. *Ce menu vous permet d'activer la suppression automatique, après la mise sous/hors tension, des messages et/ou des appels enregistrés sur le téléphone.* À partir du menu **Sécurité**, sélectionnez le menu **Confidentialité**, puis [**Entrer**]. Choisissez **Assistant**, **Appels** ou **Messages**. Sélectionnez **Activer** ou **Désactiver**, puis [**Valider**].

## **Code opérateur**

*Ce menu vous permet de modifier les limitations d'appels.* À partir du menu **Sécurité**, sélectionnez le menu **Opérateur**, puis [**Entrer**]. *L'accès à ce service dépend de votre type d'abonnement.*

#### **Filtrage des appels**

*Ce menu vous permet d'interdire l'émission ou la réception de certains appels.*

*Pour utiliser ce service, un mot de passe vous sera fourni par votre opérateur lors la souscription de votre abonnement. L'accès à ce service dépend de votre type d'abonnement.*

- Pour activer le filtrage :
	- À partir du menu **Sécurité**, sélectionnez le menu **Filtrage appels**, puis [**Entrer**]. Sélectionnez les appels entrants ou sortants.
- 
- Sélectionnez le type d'appels sur lequel vous désirez activer le filtrage.
- Sélectionnez :
- soit **Tous**, • soit **Si roaming**, si vous vous trouvez hors de votre pays d'origine et que la fonction roaming est disponible, seuls les
- 
- appels entrants seront filtrés. Choisissez l'activation et entrez le mot de passe.

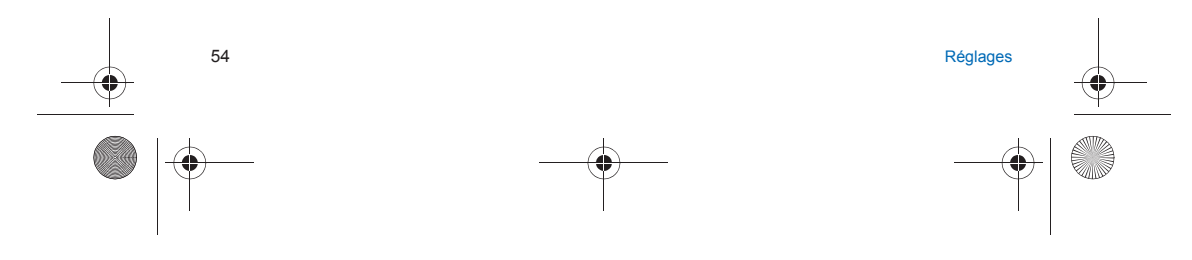

252053957\_myC4-2\_lu\_fr.book Page 55 Lundi, 2. mai 2005 3:04 15

#### **Répertoire fixe**

*Ce menu vous permet de restreindre l'émission d'appels. Ce menu peut être disponible ou non, selon votre carte SIM.* À partir du menu **Sécurité**, sélectionnez le menu **Répertoire fixe**, puis [**Entrer**]. Tapez le code PIN2, puis validez. Sélectionnez **Activer** ou **Désactiver**, puis validez. Procédez de la même façon que pour tout autre répertoire. Si vous activez cette fonction, vous ne pourrez émettre des appels que vers les numéros enregistrés dans ce répertoire fixe. *Ce répertoire est lié à la carte SIM, et sa taille dépend donc de cette carte.*

#### **Coûts**

*Ce menu vous permet de contrôler le coût des appels (\*).* À partir du menu **Sécurité**, sélectionnez le menu **Coûts**, puis [**Entrer**]. Par le menu **Coûts** (\*), vous pouvez consulter le coût de la dernière communication et de toutes les communications effectuées depuis le dernier effacement. Le menu **Effacement coûts** (\*) vous permet d'effacer le coût du dernier appel et de remettre à zéro le compteur totalisateur de coûts après avoir entré votre code PIN2. *(\*) AVERTISSEMENT Suivant la configuration des réseaux et cartes d'abonnement associées, certaines fonctions peuvent ne pas être disponibles (signalées par \*).*

# **Réseaux**

*Ce menu vous permet de configurer les préférences de réseau.*

À partir du menu **Réglages**, sélectionnez le menu **Réseaux**, puis [**Entrer**].

Choisissez **Sélection** pour activer (automatiquement ou manuellement) l'un des réseaux accessibles dans la zone où vous vous trouvez.

Choisissez **Préférés** pour visualiser l'ensemble des réseaux préenregistrés.

Choisissez **GPRS** pour indiquer comment vous souhaitez être relié au réseau GPRS : toujours ou seulement en cas de nécessité (lors du lancement d'une connexion de données).

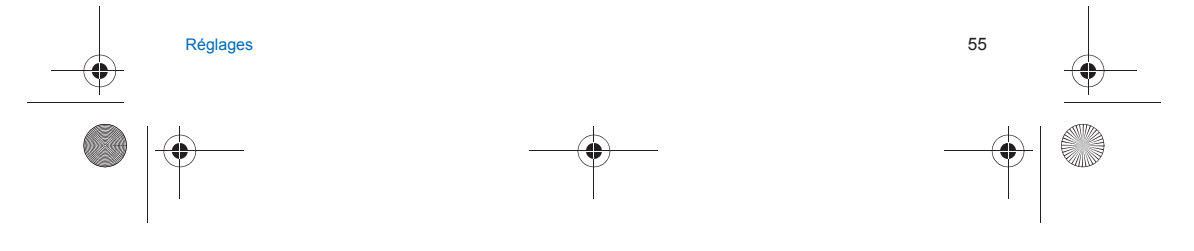

252053957\_myC4-2\_lu\_fr.book Page 56 Lundi, 2. mai 2005 3:04 15

# **Voyants lumineux**

*Ce menu vous permet de sélectionner ou non la couleur du voyant lumineux situé sur le flap. La couleur peut être sélectionnée pour différentes fonctions.* À partir du menu **Réglages**, sélectionnez le menu **Voyants lum.**, puis [**Entrer**]. Sélectionnez la fonction où vous voulez changer de couleur. Choisissez une couleur et [**Valider**].

# **Raccourcis**

*Ce menu vous permet de régler les paramètres de votre téléphone afin de vous apporter le meilleur confort d'utilisation. (Fonction disponible selon modèle).* Ce menu vous permet d'affecter des fonctions aux touches programmables  $\curvearrowright$  et  $\curvearrowleft$ . À partir du menu **Réglages**, sélectionnez le menu **Raccourcis**, puis [**Entrer**]. Sélectionnez la touche que vous souhaitez modifier, puis [**Entrer**]. Choisissez la fonction que vous voulez affecter à cette touche, puis [**Valider**].

# **Date / Heure**

## **Régler**

*Ce menu vous permet de régler la date et l'heure de votre téléphone.* À partir du menu **Date / Heure**, sélectionnez **Régler**, puis [**Entrer**]. Date : Réglez la date en la saisissant directement sous forme numérique ou en utilisant les touches  $\vee \wedge$ . Utilisez la touche > (ou < ) pour accéder au champ de saisie suivant (ou précédent).<br>Une fois la date saisie, validez. **Heure :** Procédez de même pour le réglage de l'heure.

## **Mise à jour automatique**

*Ce menu permet de choisir la mise à jour automatique de l'heure et de la date (après l'arrêt du téléphone ou lors d'un voyage à l'étranger par exemple) (service dépendant de l'opérateur).* À partir du menu **Date / Heure**, sélectionnez **Mise à jour aut.**, puis [**Entrer**]. Sélectionnez Automatique, Manuelle ou Sur demande et [**Valider**].

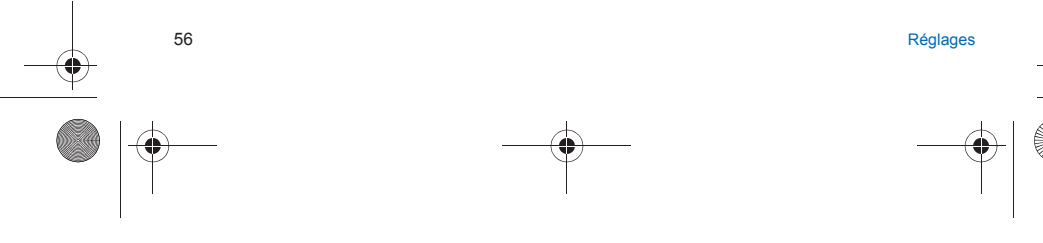

252053957\_myC4-2\_lu\_fr.book Page 57 Lundi, 2. mai 2005 3:04 15

# **Afficher**

*Ce menu vous permet de sélectionner le type d'affichage pour la date et l'heure pour chacun des deux écrans.* À partir du menu **Date / Heure**, sélectionnez **Afficher**, puis [**Entrer**]. Choisissez l'écran pour lequel vous voulez changer le type d'affichage. Dans la liste proposée, sélectionnez le type d'affichage désiré soit :

- Numérique,
- Analogique,
- Aucun. en utilisant les touches  $\vee$  , puis [Valider].

#### **Fuseau horaire**

*Ce menu vous permet de changer l'heure en fonction de l'heure GMT.* À partir du menu **Date / Heure**, sélectionnez **Fuseau horaire**, puis [**Entrer**]. Choisissez l'heure du pays désiré en calculant celle-ci à partir de l'heure GMT.

#### **Heure d'été**

*Ce menu vous permet de régler votre téléphone avec l'heure d'été/hiver.* À partir du menu **Date / Heure**, sélectionnez **Heure d'été** puis [**Entrer**]. Sélectionnez Heure d'été 1 h, 2 h ou l'heure d'hiver selon la saison puis [**Valider**].

# **Flap actif**

À partir du menu **Réglages**, sélectionnez **Flap actif**, puis [**Entrer**]. Si vous choisissez **Activer**, vous pouvez répondre aux appels en ouvrant le flap. **Remarque** : la fermeture du flap termine toujours un appel, quel que soit le choix fait dans ce menu (**Activer** ou **Désactiver**).

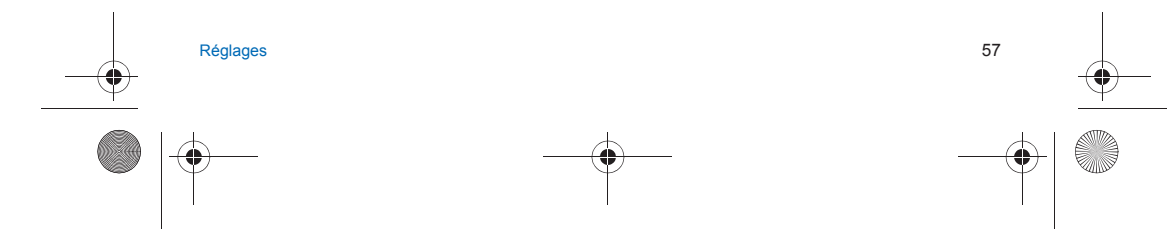

252053957\_myC4-2\_lu\_fr.book Page 58 Lundi, 2. mai 2005 3:04 15

# **Connectivité**

## **Vitesse lien série**

À partir du menu **Connectivité**, sélectionnez le menu **Vitesse lien sér.**, puis [**Entrer**]. Le menu **Vitesse** vous permet de sélectionner la vitesse à utiliser pour les échanges de données via le port série de votre<br>téléphone. Il est recommandé, sauf besoin spécifique, de conserver le réglage par défaut : **Automa** 

## **Kit véhicule**

*Ce menu vous permet de configurer votre téléphone avec un kit véhicule.* À partir du menu **Connectivité**, sélectionnez le menu **Véhicule**, puis [**Entrer**]. Choisissez l'une des options proposées : Décroché automatique, Arrêt du mobile, Volume.

# **Réglages WAP**

*Ce menu permet de faire différents réglages nécessaires à la connexion WAP*<br>À partir du menu **Réglages**, sélectionnez le menu **Réglages WAP**, puis [**Entrer**].<br>Vous pouvez ajouter ou modifier des adresses URL.

# **Aide**

À partir du menu **Réglages**, sélectionnez le menu **Aide**, puis [**Entrer**]. Ce menu vous permet d'activer ou de désactiver l'affichage de l'aide dans le téléphone.

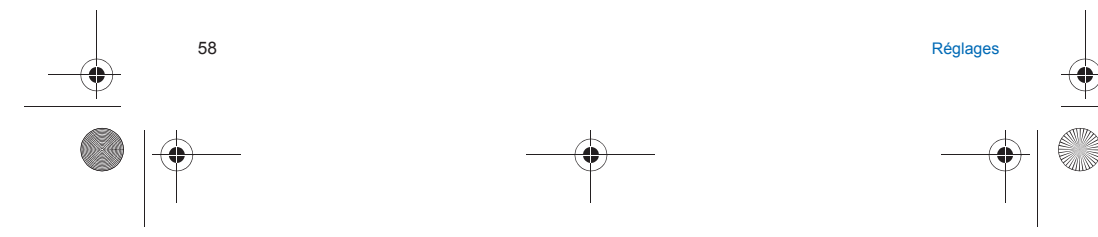

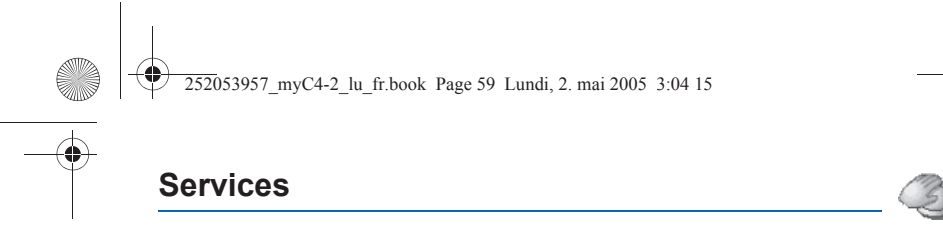

*Ce menu vous permet d'accéder à de nombreux services proposés par votre opérateur. La liste de ces services apparaîtra dans le menu en fonction de votre abonnement.*

# **Services**

*Ce menu vous permet d'accéder aux services de base de votre opérateur.*<br>À partir du menu **Services**, choisissez l'une des options proposées dans la liste.<br>Le contenu de cette liste dépend de votre carte SIM.

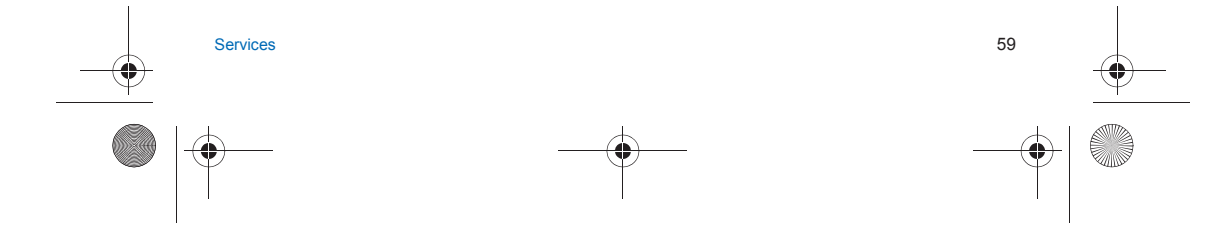

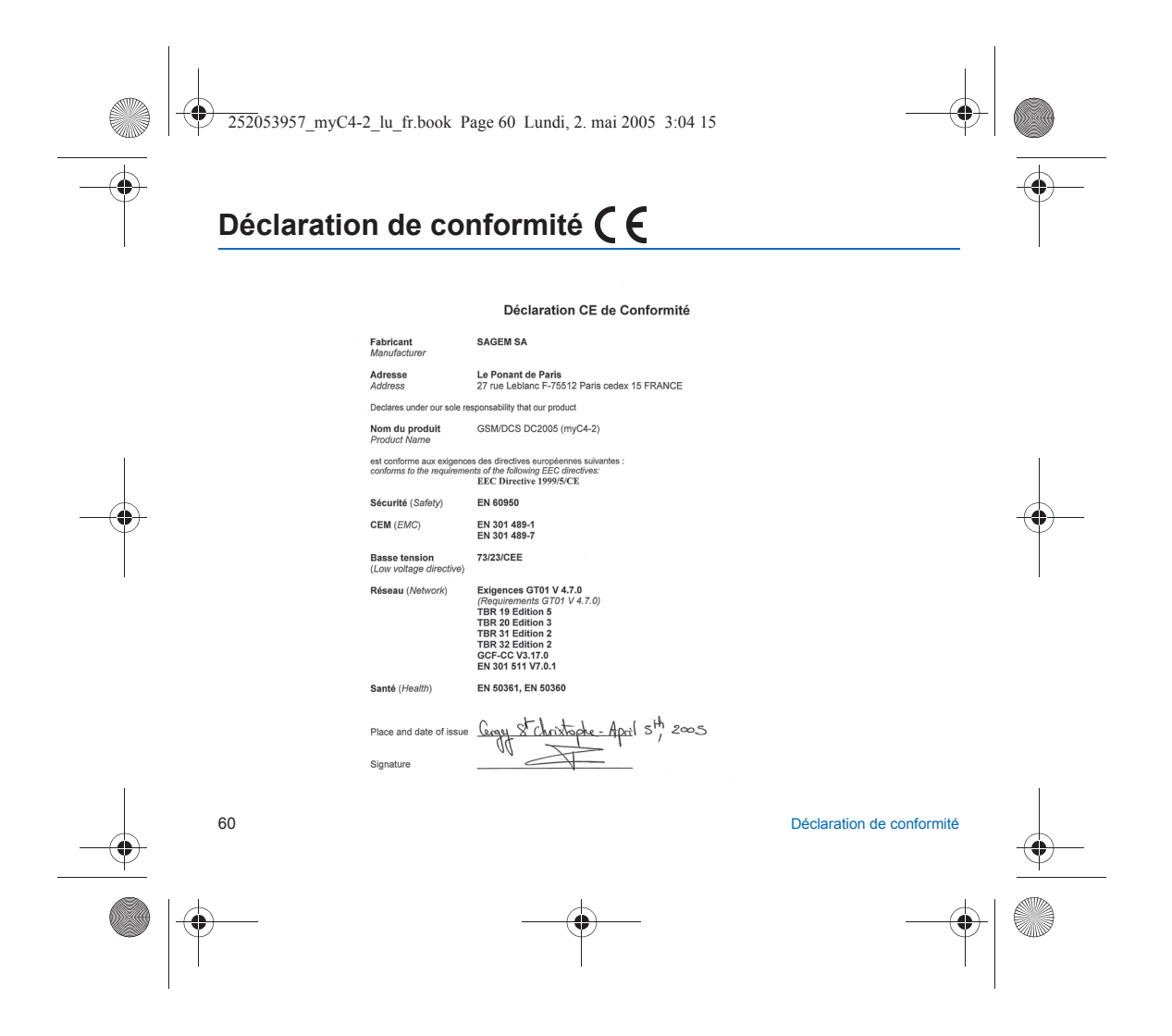

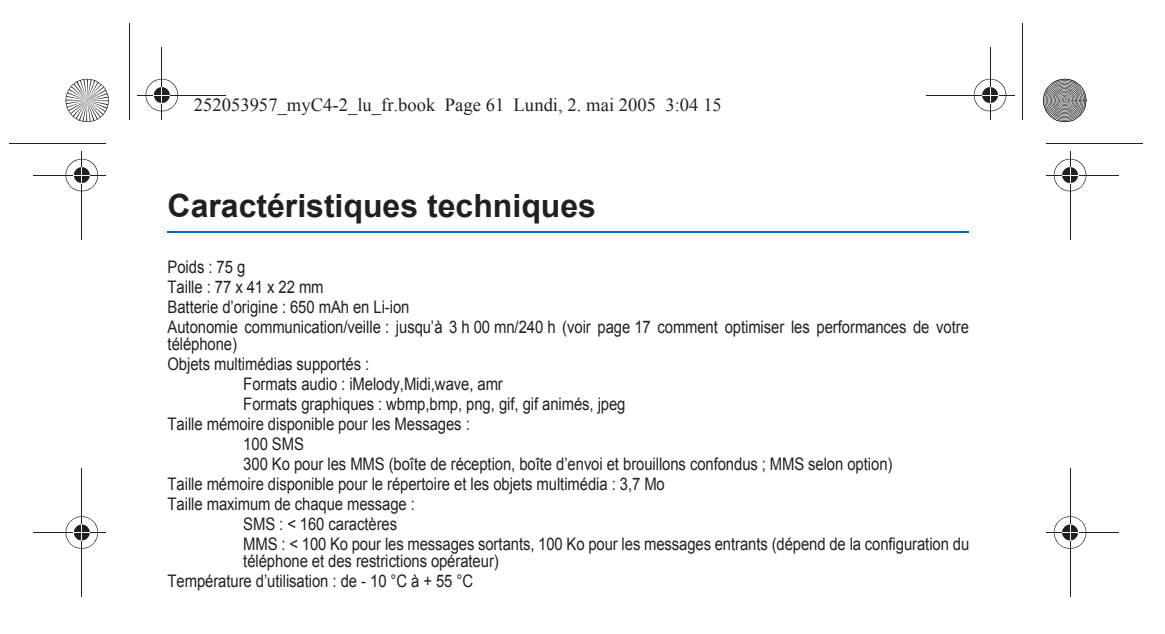

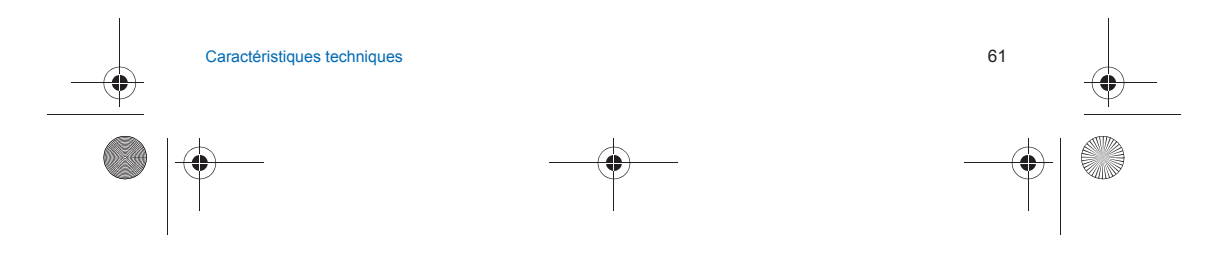

252053957\_myC4-2\_lu\_fr.book Page 62 Lundi, 2. mai 2005 3:04 15

# **Informations et précautions d'usage**

# **DAS**

# **CE TELEPHONE EST CONFORME AUX EXIGENCES INTERNATIONALES EN MATIERE D'EXPOSITION AUX ONDES RADIO**

Votre téléphone est un émetteur/récepteur. Il est conçu pour respecter les limites d'exposition aux ondes radio<br>recommandées par les exigences internationales. Ces exigences ont été déterminées par l'organisation scientifi indépendante ICNIRP et intègrent des marges de sécurité destinées à garantir la sécurité de tous, quel que soit l'âge ou l'état de santé.

 Ces exigences utilisent une unité de mesure appelée Débit d'Absorption Spécifique, ou SAR (en anglais, "Specific Absorption Rate"). La limite de DAS pour les téléphones mobiles est de 2 W/kg et la valeur maximale de DAS pour ce téléphone testé<br>en utilisation à l'oreille est de 0,8 W/kg (\*). Etant donné que les téléphones mobiles offrent une var

Bien que la mesure normalisée se fasse à puissance maximale, le DAS réel du téléphone en utilisation est généralement très en dessous de la valeur maximale. Ceci est dû aux changements automatiques de la puissance du téléphone pour s'assurer qu'il fonctionne à la puissance minimun nécessaire à sa communication avec le réseau. L'Organisation Mondiale de la Santé<br>(OMS) stipule que l'information scientifique actuelle n'indique pas le besoin de précautions particu téléphones mobiles. Elle fait remarquer que si vous désirez limiter votre exposition aux ondes radio, vous pouvez le faire en limitant la durée des appels ou en utilisant des dispositifs "mains libres" pour éloigner le téléphone de la tête ou du corps.Pour plus d'informations sur ce sujet, consultez le site de l'OMS (http://www.who.int/emf).

*(\*) Les tests ont été réalisés en accord avec les exigences internationales de mesure. (\*\*) Voir la partie [Sécurité](#page-62-0) pour l'utilisation près du corps.*

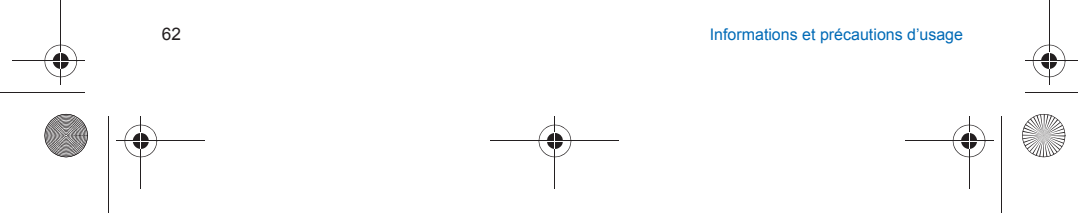

252053957\_myC4-2\_lu\_fr.book Page 63 Lundi, 2. mai 2005 3:04 15

# **Conseils pour limiter l'exposition aux champs électromagnétiques (radiofréquences RF)**

Pour les personnes soucieuses de limiter leur exposition aux champs électromagnétiques (radiofréquences RF), l'Organisation Mondiale de la Santé (OMS) donne les conseils suivants :

Mesures de précaution : l'information scientifique actuelle n'indique pas le besoin de précautions particulières pour l'utilisation des téléphones mobiles. Si des personnes sont inquiètes, elles peuvent choisir de limiter leur propre exposition RF, ou celle de leurs enfants, en limitant la durée des appels ou en utilisant des dispositifs «mains libres» pour éloigner le téléphone de la tête ou du corps.

Pour plus d'informations sur ce sujet, consultez le site de l'OMS http://www.who.int/peh-emf WHO Fact sheet 193: June 2000.

### <span id="page-62-0"></span>**Sécurité**

Ne tentez pas de démonter votre téléphone. Vous êtes seul responsable de l'utilisation du téléphone et des conséquences de celle-ci.

De façon générale, éteignez votre téléphone dans tous les endroits où l'utilisation en est prohibée.

L'utilisation de votre téléphone est soumise à des règles destinées à assurer votre sécurité et celle de votre entourage. N'utilisez pas votre téléphone dans des endroits humides (salle de bains, piscine…). Protégez-le de toute projection d'eau ou d'autres liquides.

N'exposez pas votre téléphone à des températures extrêmes inférieures à - 10°C et supérieures à + 55°C. Les processus<br>physico-chimiques mis en œuvre dans les accumulateurs imposent des limites de température lors des charg

Ne laissez pas votre téléphone à la portée des jeunes enfants (certaines parties amovibles peuvent être accidentellement ingérées).

## **Sécurité électrique**

N'utilisez que les chargeurs spécifiés dans le catalogue du fabricant. L'utilisation de tout autre chargeur peut se révéler dangereuse et aurait pour effet d'invalider votre garantie. La tension du secteur doit être conforme à celle indiquée sur la plaque signalétique du chargeur.

## **Sécurité aérienne**

 À bord d'un avion, vous devez éteindre votre téléphone lorsque vous y êtes invité par le personnel de cabine ou par des panonceaux. L'utilisation de votre téléphone peut perturber le pilotage de l'appareil, ainsi que le réseau téléphone.<br>Son utilisation est illégale et le non-respect de ces règles de sécurité peut entraîner des poursuites j l'interdiction d'accès ultérieurs aux services du réseau cellulaire.

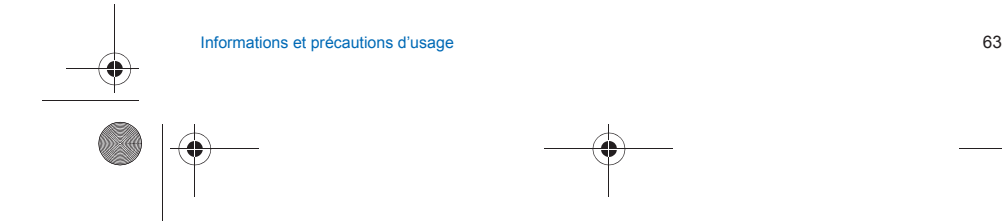

252053957\_myC4-2\_lu\_fr.book Page 64 Lundi, 2. mai 2005 3:04 15

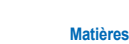

## **Matières explosives**

Veillez à éteindre votre téléphone dans les stations services, conformément à la signalétique en place. Vous devez également observer les restrictions d'utilisation concernant les appareils radio dans les usines chimiques, les dépôts de carburant, ainsi qu'en tout lieu où des opérations impliquant des explosifs sont en cours.

Équipement électronique<br>Pour prévenir tout risque de démagnétisation, il est recommandé de ne pas laisser de manière durable de matériel électronique à proximité du téléphone.

#### **Équipement électronique médical**

Votre téléphone est un émetteur radio susceptible d'interférer avec les appareils électroniques médicaux et implants, tels que audiophones, stimulateurs cardiaques, pompes à insuline, etc. Il est généralement recommandé aux porteurs d'implants d'en maintenir le téléphone éloigné d'au moins 15 cm. Au besoin, votre médecin ou les fabricants de ces appareils vous donneront tous les renseignements utiles à ce propos.

#### **Hôpitaux**

Veillez à toujours éteindre votre téléphone dans les hôpitaux lorsque vous y êtes invité par le personnel soignant ou par des panonceaux.

#### **Sécurité routière**

 N'utilisez pas votre téléphone lorsque vous conduisez. Afin de consacrer toute votre attention à la conduite, arrêtez-vous et garez-vous soigneusement avant de passer un appel. La cas échéant, vous devez respecter la législation applicable en la matière.

**Utilisation près du corps**<br>Pour l'utilisation près du corps, ce téléphone a été testé et est conforme aux exigences concernant l'exposition aux radiofréquences lors de l'utilisation avec un accessoire ne contenant pas de métal et placé à une distance minimum de 1,5 cm<br>du corps. L'utilisation d'autres accessoires ne garantit pas la conformité aux exigenc radiofréquences.

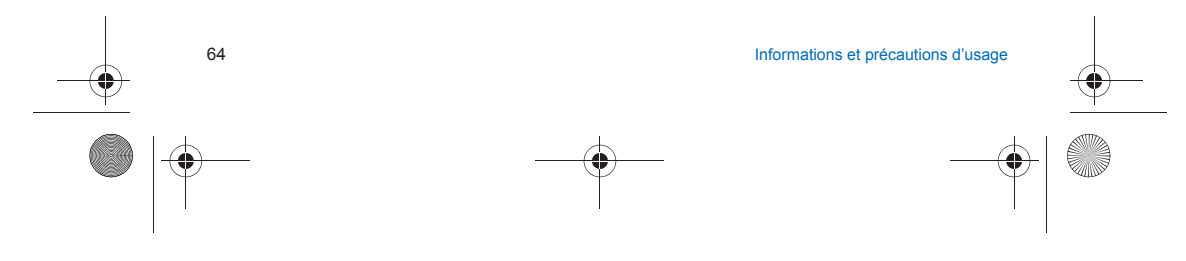

252053957\_myC4-2\_lu\_fr.book Page 65 Lundi, 2. mai 2005 3:04 15

# **Garanties**

Vous devez utiliser votre téléphone conformément à sa destination, dans des conditions normales. SAGEM SA décline toute responsabilité pour tout usage particulier non conforme à sa destination et pour les conséquences de cette utilisation.

Le logiciel développé par SAGEM est la propriété exclusive de SAGEM SA. A ce titre, il est interdit de modifier, traduire, désassembler ou encore décompiler tout ou partie du logiciel.

#### **Précautions d'utilisation**

 Votre téléphone vous permet de télécharger des sonneries, icônes, et écrans de veille animés. Parmi ces éléments, certains peuvent contenir des données de nature à provoquer des dysfonctionnements sur votre téléphone ou des pertes de données (virus par exemple).

À ce titre, SAGEM SA décline toute responsabilité concernant (1) la réception de données téléchargées ou les pertes desdites données, (2) les conséquences sur le fonctionnement du téléphone ainsi que (3) les dommages dérivant de la réception desdites données téléchargées ou de la perte desdites données. Par ailleurs SAGEM SA rappelle qu'une panne causée par la réception de données téléchargées non conformes aux spécifications établies par SAGEM SA est exclue de la garantie. Par voie de conséquence, le diagnostic et la réparation d'un portable infecté par lesdites données téléchargées seront à la charge du client.

Le contenu que vous téléchargez peut être protégé par des droits d'auteur appartenant à des tiers et de ce fait, l'utilisation peut en être interdite ou limitée. En conséquence, il vous appartient de vérifier que vous êtes autorisé, dans le cadre d'une<br>licence notamment, à utiliser le contenu que vous téléchargez. En outre, SAGEM SA ne garantit pa du contenu téléchargé. Vous êtes seul responsable du contenu que vous téléchargez sur votre téléphone portable et de l'utilisation que vous en faites. SAGEM SA ne pourra être tenue responsable de ce contenu, ni de son utilisation.

Il vous appartient de vous conformer, à vos frais, aux lois et règlements en vigueur dans les pays où vous utilisez votre téléphone.

# **Conditions de garantie**

Pour toute mise en œuvre de la garantie, veuillez vous adresser à votre vendeur et lui présenter le justificatif d'achat qu'il vous a remis. En cas de panne, c'est lui qui vous conseillera.

 Les matériels neufs (consommables exclus), y compris les accessoires neufs vendus en coffret avec le matériel, sont garantis par SAGEM SA pièces et main-d'œuvre (hors déplacement) contre tout défaut de fabrication pendant une durée de douze (12) mois à compter de la vente du matériel au client, avec présentation de justificatif mentionnant la date d'achat du matériel. Les matériels ayant fait l'objet d'une réparation ou d'un échange standard pendant la période de garantie visée ci-dessus sont garantis (pièces et main-d'œuvre) jusqu'à la dernière de ces deux dates : expiration de la durée de la garantie de douze (12) mois visée à ci-dessus ou trois (3) mois à compter de la date de l'intervention de SAGEM SA.

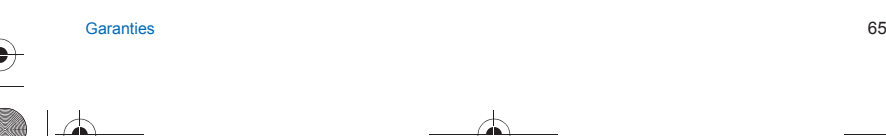

**1.**

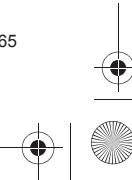

252053957\_myC4-2\_lu\_fr.book Page 66 Lundi, 2. mai 2005 3:04 15

Les droits légaux dont vous bénéficiez au titre des dispositions légales impératives nationales, de même que les droits dont vous disposez à l'égard de votre vendeur, tels que fixés dans le contrat de vente restent en vigueur et ne sont en aucun cas affectés par la présente garantie.

Le matériel est en tout état de cause, soumis à la garantie légale contre les conséquences des défauts ou vices cachés conformément aux articles 1641 et suivants du code civil.

 Tout matériel défectueux, sous garantie, sera remplacé ou réparé gratuitement, au choix de SAGEM SA, (à l'exclusion de la réparation de tout autre préjudice), étant cependant précisé que les travaux nécessaires à la mise en œuvre de la garantie auront lieu en atelier et que sont à la charge du client les frais de retour (transport et assurance) du matériel à l'adresse qui lui sera indiquée par le service après vente SAGEM SA dont le numéro de téléphone figure sur le bordereau de livraison. Sous réserve des dispositions légales impératives, SAGEM SA n'assume aucune garantie, explicite ou implicite, autre que celle expressément prévue dans le présent chapitre et en aucun cas, SAGEM SA ne répondra des dommages immatériels et/ou indirects (tels que notamment perte de commandes, perte de bénéfices ou tout autre préjudice financier ou commercial) au titre ou non de la garantie.

**3.** La prise en charge d'un matériel au titre de la garantie nécessite d'une part que soit joint à celui-ci un justificatif d'achat lisible et exempt de modification, indiquant le nom et l'adresse du vendeur, la date et le lieu d'achat, le type de matériel et l'IMEI, et d'autre part, que les informations figurant sur l'étiquette d'identification du matériel soient lisibles et que cette étiquette ou tout autre scellé n'aient pas subi d'altération.

La garantie s'applique dans des conditions normales d'utilisation.

66

**2.**

Il appartient au client préalablement à l'envoi du matériel pour réparation de procéder à ses frais à la sauvegarde des données personnalisées contenues dans le matériel (répertoire, paramétrages, coques peintes). Une liste des moyens de sauvegarde pourra être fournie par SAGEM SA sur demande. La responsabilité de SAGEM SA ne saurait être engagée en cas de survenance d'un quelconque dommage aux fichiers, programmes ou données du client. Les informations ou éléments d'exploitation ainsi que le contenu des fichiers ne seront en aucun cas réimplantés en cas de perte.

SAGEM SA pourra, à son choix, réparer le matériel avec des pièces neuves ou des pièces remises en état, remplacer le matériel par un matériel neuf, ou, en tout état de cause, en bon état de fonctionnement. Au cours de ces travaux, SAGEM SA se réserve la possibilité d'apporter, le cas échéant, toutes modifications techniques au matériel dans la mesure où ces modifications ne portent pas atteinte à sa destination initiale.

Les éléments défectueux, faisant l'objet d'un remplacement lors d'une réparation sous garantie, deviendront propriété de SAGEM SA.

 Le délai de réparation et d'immobilisation du matériel pendant la période de garantie ne peut avoir pour effet de prolonger le délai de garantie tel que visé à l'article 1 ci-dessus, sauf dispositions légales impératives contraires.

L'application de la garantie est subordonnée au paiement intégral des sommes exigibles sur le matériel au moment de la demande d'intervention.

6 and 2012 and 2012 and 2012 and 2012 and 2012 and 2012 and 2012 and 2012 and 2012 and 2012 and 2013 and 2013

252053957\_myC4-2\_lu\_fr.book Page 67 Lundi, 2. mai 2005 3:04 15

#### Sont exclus de la garantie:

**4.**

Les pannes ou dysfonctionnements dus au non-respect des consignes d'installation et d'utilisation, à une cause extérieure au matériel (choc, foudre, incendie, vandalisme, malveillance, dégât des eaux de toute nature, contacts avec des liquides divers ou tout agent nuisible, tension électrique non appropriée ...), à des modifications du matériel effectuées sans accord écrit de SAGEM SA, à un défaut d'entretien courant, tel que décrit dans la documentation remise avec le matériel, de surveillance ou de soins, aux mauvaises conditions d'environnement du matériel (notamment celles liées aux conditions de température et d'hygrométrie, effets des variations de tensions électriques, parasites provenant du réseau électrique ou de la terre) ou encore à une réparation, une intervention (ouverture ou tentative d'ouverture du matériel) ou un entretien effectué par des personnes non-agréées par SAGEM SA.

Les détériorations consécutives à une insuffisance d'emballage et/ou à un mauvais conditionnement du matériel réexpédié à SAGEM SA.

L'usure normale du matériel ainsi que l'usure des accessoires.

Les problèmes de communication liés à un environnement défavorable et notamment : les problèmes liés à l'accès et/ou à la connexion à l'Internet tels que les interruptions des réseaux d'accès, la défaillance de la ligne de l'abonné ou de son correspondant, le défaut de transmission (mauvaise couverture géographique par les émetteurs radio-électriques, interférences, brouillages, défaillance ou mauvaise qualité des lignes téléphoniques...), le défaut propre au réseau local (câblage, serveur de fichiers, postes utilisateur) et /ou le défaut du réseau de transmission (interférences, brouillages, défaillance ou mauvaise qualité du réseau…).

Le changement de paramètres du réseau cellulaire intervenus après la vente du matériel.

La fourniture de nouvelles versions logicielles.

Les travaux d'exploitation courante : livraison des consommables, mise en place ou échange de ces consommables, … Les interventions sur un matériel ou des logiciels modifiés ou ajoutés sans l'accord écrit de SAGEM SA.

Les défauts ou dérangements consécutifs à l'utilisation de produits ou accessoires non compatibles avec le matériel.

Les matériels retournés à SAGEM SA sans avoir respecté la procédure de retour sous garantie, spécifique aux matériels dont il s'agit.

L'ouverture ou la fermeture d'une clé d'opérateur SIM, et les interventions consécutives au non fonctionnement du matériel résultant d'une ouverture ou fermeture de clé d'opérateur SIM effectuée sans l'accord de l'opérateur d'origine.

#### **5.**

.<br>Dans les cas d'exclusion de garantie ainsi qu'à l'expiration de la période de garantie, SAGEM SA établira un devis qui sera<br>soumis au client pour acceptation avant toute intervention. Les frais de réparation et de port ( devis accepté seront facturés au client.

Ces dispositions ont valeur à s'appliquer sous réserve qu'aucun accord écrit spécial n'ait été conclu avec le client. Si l'une de ces dispositions se révélait contraire à une règle impérative de droit dont pourraient bénéficier les consommateurs au titre de leur législation nationale, cette disposition ne serait pas applicable, toutes les autres dispositions restant valables par ailleurs.

 $\sim$  67

Garanties

252053957\_myC4-2\_lu\_fr.book Page 68 Lundi, 2. mai 2005 3:04 15

# **Contrat de Licence Utilisateur Final (CLUF), pour le logiciel**

#### **CONTEXTE ET ACCEPTATION DU CONTRAT**

 Vous avez acquis un produit de type Téléphone Mobile (Le PRODUIT) fabriqué par SAGEM SA et qui inclut des logiciels soit développés par SAGEM SA soit dont SAGEM SA a acquis auprès de sociétés tierces ("SOCIETES LOGICIELS"), les droits de licence et de concession de sous-licence. Tous ces logiciels, quelles que soient leur société d'origine, citée ou non dans la documentation du PRODUIT, ainsi que les supports associés, les documents imprimés et la documentation "en ligne" ou sous forme électronique (le "LOGICIEL") sont protégés par les lois et traités internationaux en matière de propriété intellectuelle. Le LOGICIEL n'est pas vendu mais concédé sous licence. Tous droits sont réservés. Le LOGICIEL comprend un logiciel déjà installé sur le PRODUIT (le "LOGICIEL du PRODUIT" ainsi qu'un ou plusieurs logiciels inclus sur le CD-ROM<br>éventuellement fourni avec le PRODUIT (le "CD Compagnon").

éventuellement fourni avec le PRODUIT (le "CD Compagnon").<br>SI VOUS ÊTES EN DÉSACCORD AVEC LE PRÉSENT CONTRAT DE LICENCE UTILISATEUR FINAL (LE "CLUF").<br>VEUILLEZ NE PAS UTILISER LE PRODUIT ET NE REALISER AUCUNE COPIE DU LOGI CONTACTER RAPIDEMENT SAGEM SA AFIN D'OBTENIR DES INSTRUCTIONS RELATIVES AU RETOUR, CONTRE REMBOURSEMENT, DU OU DES PRODUITS NON UTILISÉS. TOUTE UTILISATION DU LOGICIEL, NOTAMMENT, MAIS DE FAÇON NON LIMITATIVE, SON UTILISATION SUR LE PRODUIT, CONSTITUE VOTRE ACCEPTATION DU PRÉSENT CLUF (OU LA CONFIRMATION DE TOUT ACCORD PRÉALABLE).

#### **DROITS CONCEDES PAR LE PRESENT CLUF**

68

- **LOGICIEL du PRODUIT**. Vous êtes autorisé à utiliser le Logiciel du PRODUIT tel qu'il est installé sur le PRODUIT.

- **CD COMPAGNON**. Si un CD Compagnon est fourni avec votre PRODUIT, vous n'êtes autorisé à installer et à utiliser les logiciels contenus que conformément aux termes du (des) contrat(s) de licence utilisateur final imprimé(s) ou "en ligne" fourni(s) avec le(s)dit(s) logiciel(s). En l'absence d'un contrat de licence utilisateur final pour un logiciel particulier du CD Compagnon, vous êtes autorisé à installer et à utiliser un (1) seul exemplaire dudit logiciel sur le PRODUIT ou sur un ordinateur unique avec lequel vous utilisez le PRODUIT.
- **Mises à jour de sécurité/Gestion des droits numériques**. Cette clause ne s'applique que si un des logiciels inclus dans le PRODUIT ou ce CD Compagnon utilise une technologie de gestion des droits numériques ("DRM". Les fournisseurs de<br>contenu utilisent la technologie de gestion des droits numériques ("DRM") pour protéger l'intégrité de leur "Contenu sécurisé") afin d'empêcher toute atteinte à leurs droits de propriété intellectuelle, y compris les droits d'auteur, sur ce contenu. Certaines parties de ce LOGICIEL et des applications tierce partie telles que des lecteurs multimédias utilisent DRM pour lire du Contenu sécurisé (le "Logiciel DRM"). Si la sécurité du LOGICIEL DRM a été compromise, les<br>propriétaires dudit contenu (les "Propriétaires de Contenu sécurisé") peuvent exiger du fournisseur de P révocation du droit du LOGICIEL DRM à copier, afficher et/ou lire le Contenu sécurisé. Cette révocation n'affecte pas la

Contrat de Licence Utilisateur Final (CLUF), pour le logiciel

252053957\_myC4-2\_lu\_fr.book Page 69 Lundi, 2. mai 2005 3:04 15

capacité du LOGICIEL DRM à lire du contenu non protégé. Une liste des LOGICIELS DRM révoqués est envoyée à votre PRODUIT chaque fois que vous téléchargez à partir d'Internet une licence pour du Contenu sécurisé. Vous acceptez donc que le fournisseur puisse, en conjonction avec une telle licence, télécharger aussi des listes de révocation sur votre ordinateur de la part des Propriétaires de Contenu sécurisé. Le fournisseur s'engage à n'extraire de votre ordinateur aucune information pouvant vous identifier personnellement, ni aucune autre information, au cours du téléchargement desdites listes de révocation. Les Propriétaires de Contenu sécurisé peuvent également exiger de vous que vous mettiez à niveau ce LOGICIEL (les "Mises à niveau DRM") avant d'accéder à son contenu. Lorsque vous tenterez de lire un tel contenu, le LOGICIEL DRM vous avertira qu'une Mise à niveau DRM est requise, puis vous demandera votre accord avant de télécharger la Mise à jour DRM. Si vous refusez la mise à niveau, vous ne pourrez pas accéder à du contenu requérant la Mise à niveau DRM ; cependant, vous serez toujours en mesure d'accéder à du contenu non protégé et à du Contenu sécurisé ne nécessitant pas la mise à niveau.

## **DESCRIPTION DES AUTRES DROITS ET LIMITATIONS**

- **DROIT D'AUTEUR**. Tous les droits de propriété et droits de propriété intellectuelle relatifs aux LOGICIELS (y compris, de manière non limitative, ceux afférents aux images, photographies, animations, éléments vidéo ou sonores, musiques, textes et "applets" intégrés au LOGICIEL), à la documentation imprimée qui l'accompagne et à tout exemplaire du LOGICIEL, sont détenus par SAGEM SA ou les "SOCIETES LOGICIELS". Vous n'êtes pas autorisé à effectuer des copies de la documentation imprimée qui accompagne le LOGICIEL. Tous les droits de propriété intellectuelle et autres droits de propriété relatifs aux contenus auxquels le LOGICIEL peut donner accès, sont détenus par les propriétaires respectifs de ces contenus et peuvent être protégés par les lois et les traités internationaux en matière de droit d'auteur ou de propriété intellectuelle. Le présent CLUF ne vous concède aucun droit d'utilisation de ces contenus. Tous les droits qui ne sont pas expressément concédés par le présent CLUF sont réservés.
- **Limitations relatives à l'ingénierie à rebours, à la décompilation et au désassemblage**. Vous n'êtes pas autorisé à reconstituer la logique du LOGICIEL, à le décompiler ou à le désassembler, sauf dans la mesure où ces opérations
- seraient expressément permises par la réglementation applicable nonobstant la présente limitation. **PRODUIT unique**. Le Logiciel du PRODUIT est concédé sous licence avec le PRODUIT en tant que produit intégré unique. Le Logiciel du PRODUIT installé dans la mémoire interne du PRODUIT ne peut être utilisé uniquement en tant que partie intégrante du PRODUIT.
- **CLUF unique**. Le coffret du PRODUIT peut contenir plusieurs versions du présent CLUF, qui peut exister en différentes langues et/ou figurer sur différents supports (par exemple, dans la documentation utilisateur et dans le logiciel). Même si vous recevez plusieurs versions du CLUF, vous n'êtes autorisé à utiliser qu'un (1) seul exemplaire du Logiciel du PRODUIT.
- **Transfert de logiciel**. Vous êtes autorisé à transférer, à titre permanent, l'ensemble de vos droits prévus par le présent CLUF uniquement dans le cadre de la vente ou du transfert du PRODUIT, à condition que vous n'en conserviez aucun exemplaire, que vous transfériez la totalité du LOGICIEL (y compris tous ses composants, les supports et la documentation imprimée, toute mise à jour, le présent CLUF et, le cas échéant, le ou les Certificat(s) d'Authenticité), et que le bénéficiaire accepte les termes du présent CLUF. Si le LOGICIEL est une mise à jour, le transfert doit comporter toutes les versions antérieures du LOGICIEL.

Contrat de Licence Utilisateur Final (CLUF), pour le logiciel 69

## 252053957\_myC4-2\_lu\_fr.book Page 70 Lundi, 2. mai 2005 3:04 15

- **Résiliation**. Sans préjudice de tous autres droits, SAGEM SA pourra résilier le présent CLUF si vous n'en respectez pas les termes. Dans ce cas, vous devrez détruire tous les exemplaires du LOGICIEL et tous ses composants.

- **Reconnaissance vocale/manuscrite**. Si le LOGICIEL inclut des composants de reconnaissance vocale et/ou manuscrite, vous devez reconnaître que la reconnaissance vocale et manuscrite sont des processus intrinsèquement statistiques, et que des erreurs peuvent se produire dans la reconnaissance de votre écriture ou de votre parole par le composant ainsi que dans la conversion finale en texte. Ni SAGEM SA ni ses fournisseurs ne pourront être tenus pour responsables de quelque dommage que ce soit découlant d'erreurs dans le processus de reconnaissance vocale et manuscrite.
- **LOCATION INTERDITE**. Sauf autorisation expresse par SAGEM SA pour le matériel en location, vous n'êtes pas autorisé à prêter ou à louer le LOGICIEL.

#### **MISES A JOUR ET SUPPORTS DE RECUPERATION**

- Logiciel du PRODUIT. Si le Logiciel du PRODUIT est fourni à la vente avec l'autorisation de SAGEM SA sur un support<br>distinct du PRODUIT tel qu'une puce mémoire, des CD-ROM ou par l'intermédiaire d'un téléchargement via I d'autres moyens, et s'il porte la mention "Uniquement pour mises à jour", vous êtes autorisé à installer un (1) exemplaire dudit Logiciel du PRODUIT sur le PRODUIT, en remplacement du Logiciel du PRODUIT existant, et à l'utiliser conformément au présent CLUF.
- **CD COMPAGNON.** Si des composants logiciels sont fournis par [SAGEM SA] sur un support distinct du PRODUIT tel que des CD-ROM ou par l'intermédiaire d'un téléchargement via Internet ou d'autres moyens, et s'ils portent la mention "Uniquement pour mises à jour", vous êtes autorisé à installer et utiliser un (1) exemplaire desdits composants sur le ou les ordinateurs dont vous vous servez pour échanger des données avec le PRODUIT, en remplacement des composants du CD Compagnon existants.

#### **RESPONSABILITÉS**

- **SUPPORT TECHNIQUE**. Pour obtenir un support technique, référez-vous au numéro correspondant fourni dans la documentation du PRODUIT. Pour toute question relative au présent CLUF ou si vous souhaitez contacter SAGEM SA pour toute autre raison, veuillez vous reporter à l'adresse fournie dans la documentation du PRODUIT.
- **ABSENCE DE RESPONSABILITÉ POUR LES DOMMAGES INDIRECTS**. SAUF DISPOSITION CONTRAIRE DE LA LOI, SAGEM SA NE POURRA ÊTRE TENUE POUR RESPONSABLE DE TOUT DOMMAGE INDIRECT, SPECIAL, ACCESSOIRE OU INCIDENT RESULTANT DE, OU LIE A L'UTILISATION OU AUX PERFORMANCES DU LOGICIEL. LA PRÉSENTE LIMITATION DEMEURERA APPLICABLE QUAND BIEN MEME UNE QUELCONQUE REPARATION RESTE SANS EFFET.

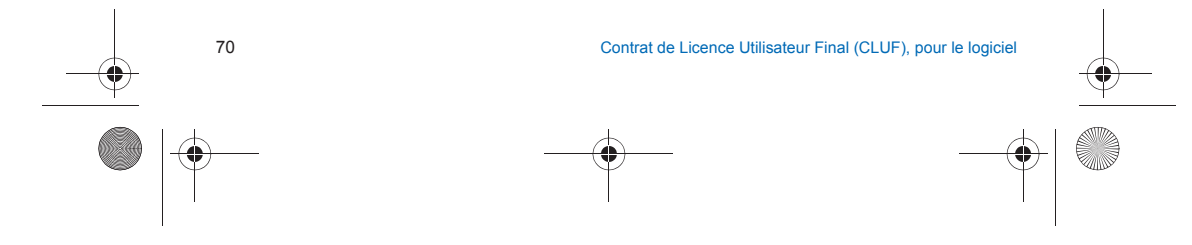

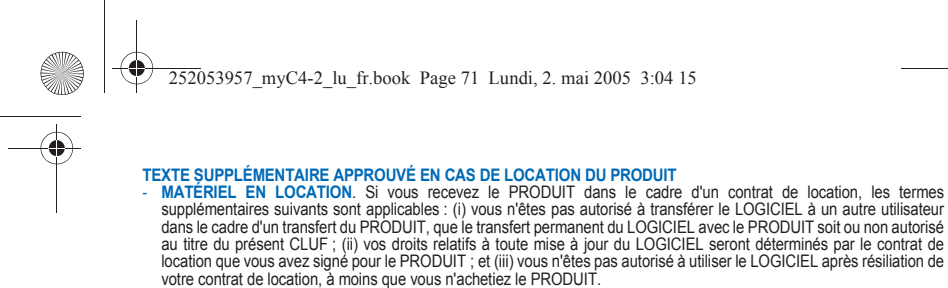

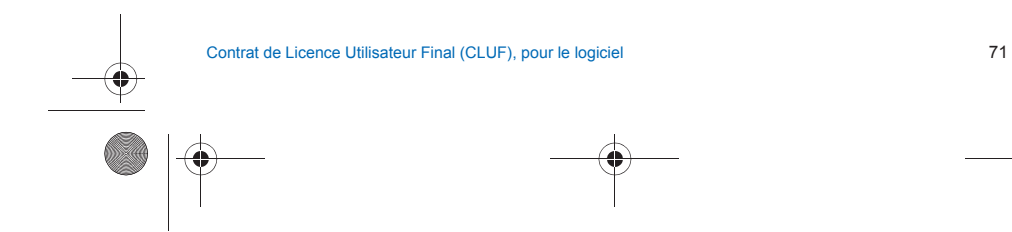

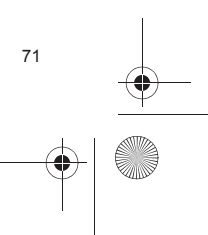

## 252053957\_myC4-2\_lu\_fr.book Page 72 Lundi, 2. mai 2005 3:04 15

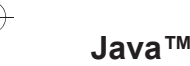

**Vous êtes propriétaire d'un téléphone mobile SAGEM qui vous permet de télécharger des applications et des jeux à** 

exécuter sur votre téléphone grâce au moteur Java™ intégré.<br>Toutefois, la possibilité de recevoir des applications pouvant provenir de n'importe où implique une connaissance **minimale des effets possibles de tels téléchargements.**

**Merci de prendre quelques minutes pour lire les pages suivantes : vous éviterez ainsi d'effectuer des actions sans en mesurer les conséquences.**

*AVERTISSEMENT : Lorsque vous exécutez une application Java™, il se peut que vous soyez invité à accorder l'accès à*  des fonctionnalités protégées. Ces fonctionnalités sont protégées car leur utilisation pourrait vous occasionner une *dépense ou mettre en jeu vos données personnelles. Lisez attentivement les messages contextuels de sécurité afin de*  savoir quel est le groupe de sécurité requis et d'évaluer si l'application essaie d'effectuer une action légitime. En cas de *doute, n'hésitez pas à refuser l'accès en sélectionnant le bouton "No" (Non).*

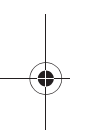

<u>Le menu de configuration de la sécurité est une fonctionnalité avancée</u>. Vous devez savoir exactement ce que vous<br>faites avant d'essayer de modifier les paramètres de sécurité d'un MIDIet. Des modifications erronées peuve *provoquer un dysfonctionnement du MIDlet et/ou conduire à une augmentation des risques pour vos données personnelles ou votre temps de communication. Toute modification effectuée dans la configuration de la sécurité relève de votre responsabilité. En aucun cas SAGEM SA et/ou votre fournisseur d'accès au réseau ne peuvent être tenus pour responsables des dommages éventuels provenant de telles modifications dans la configuration des paramètres de sécurité.*

*Sachez que les applications téléchargées peuvent conduire votre téléphone à effectuer des opérations qui vous seront facturées, telles que l'émission d'appels et l'envoi de SMS. En outre, en fonction de la politique de facturation de votre opérateur, le téléchargement d'applications peut également vous être facturé en raison du temps de communication consommé.*

#### **Considérations sur la sécurité**

 La technologie Java™ MIDP offre un moyen efficace de fournir des applications puissantes sur des téléphones mobiles. Elle permet d'utiliser, par le biais d'applications ou de jeux téléchargés par liaison radio, les fonctionnalités intégrées d'un téléphone mobile (envoi et réception de SMS, lecture et enregistrement de multimédia, accès réseau, etc.).

Il n'est pas possible d'afficher simplement l'ensemble de ces fonctions MIDP 2.0 sur n'importe quel MIDlet installé sur le combiné : l'appareil est doté d'un système perfectionné de contrôle d'accès afin de protéger vos données et temps de communication.

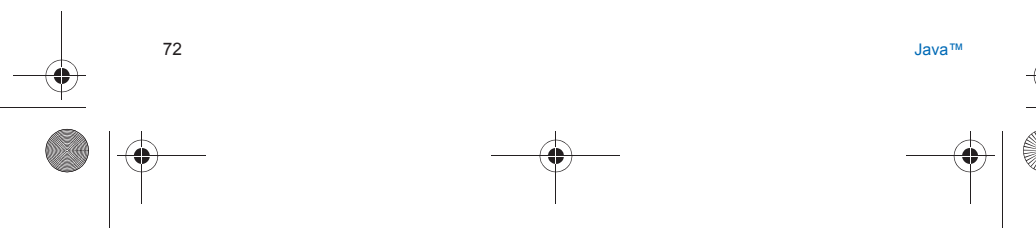
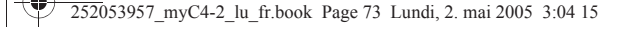

- 
- Les contrôles d'accès sont regroupés en 9 groupes de sécurité : Accès réseau (communications GPRS/GSM, connexions HTTP/Web, etc.)
- Invocation automatique (activation du MIDlet à une heure donnée ou lors de la réception d'un SMS)
- Appel téléphonique (possibilité d'effectuer un appel téléphonique)
- Connectivité locale (utilisation d'interfaces IrDA ou série par le MIDlet)
- Réception de messages (réception de SMS ou de SMS-CB par un MIDlet)
- Envoi de messages (envoi de SMS par un MIDlet)
- Lecture de données utilisateur (accès en lecture aux informations relatives à l'identité, au répertoire et à l'agenda du<br>- Lecture de données utilisateur (accès en lecture aux informations relatives à l'identité, au répe souscripteur à partir d'un MIDlet)
- 
- Ecriture de données utilisateur (saisie de nouvelles entrées dans le répertoire ou dans l'agenda)
- Enregistrement multimédia (possibilité de contrôler l'appareil photo ou le microphone du mobile à partir d'un MIDlet)
- Selon le statut de sécurité du MIDlet installé (voir ci-dessous), chacun de ces groupes de sécurité dispose d'un niveau d'autorisation (sur 5 niveaux possibles) ; ces niveaux sont répertoriés du plus restrictif au plus permissif :
- Never (Jamais)
	- Ce groupe de sécurité empêche tout accès aux fonctionnalités protégées.
- Per Use (Par utilisation)
- L'utilisateur est invité à accorder les autorisations d'accès chaque fois que le MIDlet essaie d'utiliser les fonctionnalités protégées.
- Per session (Par session)

L'utilisateur est invité à accorder les autorisations d'accès la première fois qu'un MIDlet utilise une fonctionnalité protégée et l'accès est accordé jusqu'à la fin d'utilisation du MIDlet.

- Single confirmation (Confirmation unique)
- L'utilisateur est invité à accorder les autorisations d'accès lors de la toute première utilisation d'une fonctionnalité protégée par un MIDlet. Cette autorisation reste valide jusqu'à ce que le MIDlet soit retiré du combiné.
- Always (Toujours)
- Ce groupe de sécurité accorde l'accès aux fonctionnalités protégées sans conditions.
- Un MIDIet peut avoir deux statuts de sécurité : "uncertified" (non certifié) ou "certified" (certifié).

Le statut "non certifié" signifie que la source du MIDlet n'a pas pu être vérifiée par le téléphone mobile lors de l'installation. Pour le téléphone, le MIDlet peut avoir été écrit par n'importe qui.

Le statut "certifié" signifie que le MIDlet a été signé numériquement par une entité connue, dont le nom est affiché par le téléphone mobile. Le téléphone mobile a correctement authentifié cette entité comme étant la source du MIDlet.

Les autorisations de sécurité sont différentes selon que les MIDlet sont "non certifiés" ou "certifiés", et peuvent également varier selon la nature des entités sources désignées. Généralement, les autorisations de sécurité "non certifiées" sont plus restrictives.

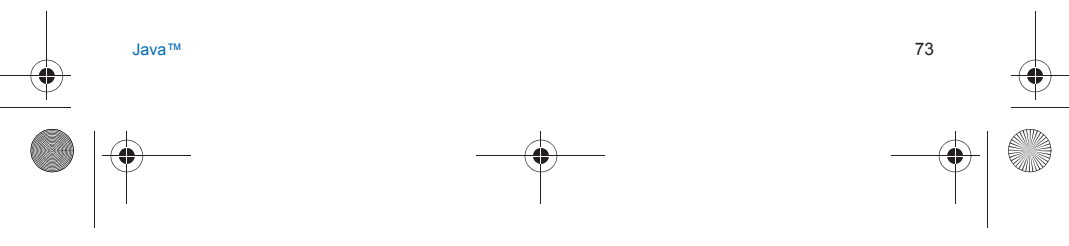

# 252053957\_myC4-2\_lu\_fr.book Page 74 Lundi, 2. mai 2005 3:04 15

# **Menu de configuration de la sécurité**

Lorsqu'un MIDlet est installé sur le téléphone mobile, les autorisations de sécurité par défaut sont appliquées. Cette configuration de sécurité par défaut peut être modifiée via le menu "Settings/Security" (Paramètres/Sécurité) du MIDlet. Une fois dans le menu "Security" (Sécurité), le statut de sécurité du MIDlet s'affiche (voir "Considérations sur la sécurité" au paragraphe ci-dessus).

Si vous ne souhaitez pas ouvrir ce menu, sélectionnez simplement le bouton "Back" (Retour).

Pour poursuivre, sélectionnez le bouton "**OK**".

Le menu affiché vous permet d'augmenter ou de diminuer les autorisations appliquées au MIDlet en cours pour chacun des groupes de sécurité.

Lorsque vous accordez une autorisation plus permissive que l'autorisation en cours à un groupe de sécurité, le téléphone mobile vous demande de confirmer votre augmentation de risques.

L'augmentation de risque maximale est limitée par les statuts de sécurité. En fonction de la configuration définie en usine,<br>cela signifie, par exemple, que l'autorisation du groupe de sécurité "Network access" (Accès rése configurée pour une valeur plus permissive que "Per session" pour un MIDlet "non certifié" ("Single confirmation" (Confirmation unique) et "Always" (Toujours) ne sont pas disponibles dans le menu de configuration de la sécurité), mais que<br>toutes les autorisations, sans limitation, sont disponibles pour un MIDlet "certifié".

# **Qu'est-ce que Java™ ?**

Java™ est une nouvelle technologie permettant l'utilisation d'applications puissantes dans le domaine des téléphones mobiles.

L'utilisateur final peut facilement télécharger des applications et des jeux sur un combiné équipé de Java™.

 Votre téléphone mobile est une plate-forme Java™ compatible MIDP 2.0 qui met en oeuvre les options WMA (prise en charge de SMS) et MMAPI (prise en charge multimédia), offrant ainsi un environnement agréable pour exécuter des applications MIDP évoluées, pouvant interagir avec le réseau.

 Il peut s'agir, par exemple, d'applications telles que des jeux d'action et de logique, de gestionnaires de courrier électronique ou d'agendas, etc.

#### V O **Qu'est-ce qu'un MIDlet ?**

Un MIDlet (ou applet MIDP) est une application ou un jeu Java™ conçu pour être exécuté sur un téléphone mobile.

Les MIDlet sont généralement composés de 2 fichiers :

- Un fichier JAD- Un fichier JAR

**POWERED** 

la

74

Java™

252053957\_myC4-2\_lu\_fr.book Page 75 Lundi, 2. mai 2005 3:04 15

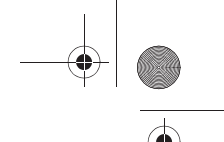

JAD est l'acronyme de **J**ava™ **A**pplication **D**escriptor. Il s'agit d'un petit fichier décrivant le contenu d'un fichier JAR (version, nom du fournisseur, taille, etc.) et affiché sur le téléphone mobile. **Les fichiers JAD ont généralement une taille inférieure à 2 kilo-octets.**

 JAR est l'acronyme de Java™ Archive et fait référence aux données de l'application (programme, images et son). **La taille d'un fichier JAR peut atteindre 200 kilo-octets.**

**REMARQUE :** Il arrive parfois, en de rares occasions, que des fournisseurs de MIDlet ne proposent pas de fichiers JAD et que le MIDIet soit uniquement composé du fichier JAR. Lorsque tel est le cas, il est de votre responsabilité d'évaluer les risques impliqués par le téléchargement d'un fichier JAR sans possibilité de consulter le fichier JAD.

# **Téléchargement d'un MIDlet (jeu ou application Java™)**

Le navigateur WAP ou les menus des jeux ou des applications vous permettent de télécharger facilement les MIDlet sur votre téléphone.

Dans la plupart des cas, vos recevrez tout d'abord un fichier JAD qui s'affichera sur l'écran de votre téléphone.

L'examen du contenu du fichier doit être effectué avec la plus grande attention, comme cela est expliqué en détail ci-après. Lorsque vous sélectionnez un fichier JAD, votre téléphone mobile le télécharge, affiche les données qu'il contient et vous invite à accuser réception du téléchargement du fichier.

Le menu contextuel affiche les informations suivantes :

- Nom du MIDlet
- Version

- Taille du fichier JAR

- Nom du fournisseur

 Statut de sécurité (**IMPORTANT :** voir "Considérations sur la sécurité" au paragraphe ci-dessous) -

- URL du fichier JAR

Si vous ne souhaitez pas télécharger les données principales (fichier JAR), sélectionnez "Cancel" (Annuler) afin de refuser<br>de consommer davantage de temps de communication ; le fichier JAR ne sera donc pas téléchargé.<br>Si

défaut et le statut de sécurité correspondant.

Avant le téléchargement d'une application, le message suivant peut s'afficher : "Votre combiné ne peut pas identifier l'application. Veuillez vous assurer de la source de l'application avant de l'installer."

#### **Lisez attentivement les deux paragraphes ci-dessous afin de bien comprendre les problèmes de sécurité relatifs à Java™ MIDP.**

#### **Marques**

Java™ et tout autre nom Java sont des marques ou marques déposées de Sun Microsystems, Inc. aux Etats-Unis et dans tous les autres pays.

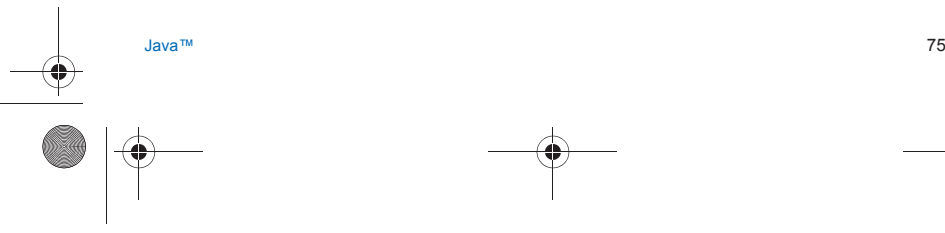

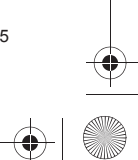

252053957\_myC4-2\_lu\_fr.book Page 76 Lundi, 2. mai 2005 3:04 15

## **Renonciation**

 Comme cela a été expliqué ci-dessus, certains éléments téléchargés peuvent contenir des données ou entraîner des actions pouvant causer un dysfonctionnement de votre téléphone mobile ou une perte ou une altération de données ou une augmentation anormale de votre consommation de temps de communication.

VOUS RECONNAISSEZ EXPRESSÉMENT QUE LE TÉLÉCHARGEMENT DE TOUTES APPLICATIONS, Y COMPRIS LES APPLICATIONS JAVA OU LES JEUX, EST EFFECTUÉ SOUS VOTRE RESPONSABILITÉ EXCLUSIVE. EN AUCUN CAS SAGEM SA, VOTRE FOURNISSEUR D'ACCÈS AU RÉSEAU OU LEURS AFFILIÉS NE SERONT RESPONSABLES DES<br>ÉVENTUELS MANQUES À GAGNER OU COÛTS D'APPROVISIONNEMENT EN BIENS OU SERVICES DE SUBSTITUTION, INTERRUPTIONS D'ACTIVITÉ, PERTES DE DONNÉES OU DOMMAGES SPÉCIAUX, INDIRECTS,<br>ACCESSOIRES, ÉCONOMIQUES OU CONSÉCUTIFS, SUR LE FONDEMENT DE LA RESPONSABILITÉ CIVILE<br>CONTRACTUELLE, DÉLICTUELLE, DE LA NÉGLIGENCE APPLICATIONS JAVA OU LES JEUX, DANS LES APPAREILS SAGEM. VOUS RECONNAISSEZ EXPRESSÉMENT QUE<br>TOUTES LES APPLICATIONS, Y COMPRIS LES APPLICATIONS JAVA OU LES JEUX, SONT FOURNIES STRICTEMENT "TELLES QUELLES". SAGEM SA ET/OU VOTRE FOURNISSEUR D'ACCÈS AU RÉSEAU N'ACCORDENT AUCUNE<br>GARANTIE QUELLE QU'ELLE SOIT À CE TITRE. SAGEM SA ET/OU VOTRE FOURNISSEUR D'ACCÈS AU RÉSEAU<br>REJETTENT TOUTE GARANTIE EXPRESSE, TACITE APPLICATIONS, Y COMPRIS LES APPLICATIONS JAVA OU LES JEUX, EN VUE D'UN OBJECTIF SPÉCIFIQUE, DE QUALITÉ SATISFAISANTE, DE SÉCURITÉ OU AUTRE.

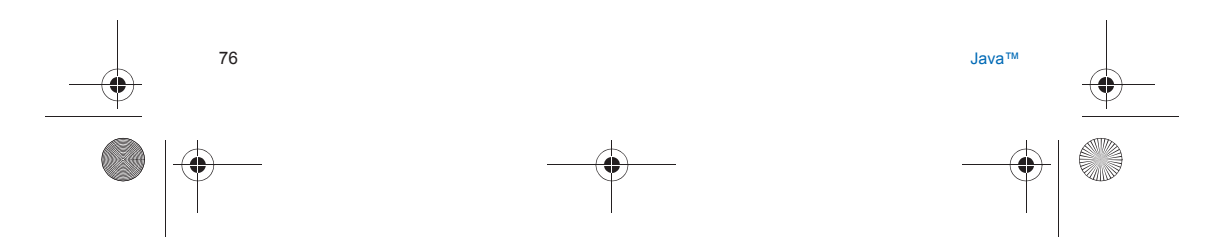

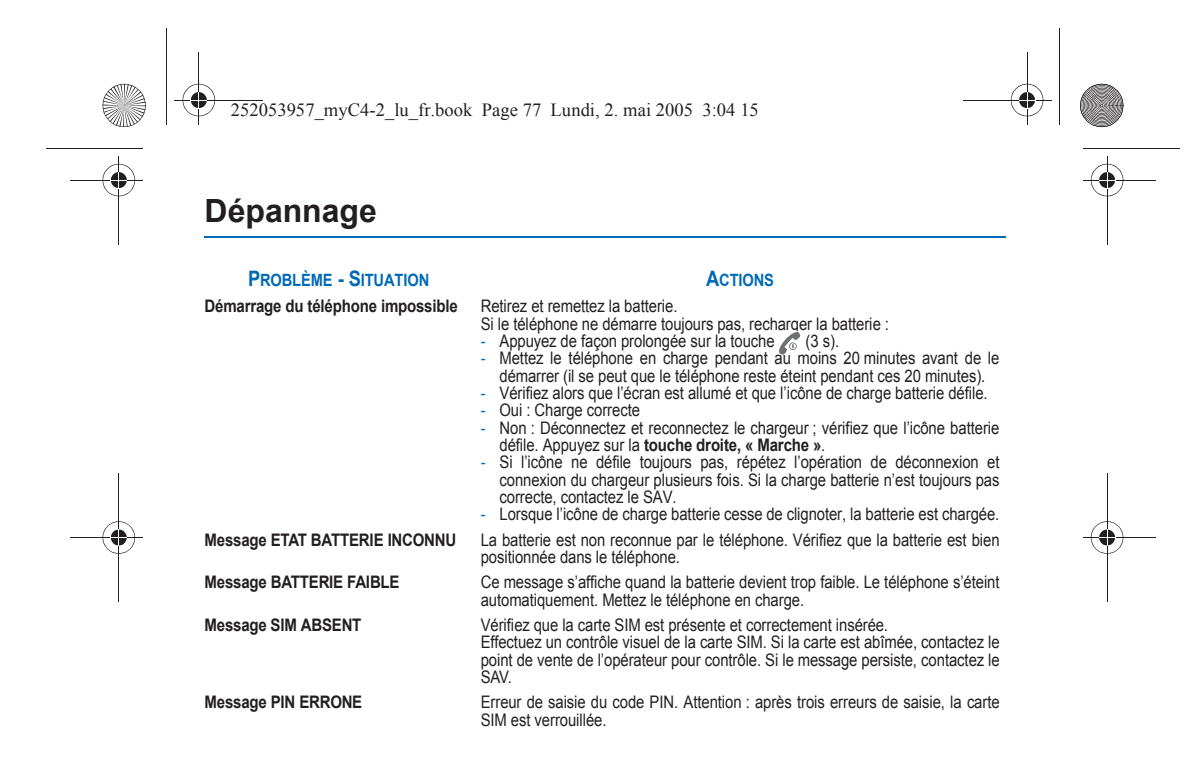

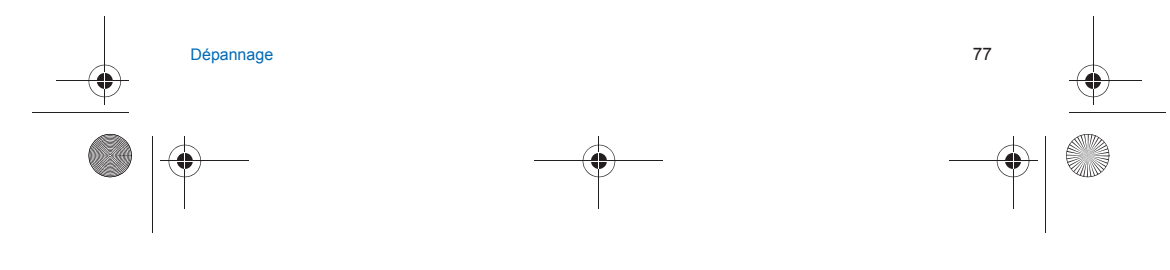

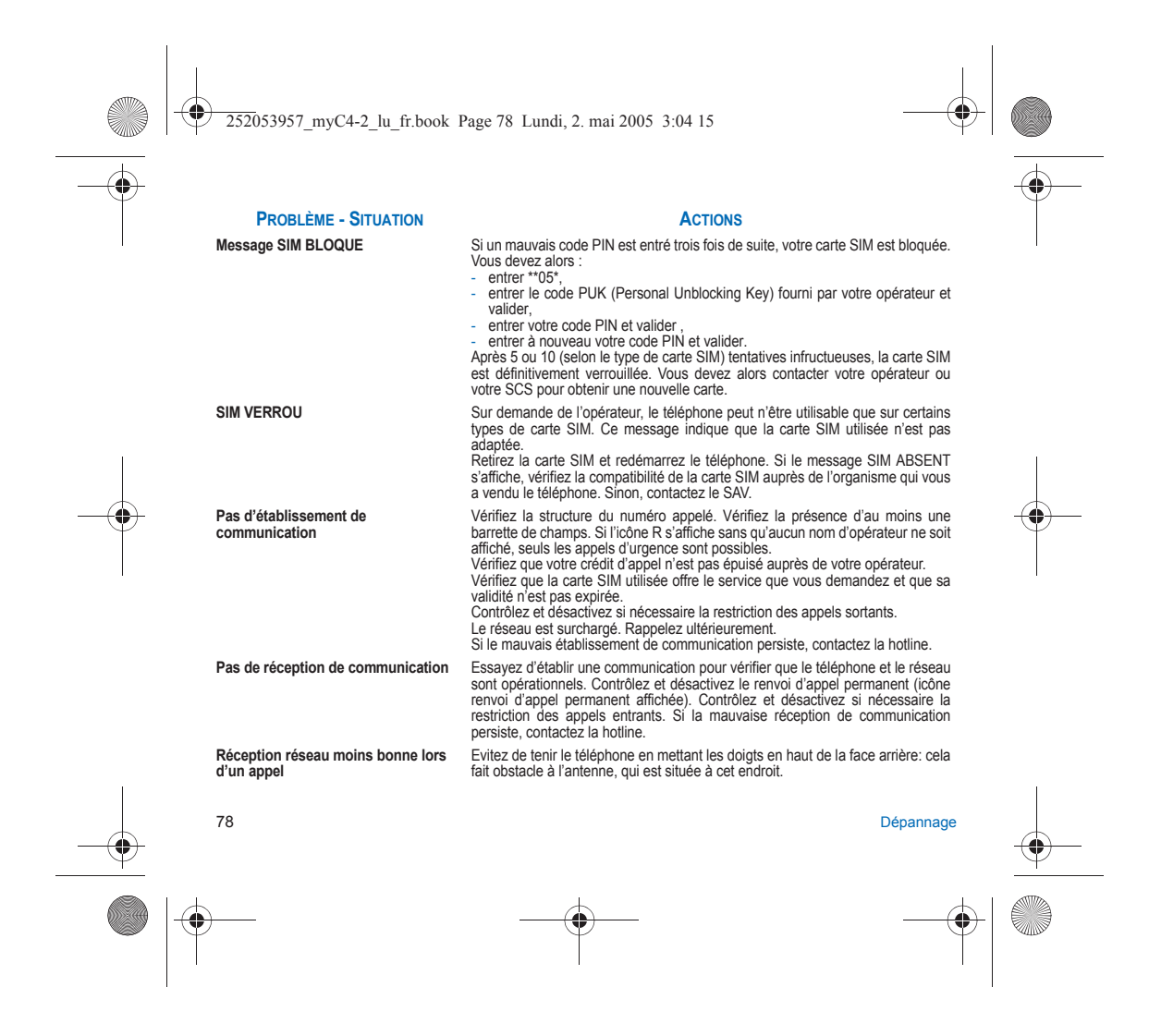

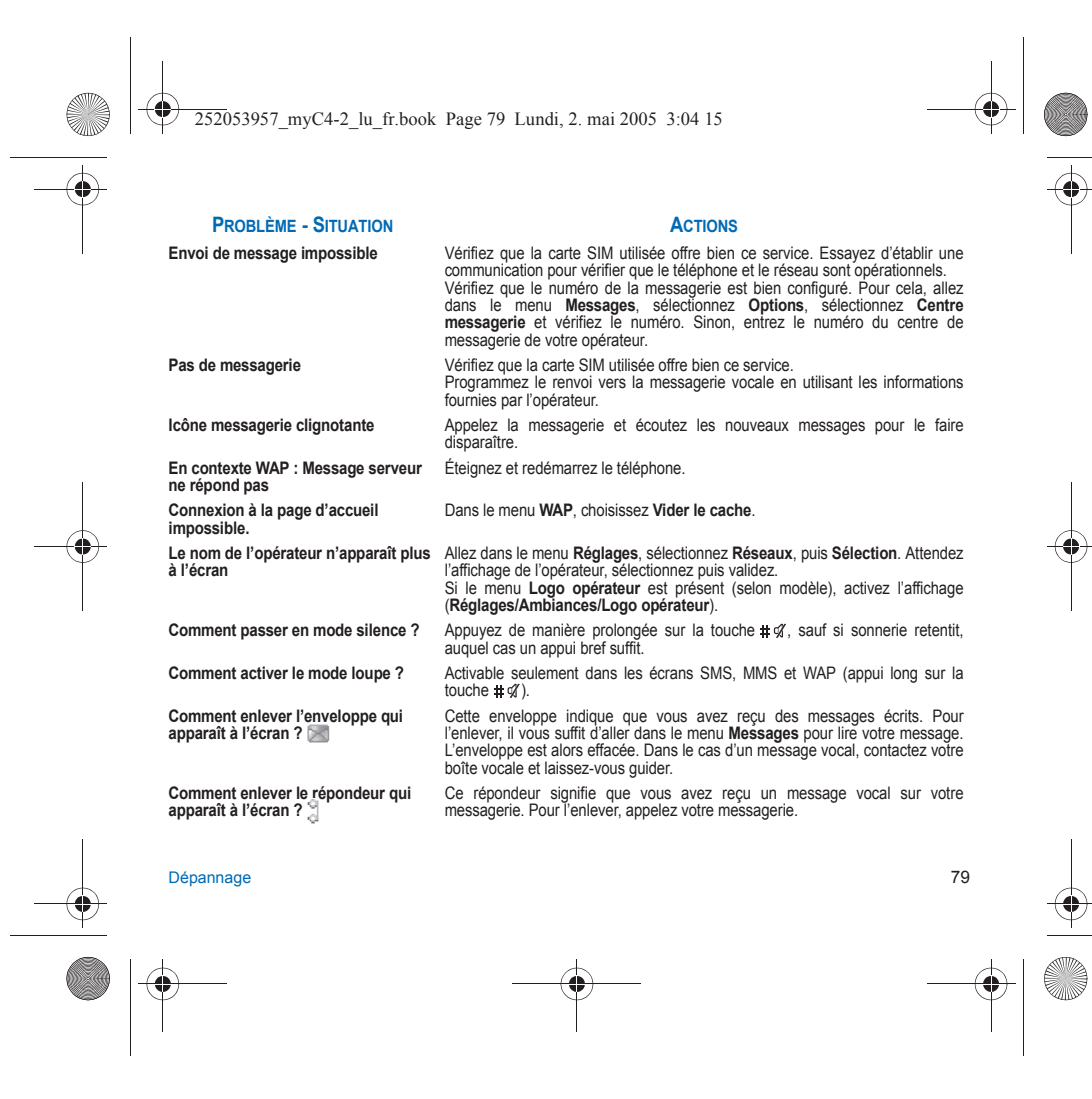

252053957\_myC4-2\_lu\_fr.book Page 80 Lundi, 2. mai 2005 3:04 15

# **PROBLÈME - SITUATION**

### **ACTIONS**

**Comment enlever le message écrit en**  Appuyez sur la touche pour revenir à l'écran d'accueil sans message. **bas de l'écran d'accueil (1 Appel)**

**Comment télécharger des sonneries ?** Connectez-vous, avec un ordinateur par exemple, sur le site suivant : www.planetsagem.com. Ce site proposent l'envoi de sonneries sur votre portable sous forme de SMS. Vous pouvez également vous connecter au site de votre opérateur. Une fois le SMS reçu, il suffit de le sauvegarder : validez l'option « Sauvegarder messages » pour ajouter la mélodie à votre liste. Par ailleurs, vous pouvez contacter certains sites par téléphone.

**Comment libérer de la mémoire pour**  Allez dans le menu **[Mes Documents](#page-35-0)**, sélectionnez **[Mes Images](#page-35-1)** ou **[Mes Sons](#page-35-2) télécharger des objets (images, sons)** puis supprimez certains objets. **recevoir de nouveaux messages ?**

**Comment libérer de la mémoire pour** Gérez votre Boîte d'envoi avec précaution. Il est recommandé de ne pas stocker par défaut les messages dans votre Boîte d'envoi car, si vous enregistrez trop de messages, la mémoire de votre téléphone ne tardera pas à être pleine et vous ne pourrez plus recevoir de nouveaux messages. Pour supprimer des messages de votre Boîte d'envoi, allez dans le menu **[Messages](#page-26-0)**, sélectionnez **Envoyés**, puis effacez certains messages. Gérez également votre **Boîte de réception** avec précaution.

**dans mon Répertoire ?**

**de mon téléphone ?** 

**Comment libérer de la mémoire pour** De la même manière, veillez à gérer votre Répertoire avec prudence. Si vous<br>e**nregistrer de nouveaux contacts** avez reçu des photos dans une vCard, utilisez-les comme papier peint ou supprimez-les.

**Comment accroître les performances** Les actions les plus efficaces sont les suivantes : vous pouvez ranger soigneusement votre téléphone afin d'être sûr de ne pas appuyer sur les touches accidentellement, car chaque pression sur une touche active le rétroéclairage. Vous pouvez également désactiver l'économiseur d'écran (l'économiseur nécessite une grande puissance de traitement).

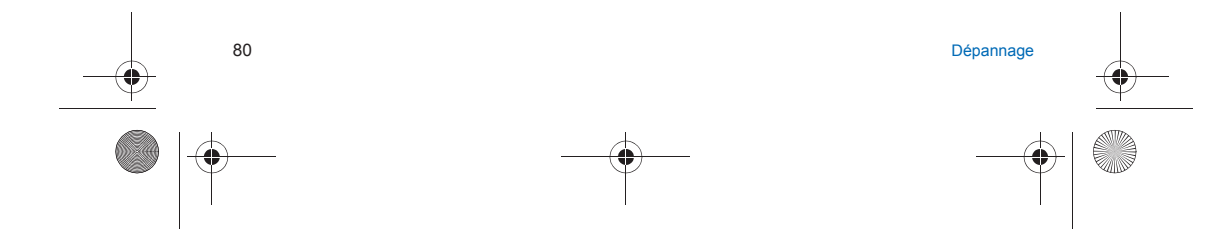

<span id="page-80-0"></span>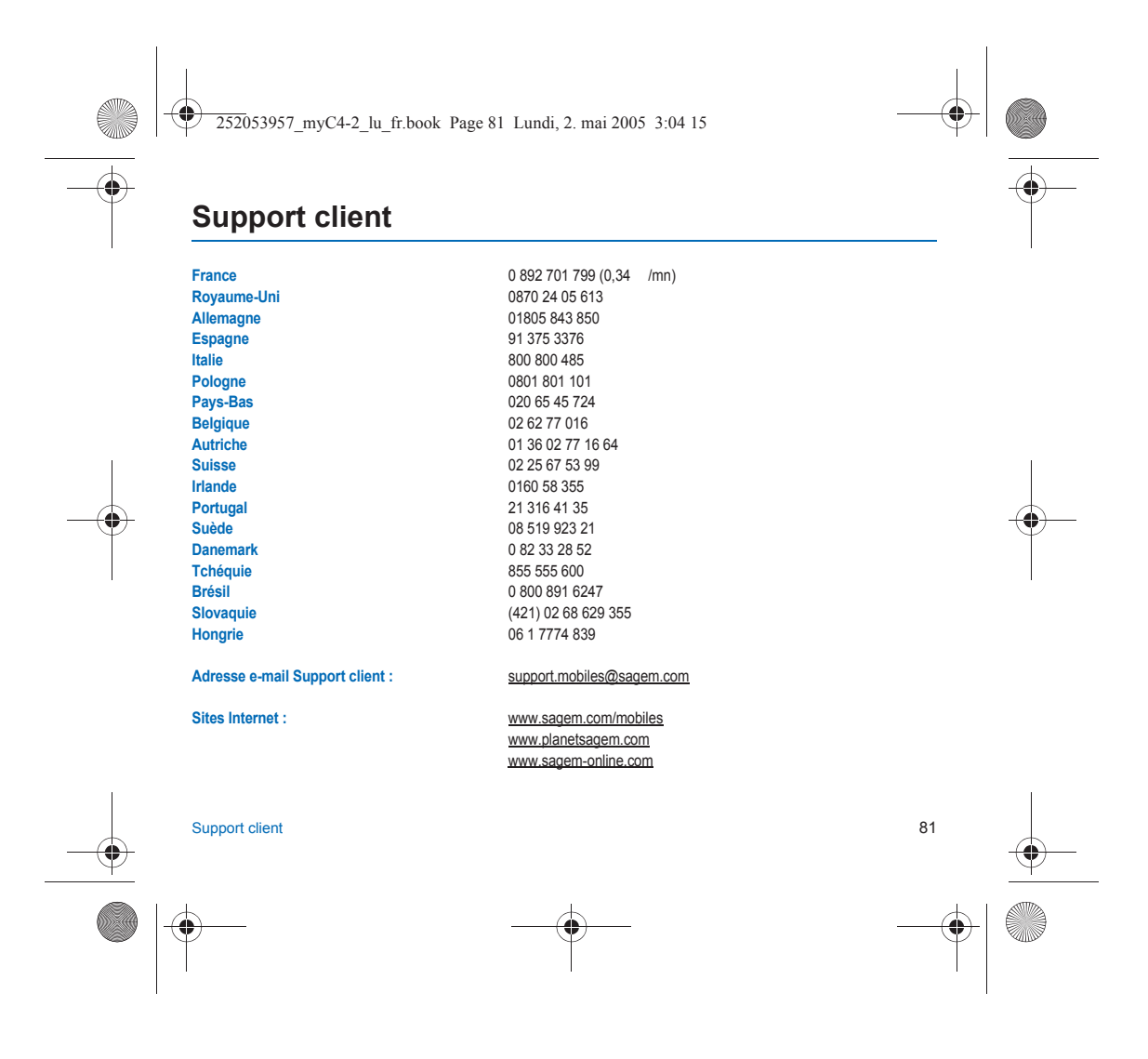

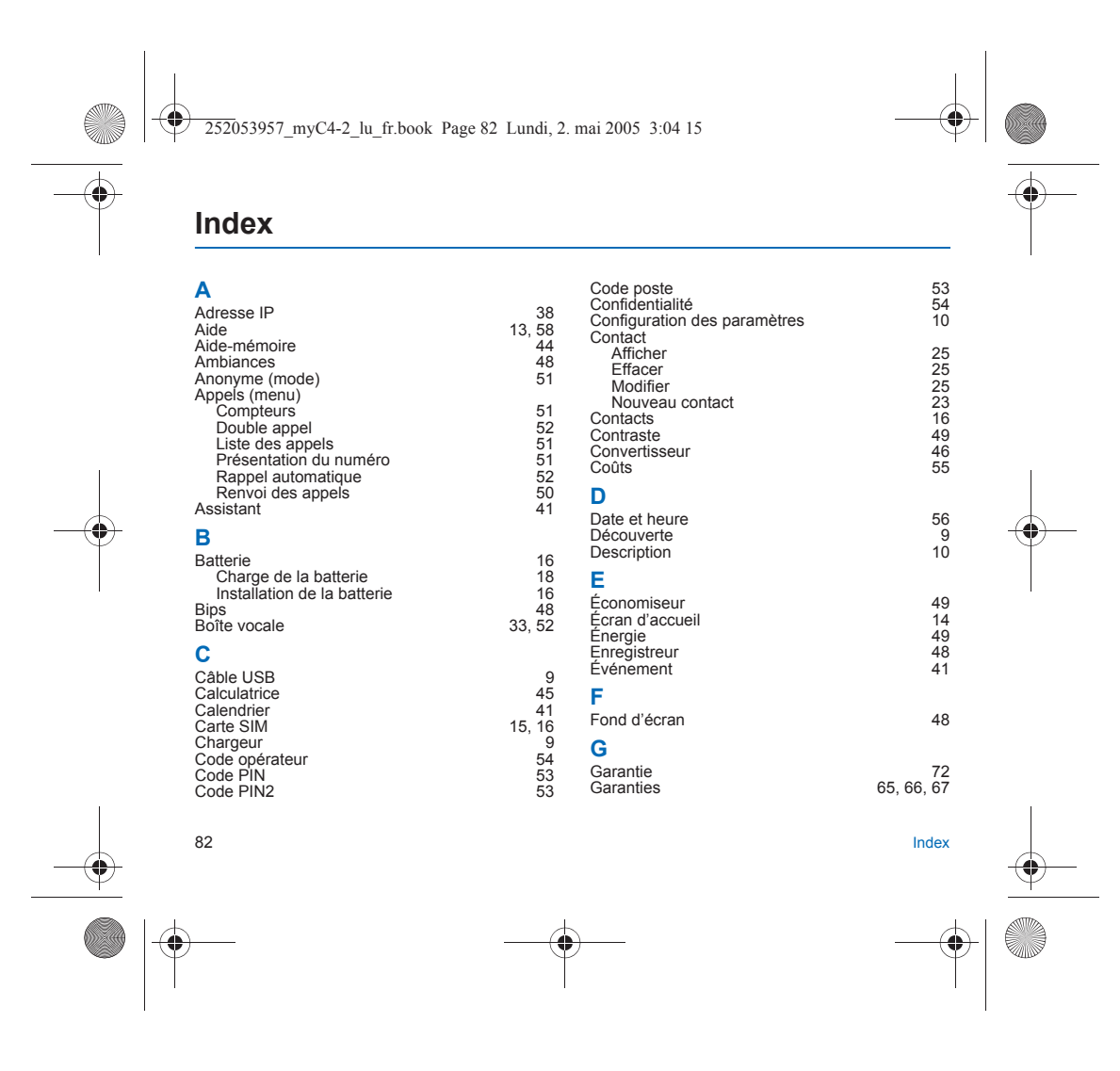

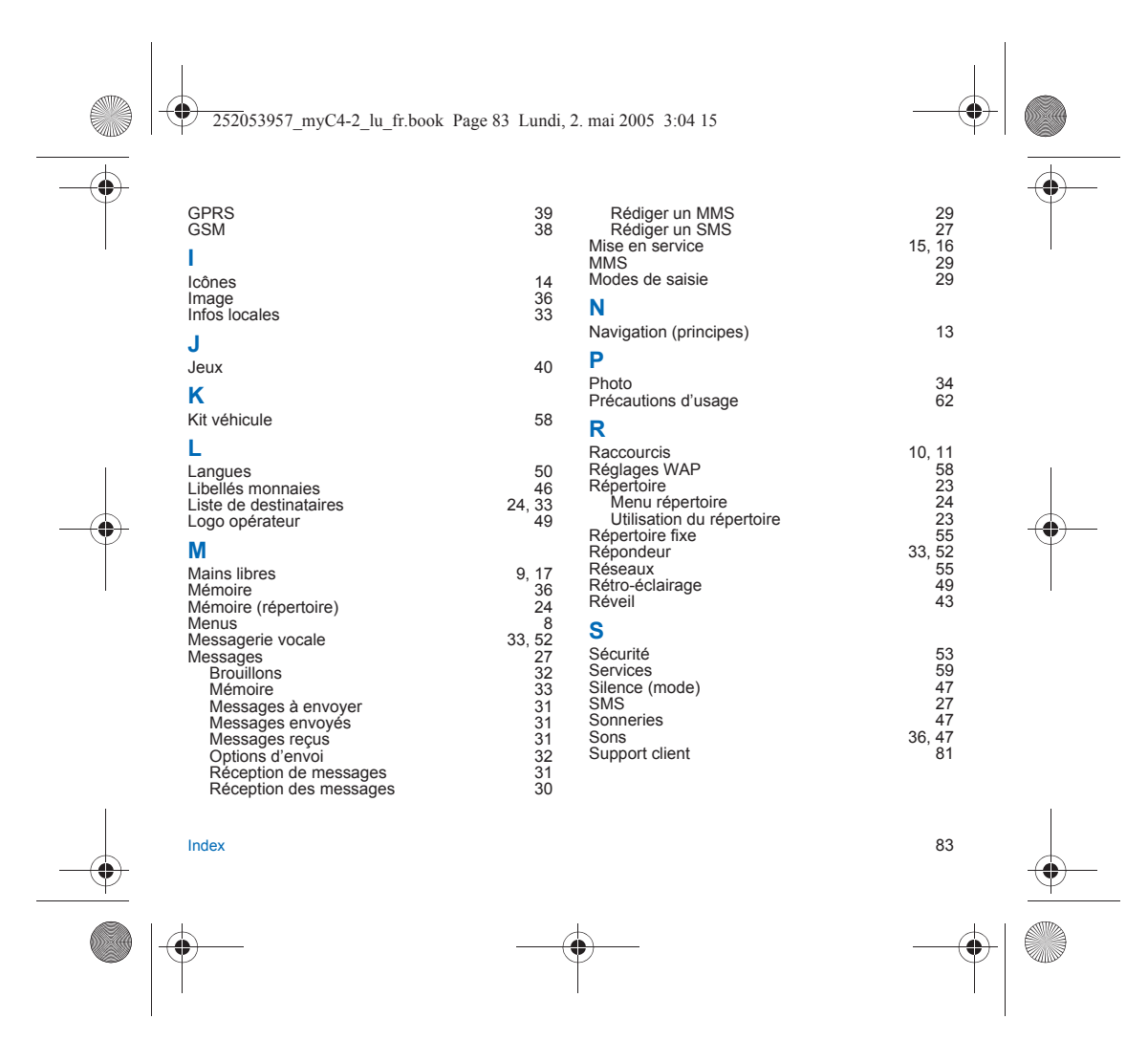

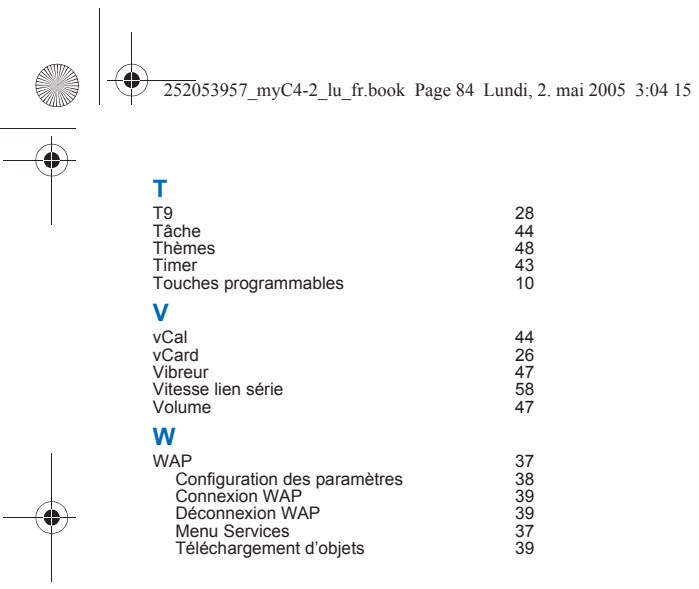

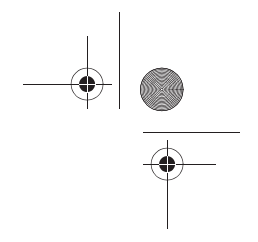

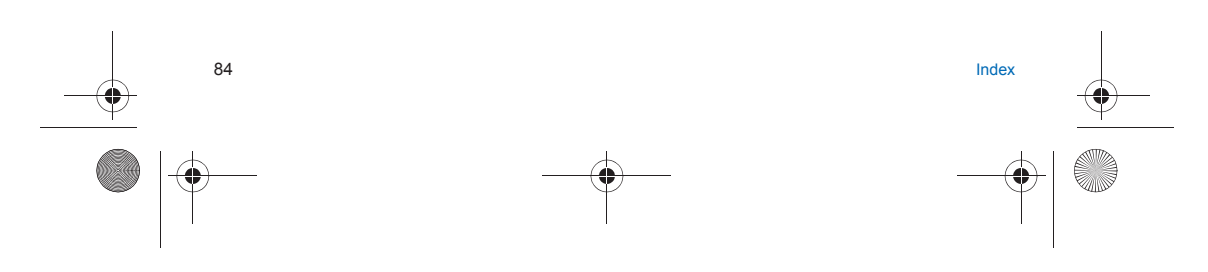

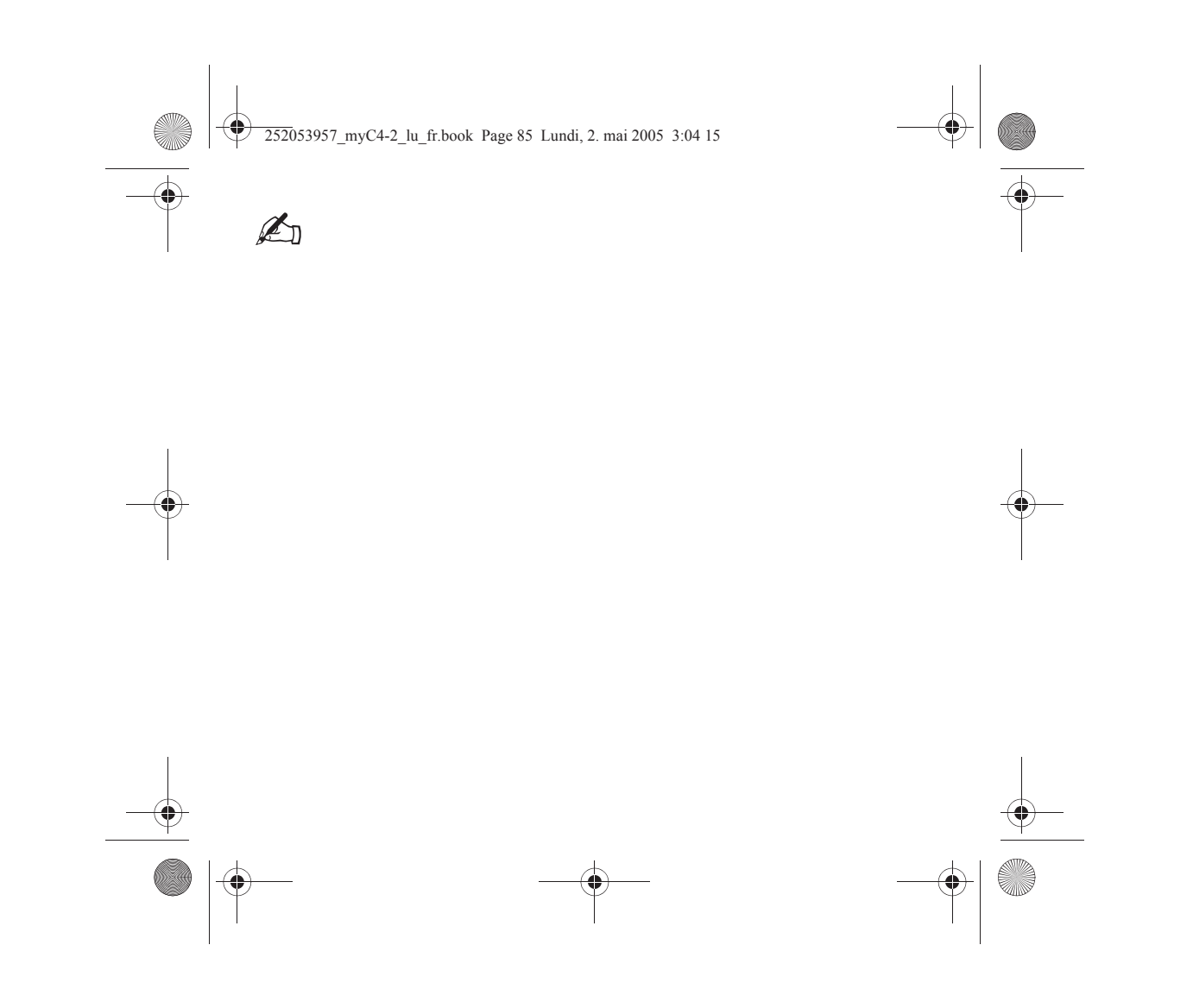

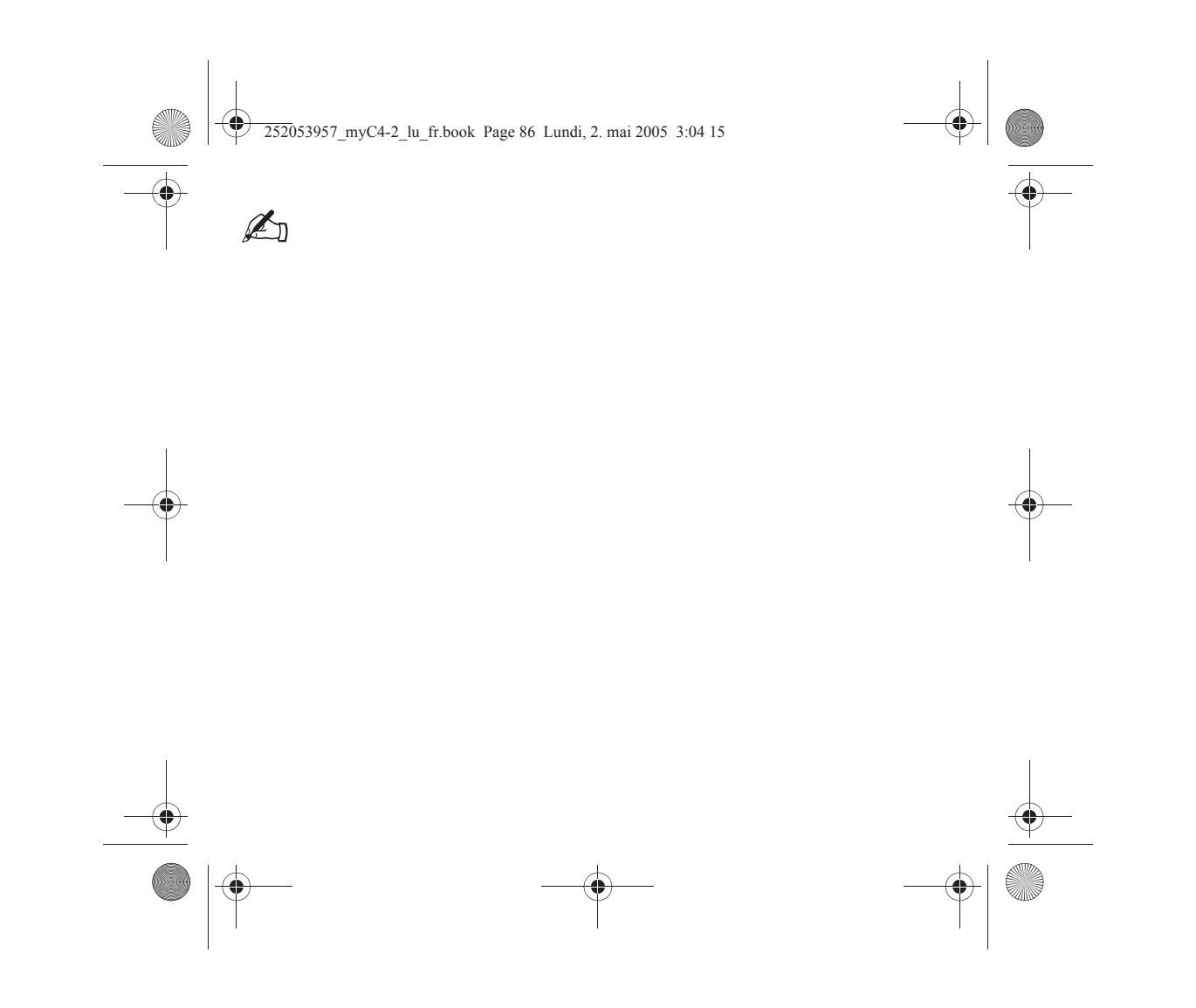

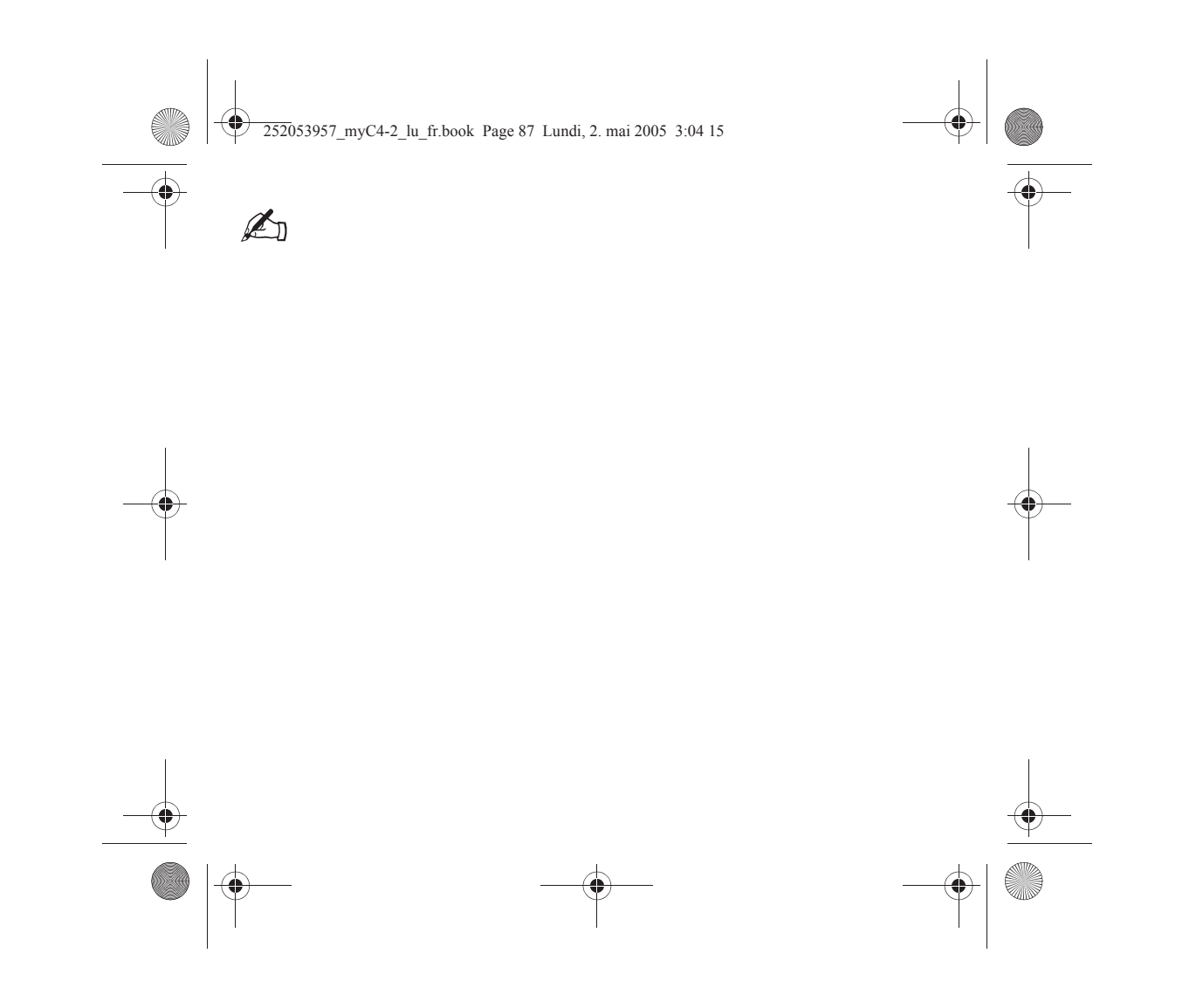

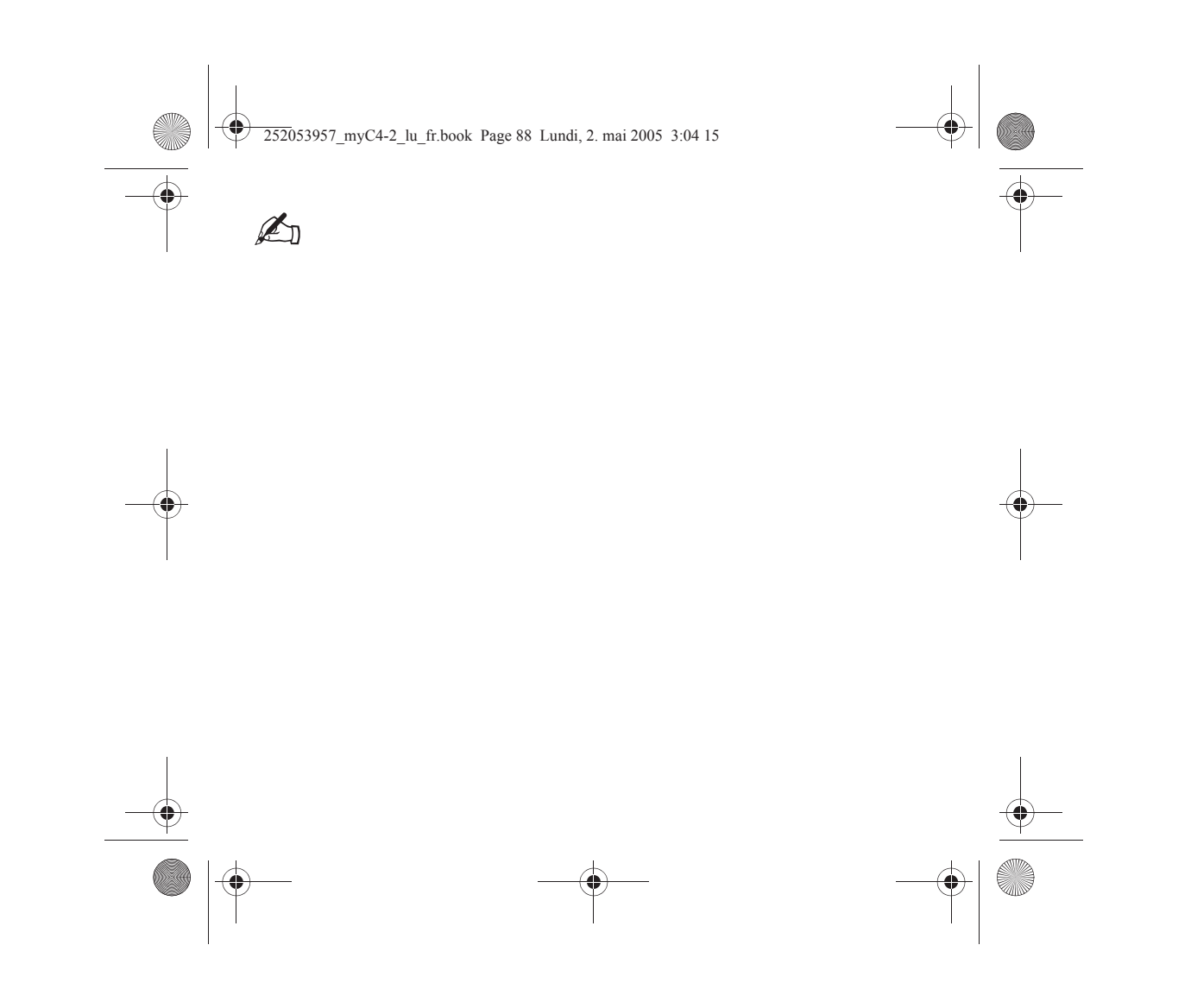

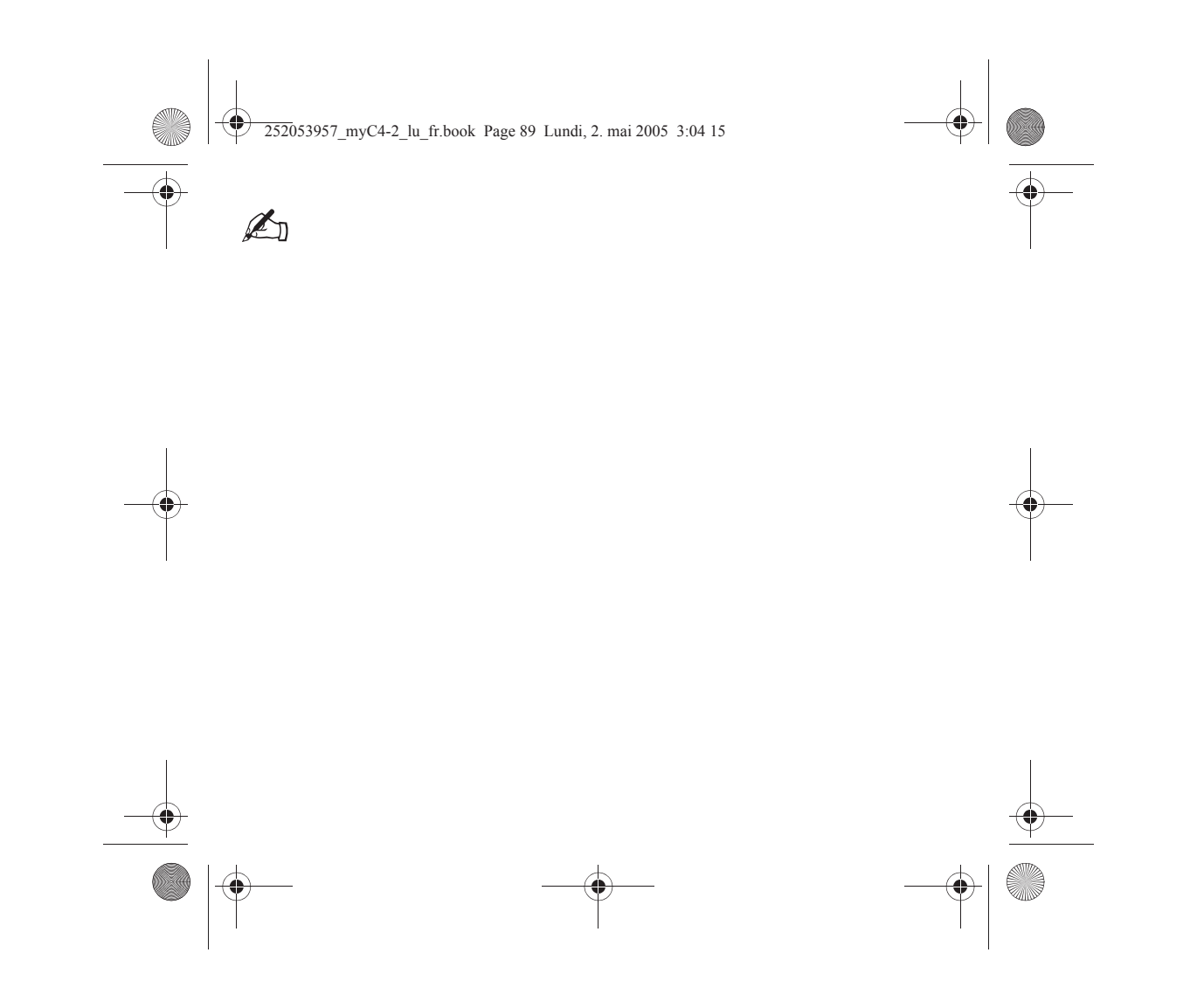

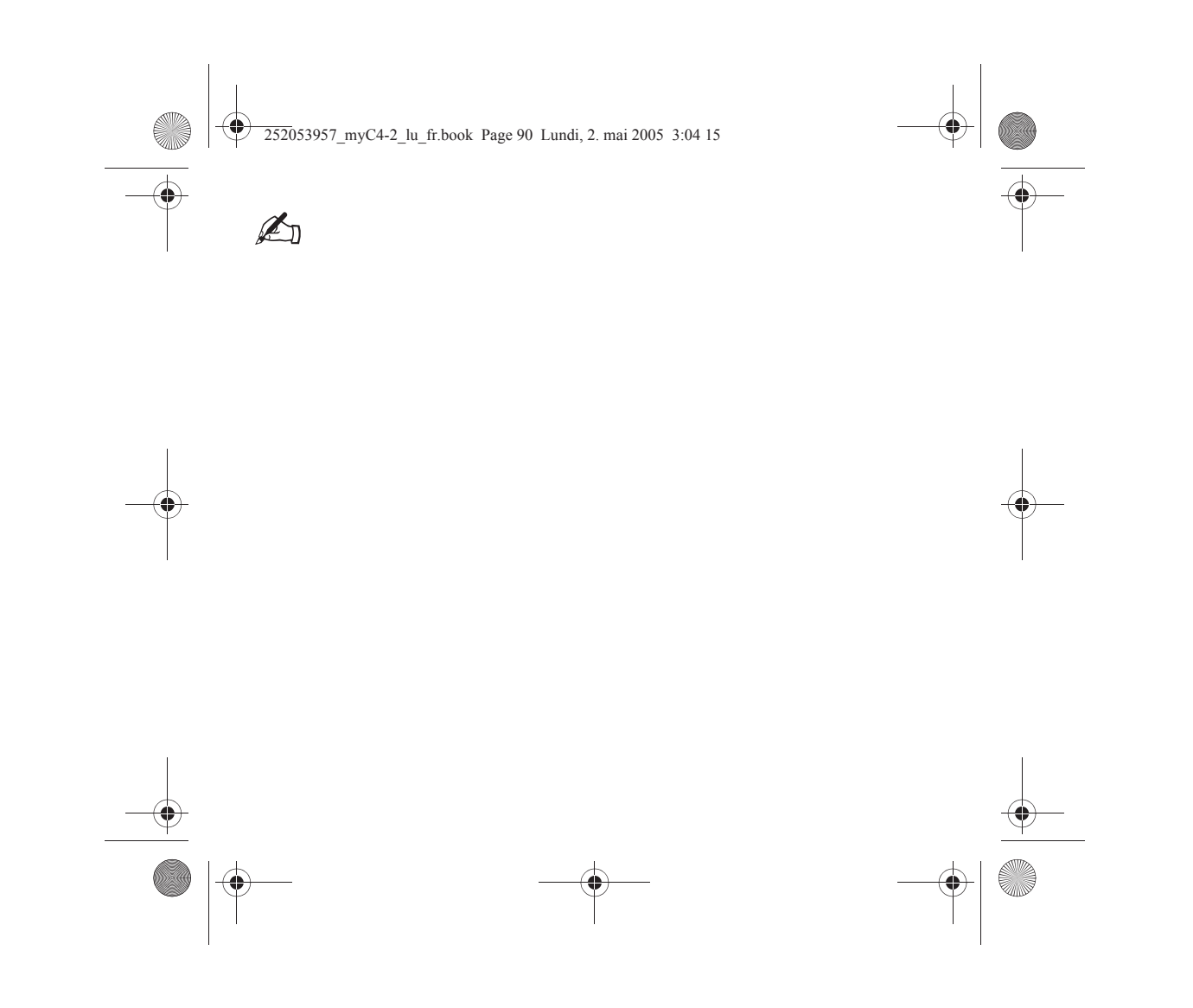

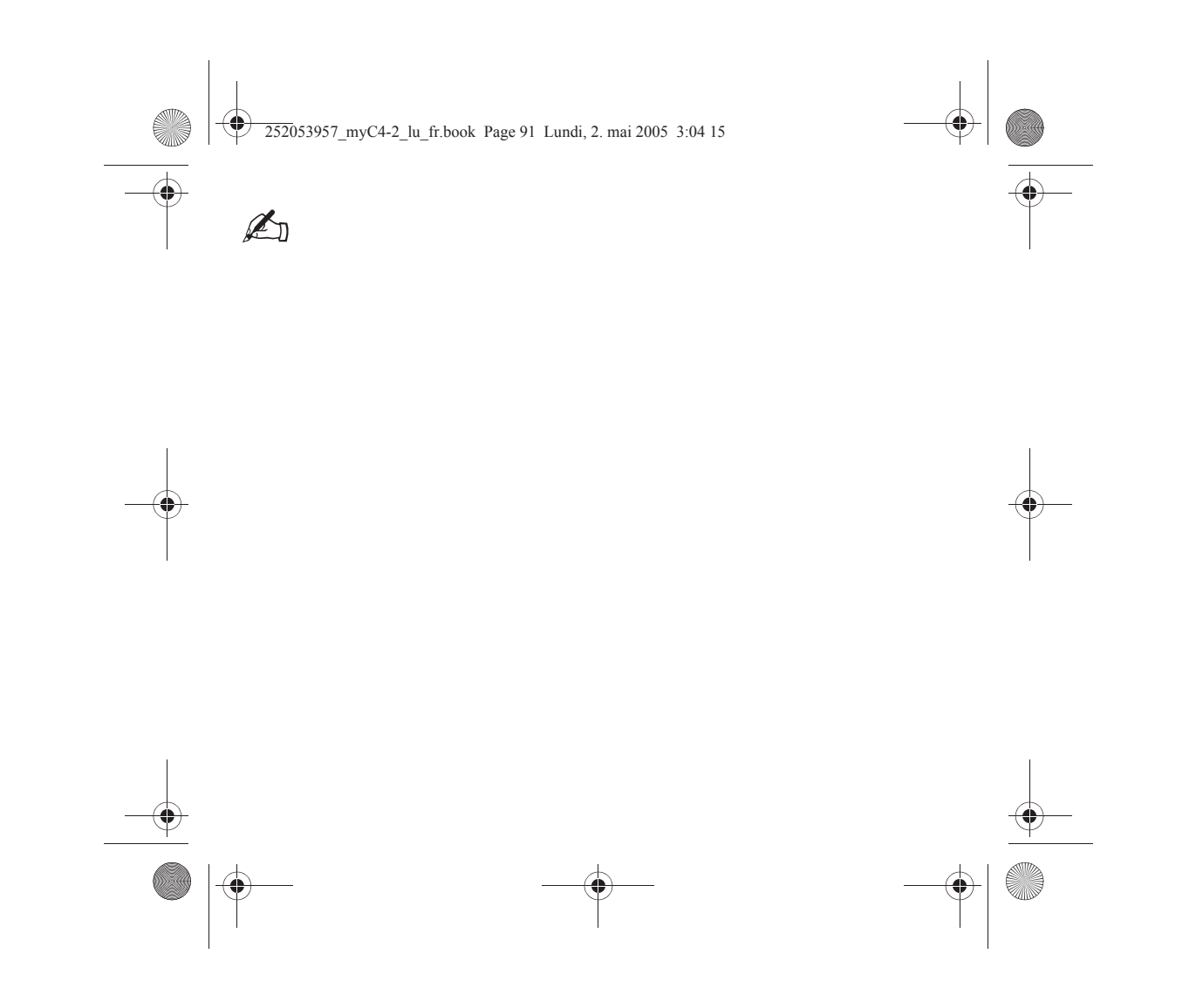

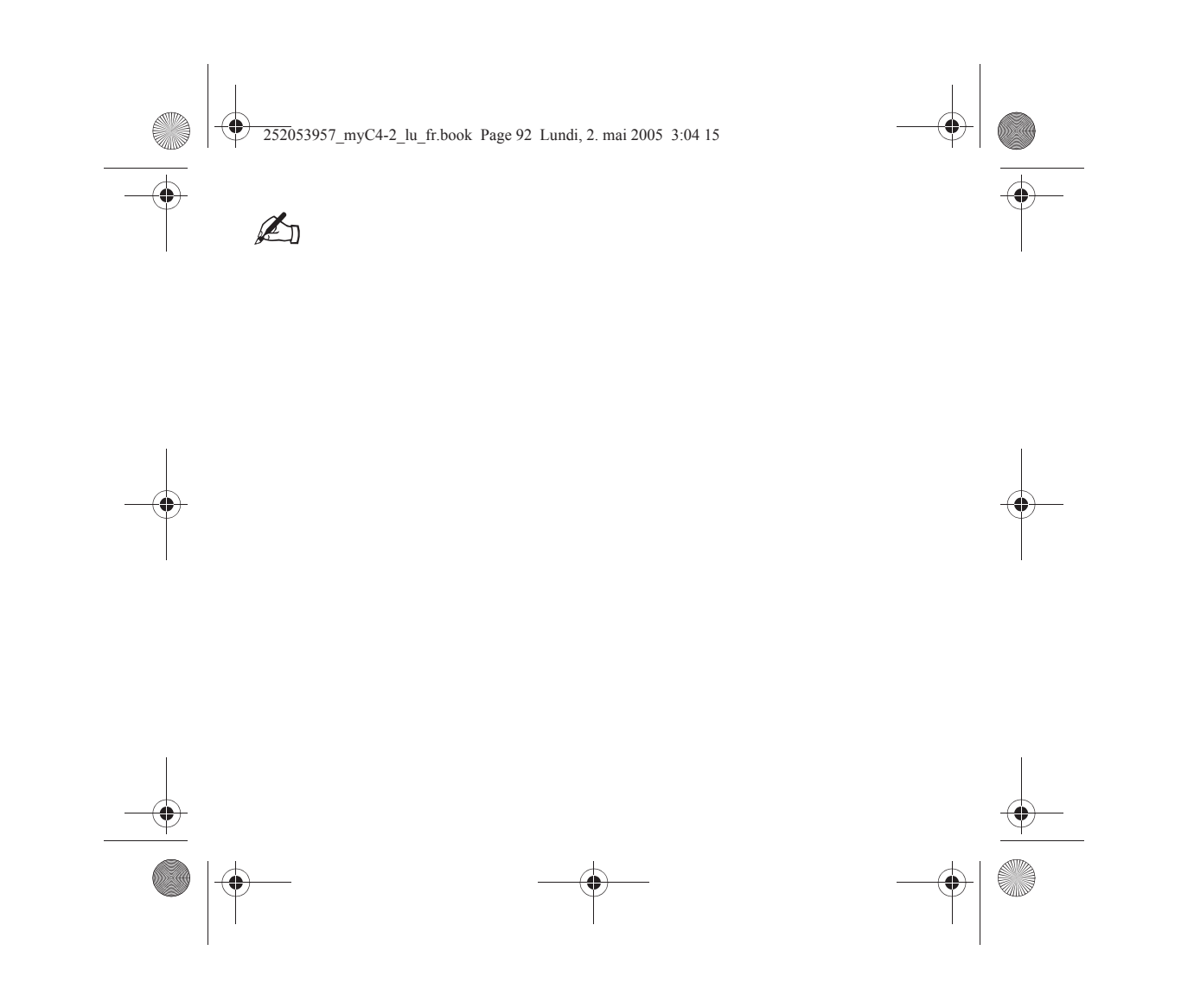

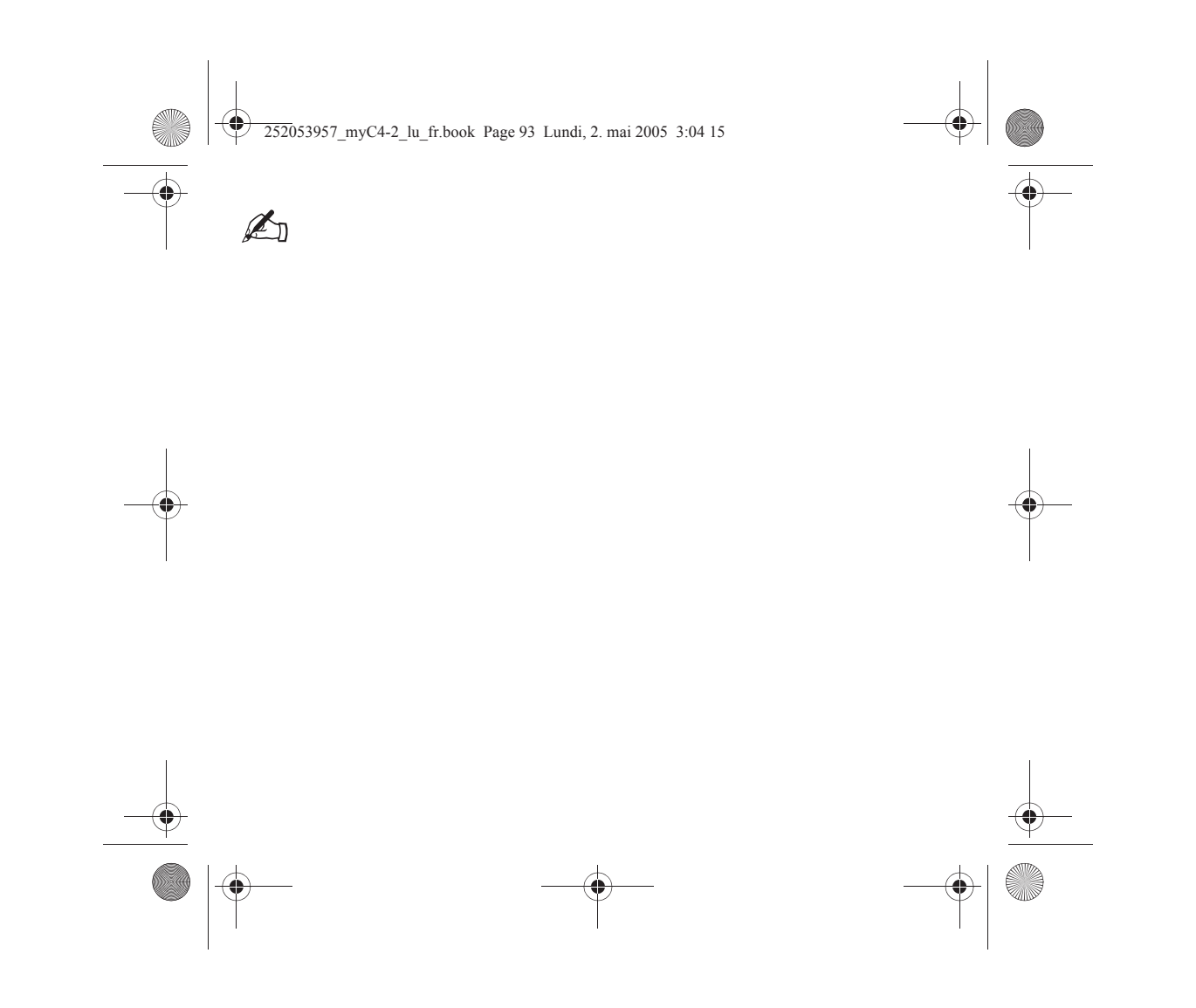

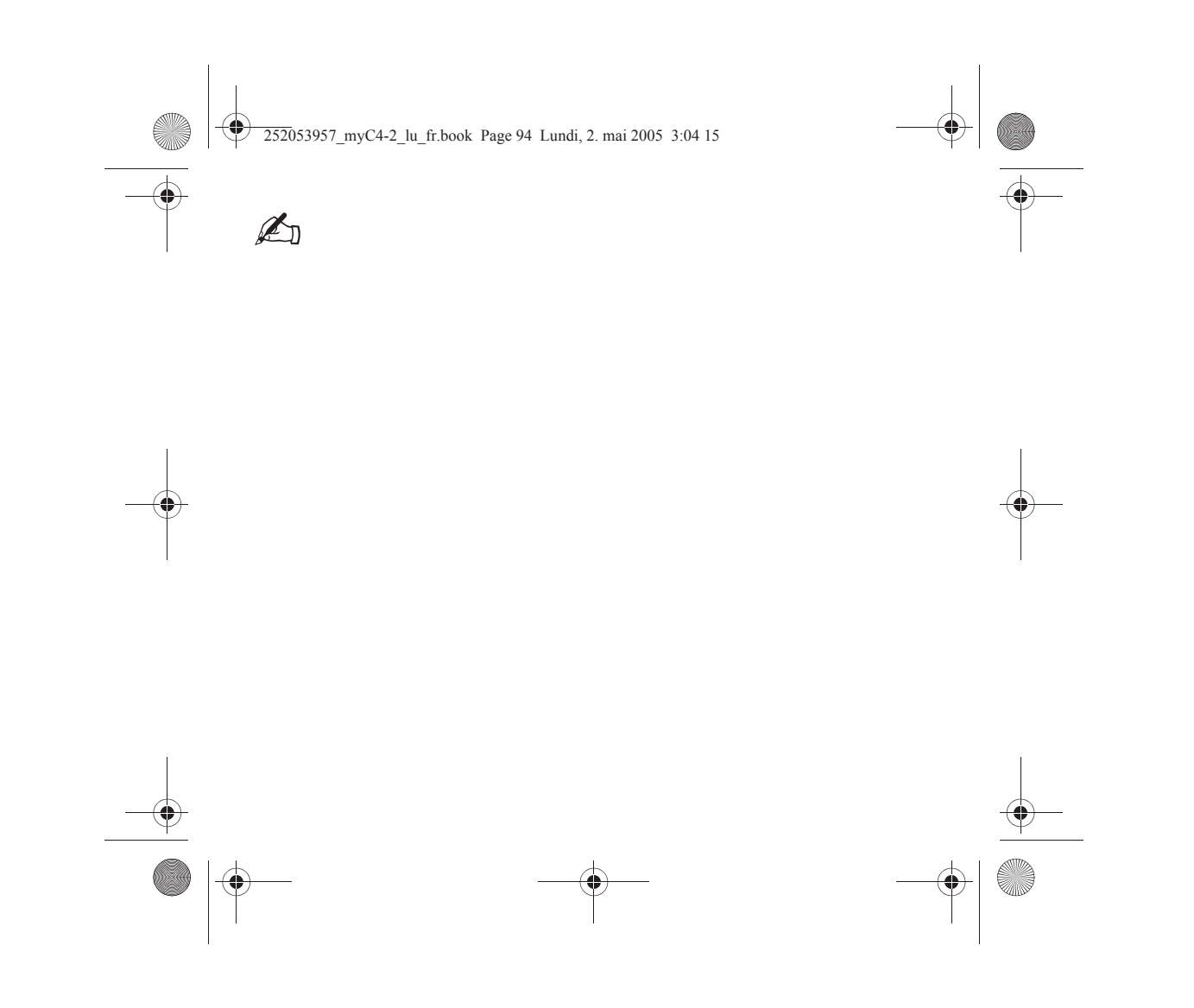

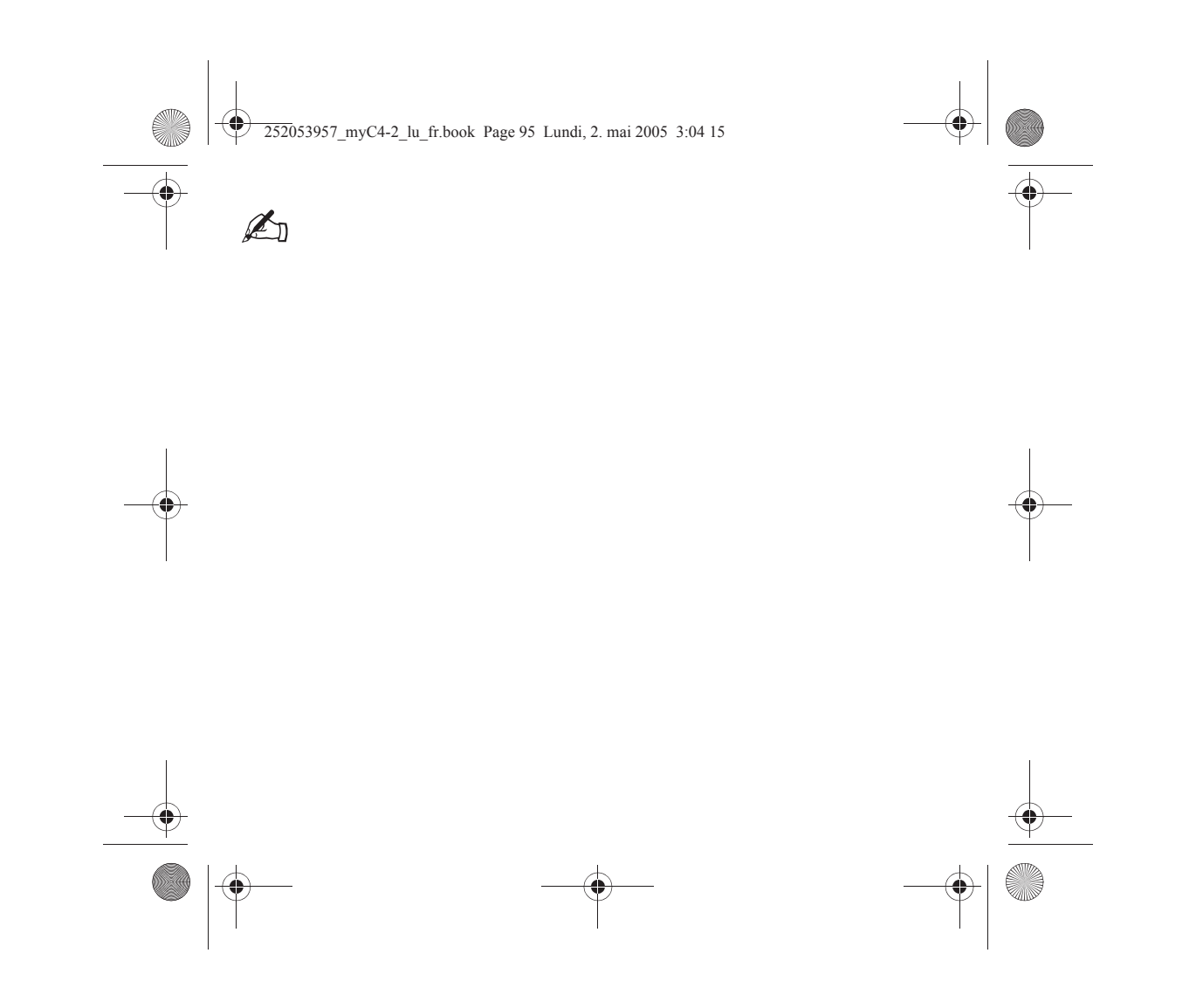

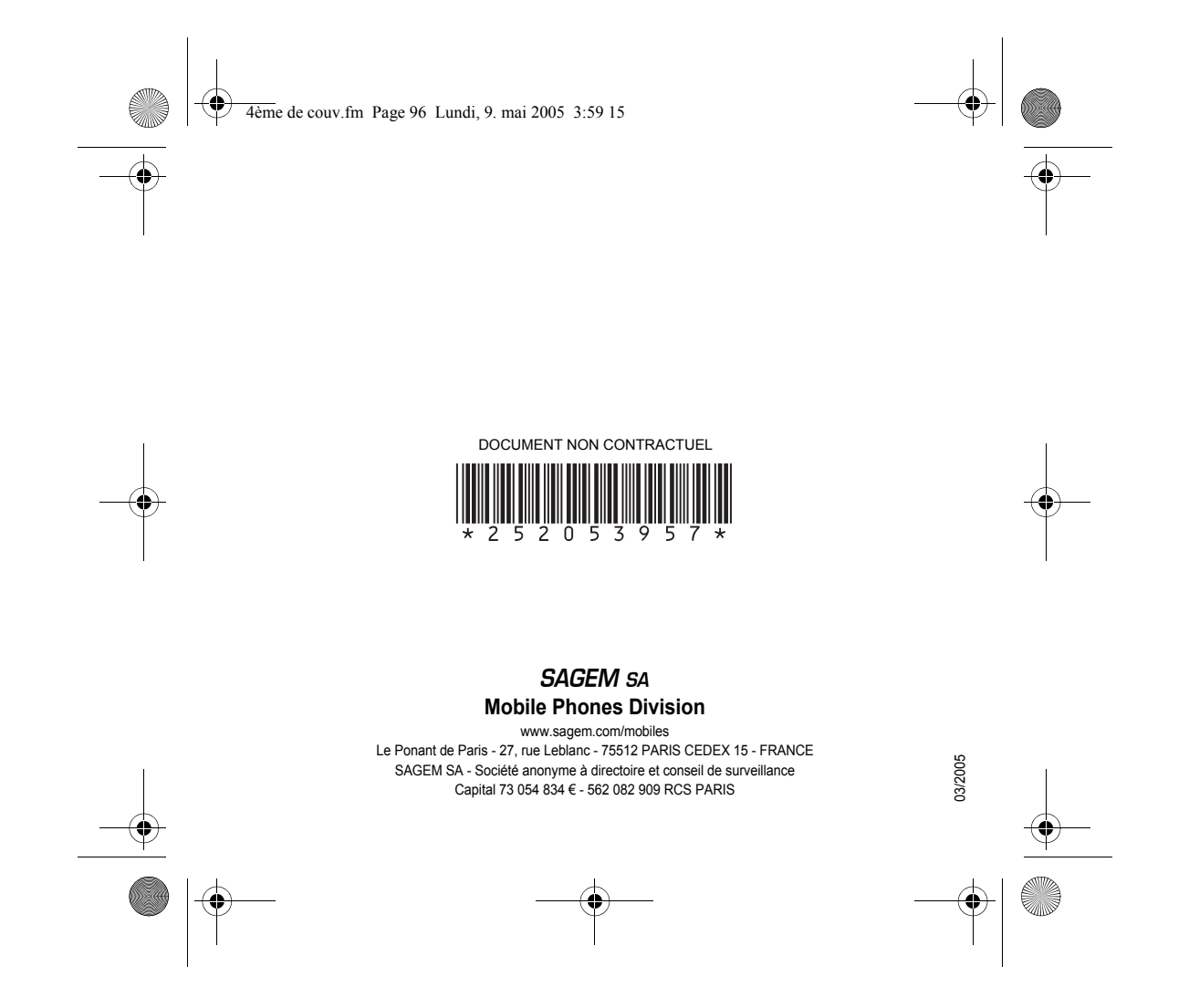